# **Tutorial para consulta à classificação dos periódicos, segundo os critérios recomendados pela área 21 da CAPES**

**Março/2022**

Na avaliação quadrienal 2017-2020, a CAPES modificou a forma de cálculo do Qualis. Nas avaliações anteriores, existiam 8 estratos (A1, A2, B1, B2, B3, B4, B5 e C), TODOS classificados a partir dos fatores de impacto da revista e da indexação nas plataformas.

Para a atual quadrienal (2017-2020), foi criado o Qualis Referencia (QR), e os estratos foram modificados a partir do cálculo do percentil do periódico (ver cálculo no item I.I), com novas denominações e pontuações representadas abaixo:

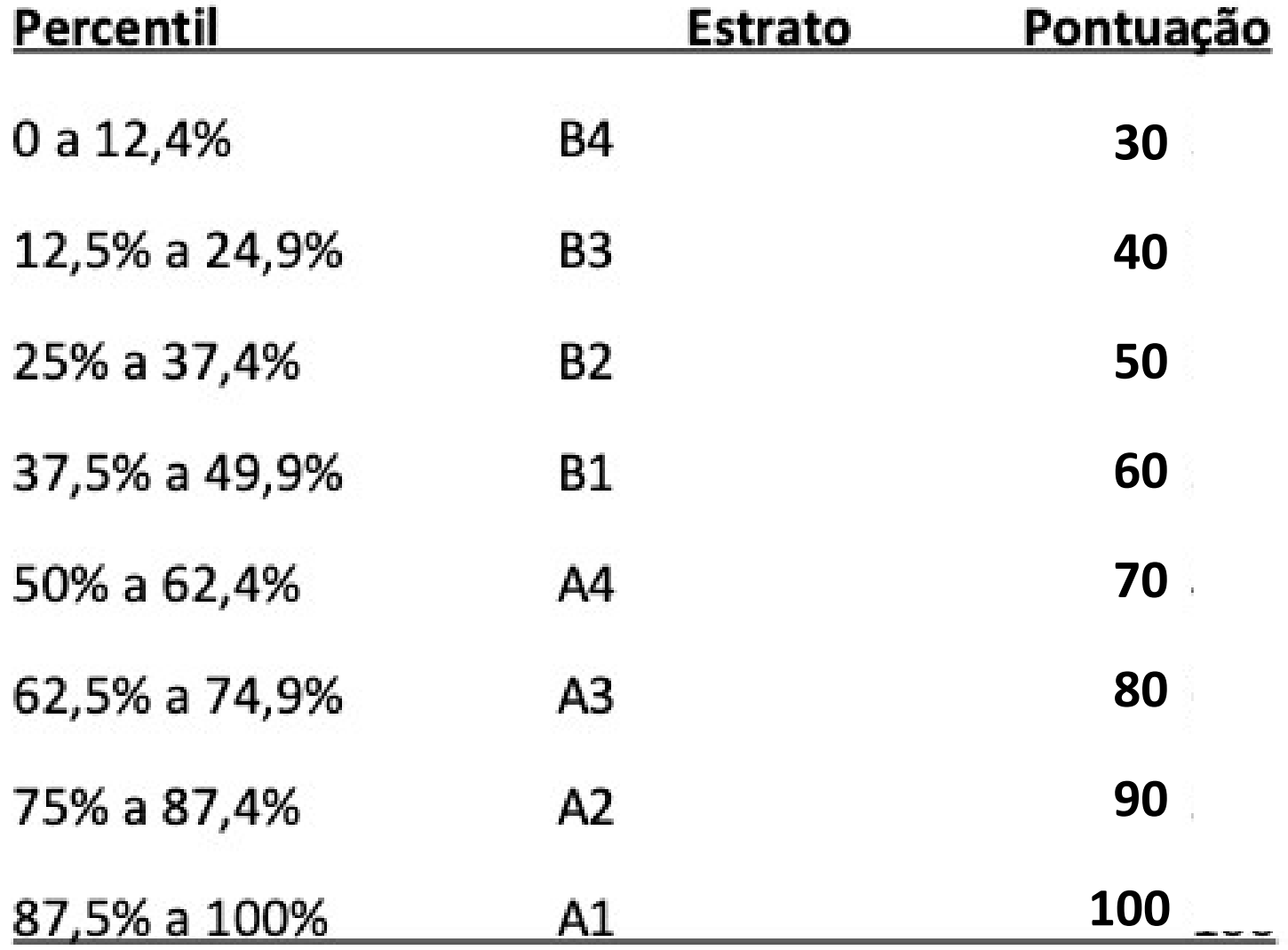

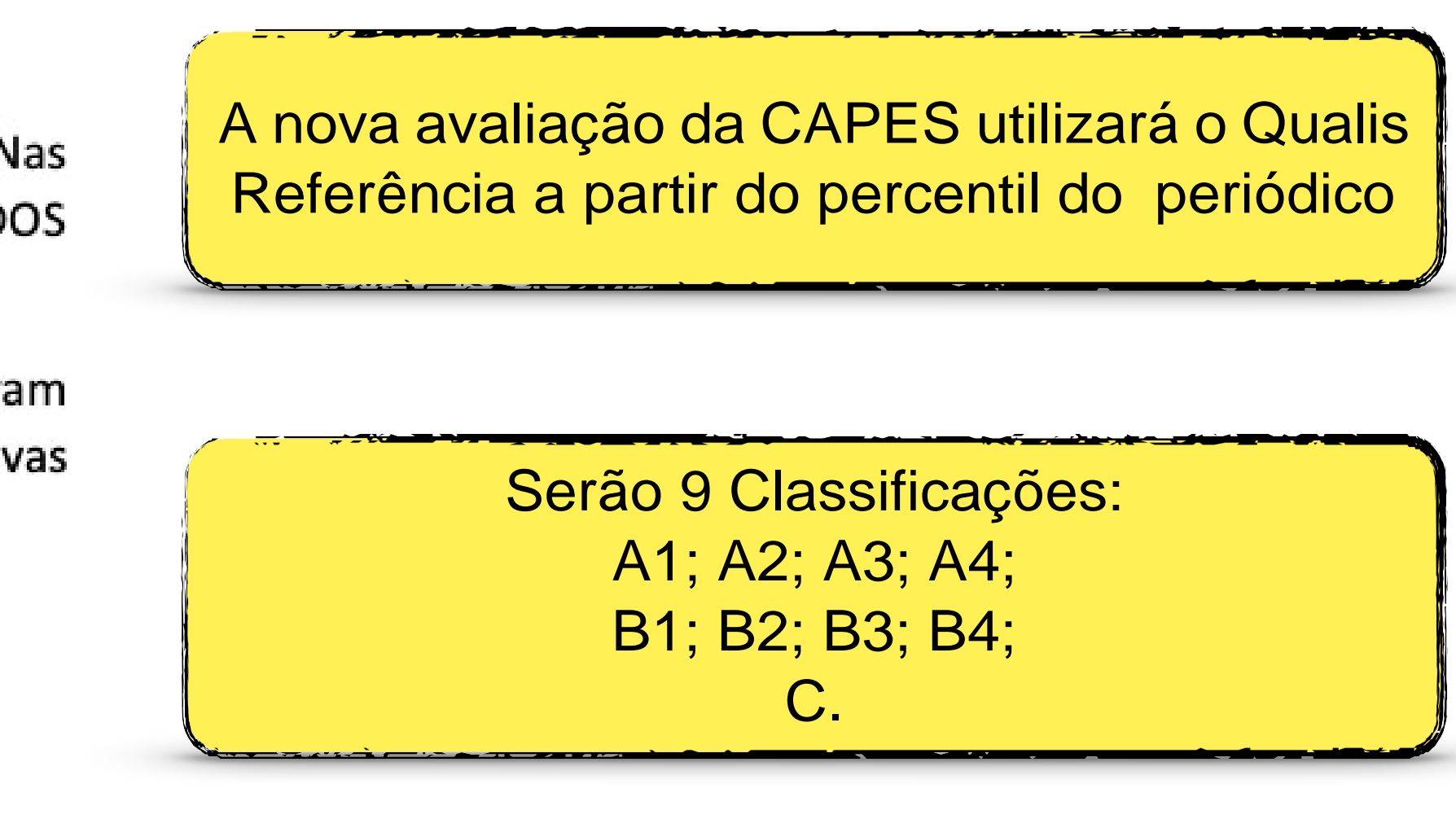

Serão utilizados os Journal Impact Factor **Percentile - JIF** 

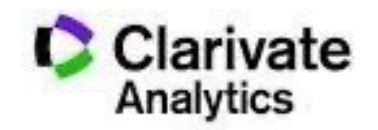

**Journal Citation Reports** 

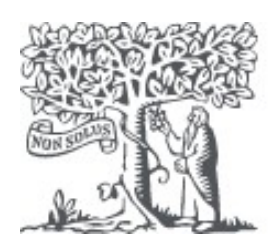

**Scopus** 

Na avaliação quadrienal 2017-2020, a CAPES modificou a forma de cálculo do Qualis avaliações anteriores, existiam 8 estratos (A1, A2, B1, B2, B3, B4, B5 e C), TO classificados a partir dos fatores de impacto da revista e da indexação nas plataforma:

Para a atual quadrienal (2017-2020), foi criado o Qualis Referencia (QR), e os estratos f modificados a partir do cálculo do percentil do periódico (ver cálculo no item I.I), com denominações e pontuações representadas abaixo:

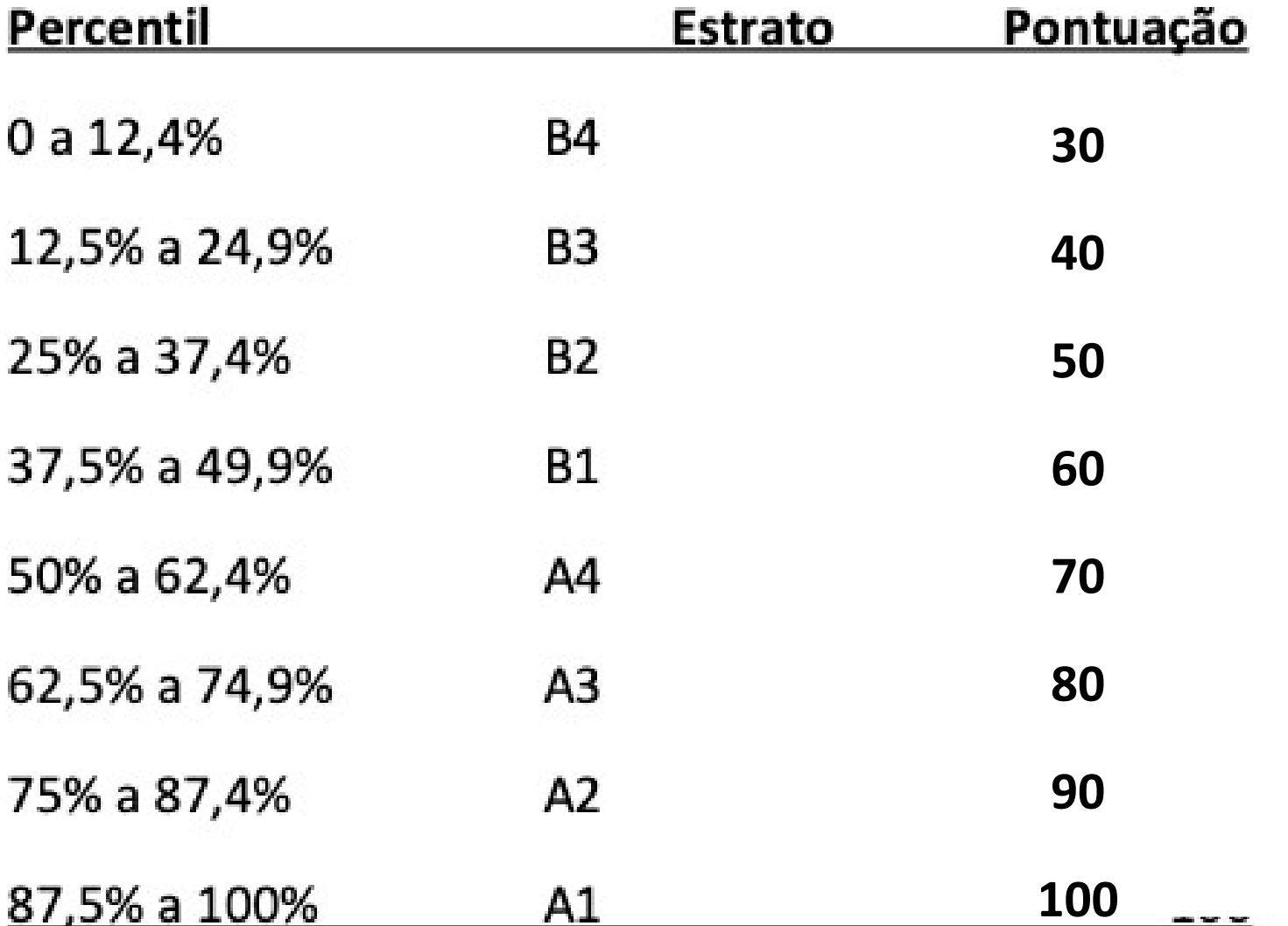

\*Periódicos não indexados no Scopus ou no JCR, serão classificados como C e não pontuam

Na área da Medicina I, somente serão utilizados os Journal Impact Factor Percentile (JIF Percentile) obtidos ou pelo JCR-Clarivate ou pelo Scopus-Elsevier.

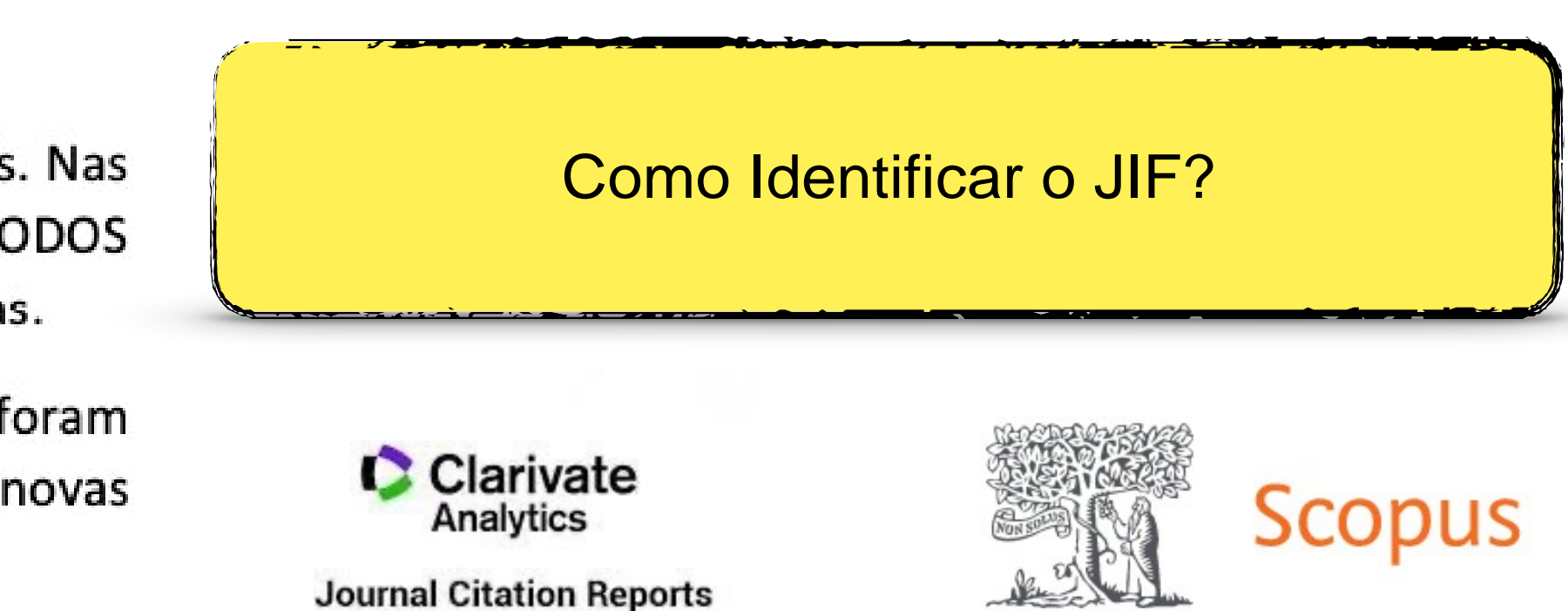

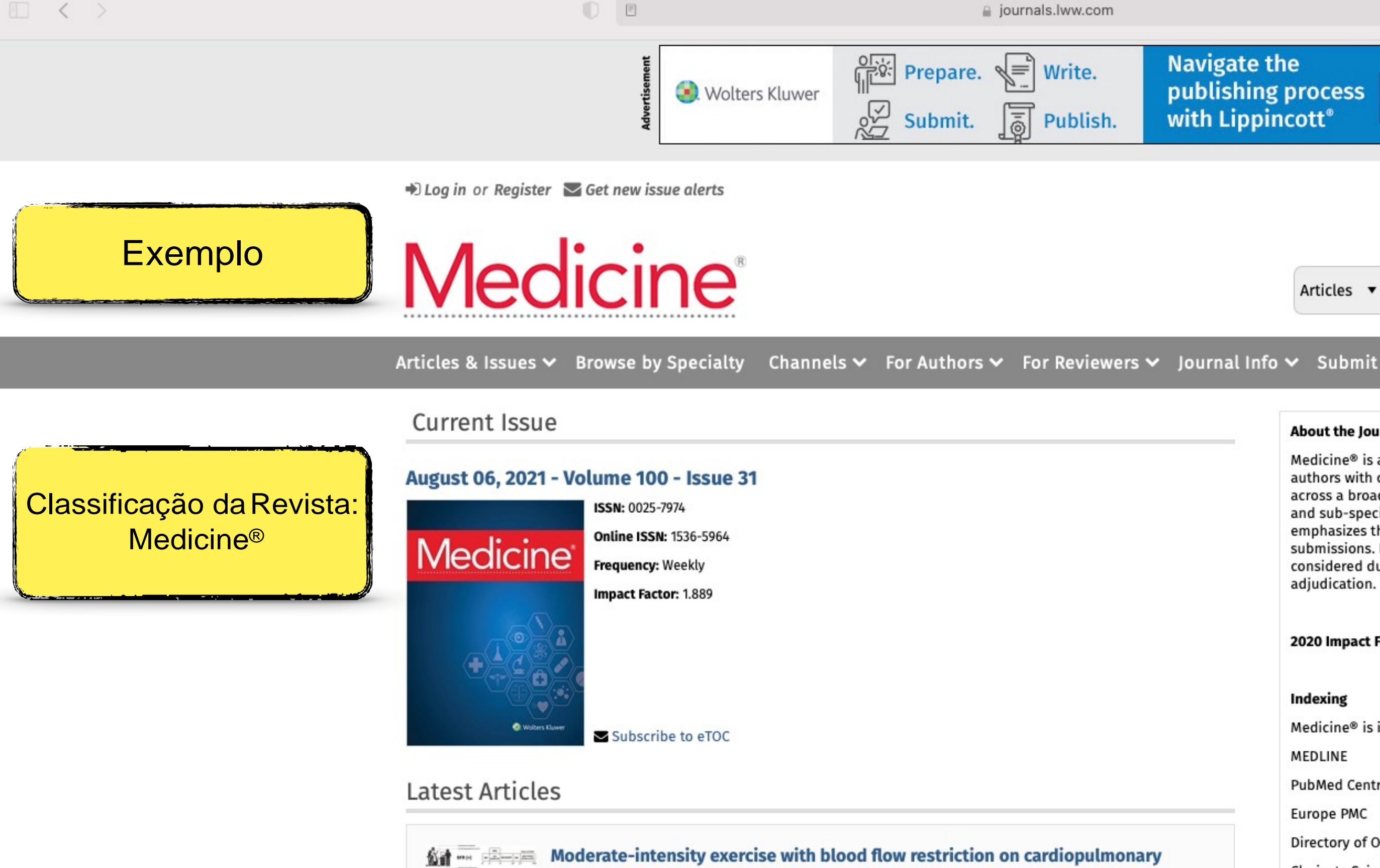

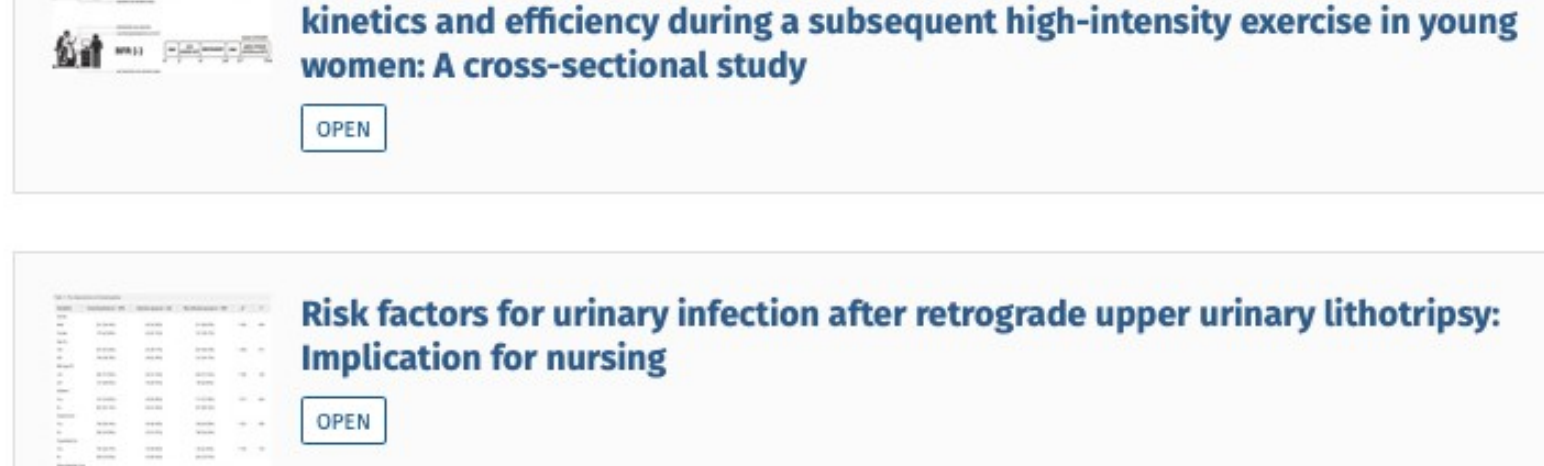

 $\ddot{c}$ 

Learn

More

#### **Navigate the** publishing process with Lippincott<sup>®</sup>

Articles v Search

History 9

Advanced

Search

Q

#### **About the Journal**

Medicine® is an open access publication, providing authors with continuous publication of original research across a broad spectrum of medical scientific disciplines and sub-specialties. The Medicine® review process emphasizes the scientific, technical and ethical validity of submissions. Novelty or potential for impact are not considered during the manuscript's evaluation or adjudication.

2020 Impact Factor: 1.889

#### Indexing

Medicine® is indexed/included in:

MEDLINE

**PubMed Central** 

Europe PMC

Directory of Open Access Journals (DOAJ)

Clarivate Science Citation Index Expanded (SCIE)/Journal **Citation Reports** 

**SCOPUS** 

#### **Open Access**

Open access (OA) is the practice of providing unrestricted access via online to peer-reviewed scholarly research. Open access journals provide 'gold' open access, meaning immediate open access to all their articles on the publisher's website. 'Gold' open access for individual articles is funded by authors (or their author's institution or funders) who pay an open access publishing fee (APC).

The APC for Medicine® is \$1650 (USD) for the Creative Commons 4.0 International license for Original Studies published under the and the CCRY-NC license and \$1950

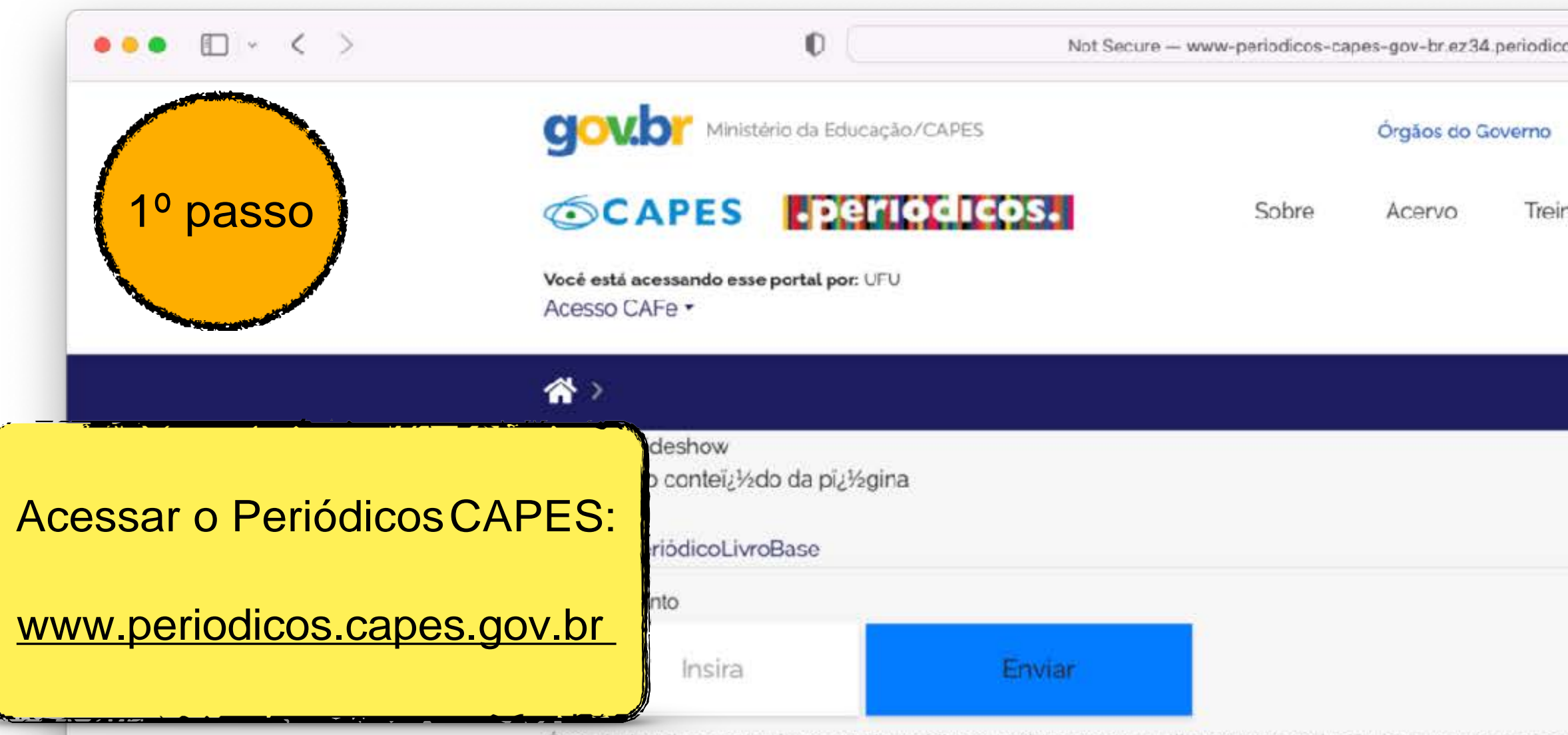

É possível realizar a pesquisa em qualquer idioma, porém, sugere-se utilizar termos em inglês. Isto aumenta o número de resultados recuperados visto que a literatura científica é, em sua maioria, publicada em inglês.

#### Busca avançada

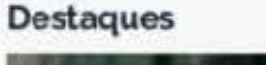

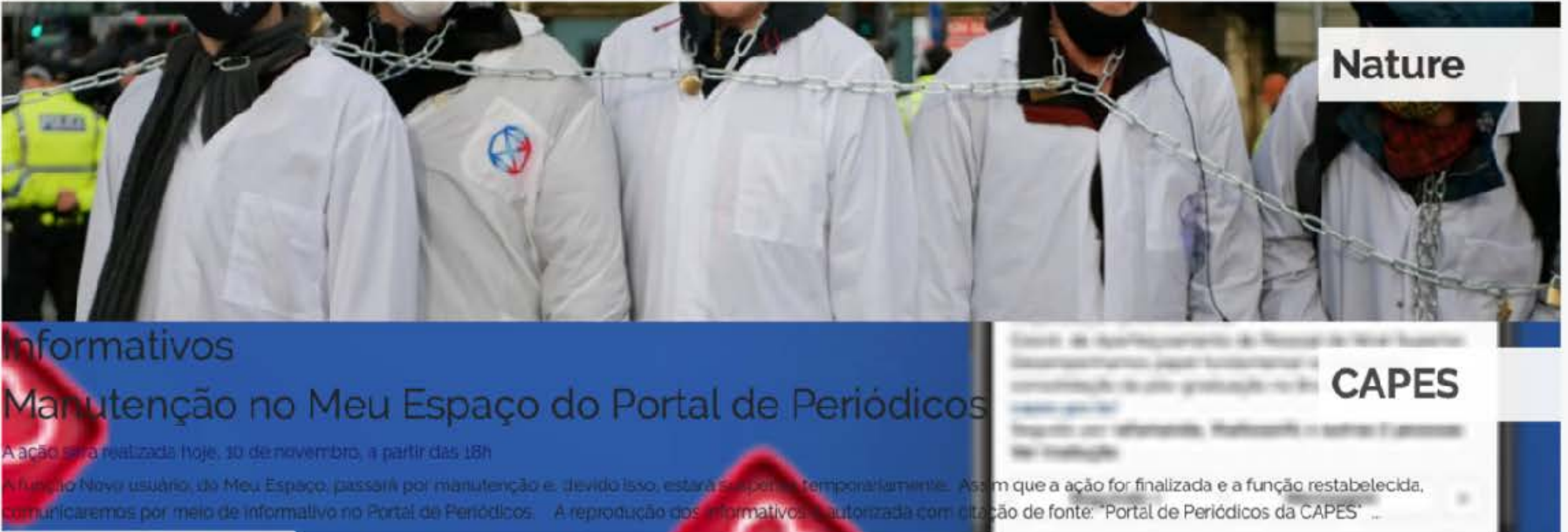

# oformativos

**vaca** 

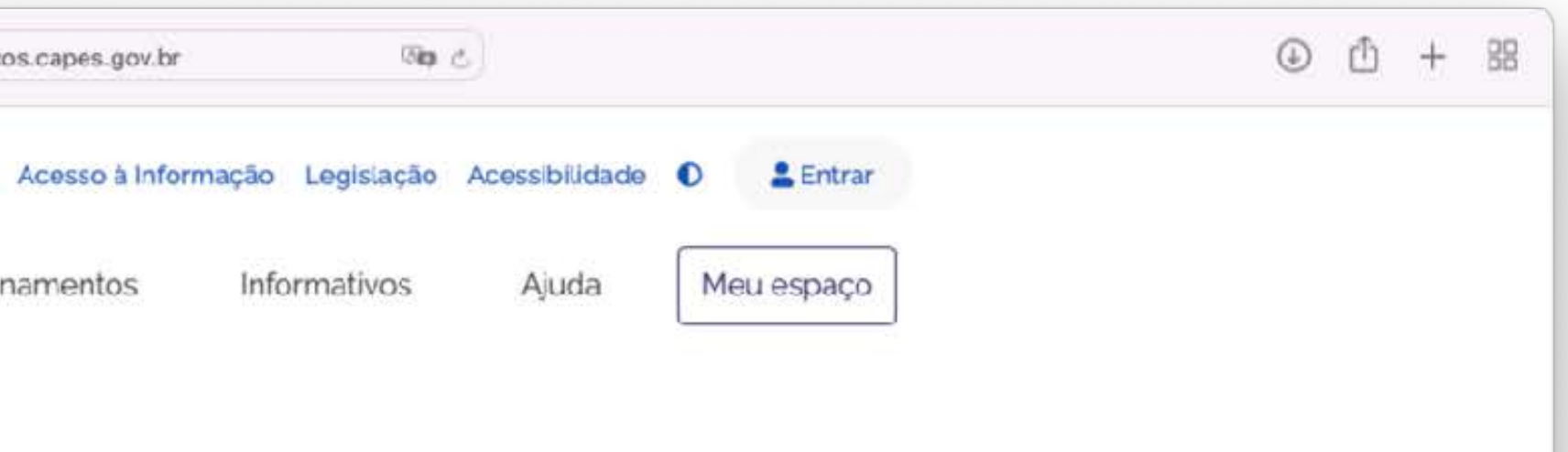

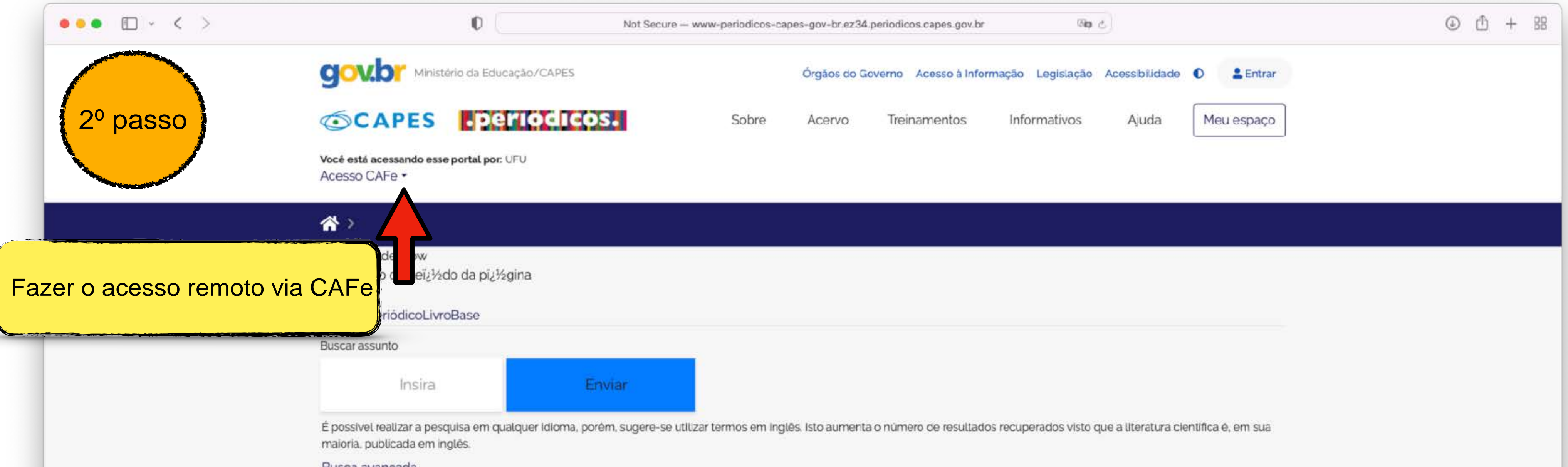

#### Busca avançada

#### Destaques

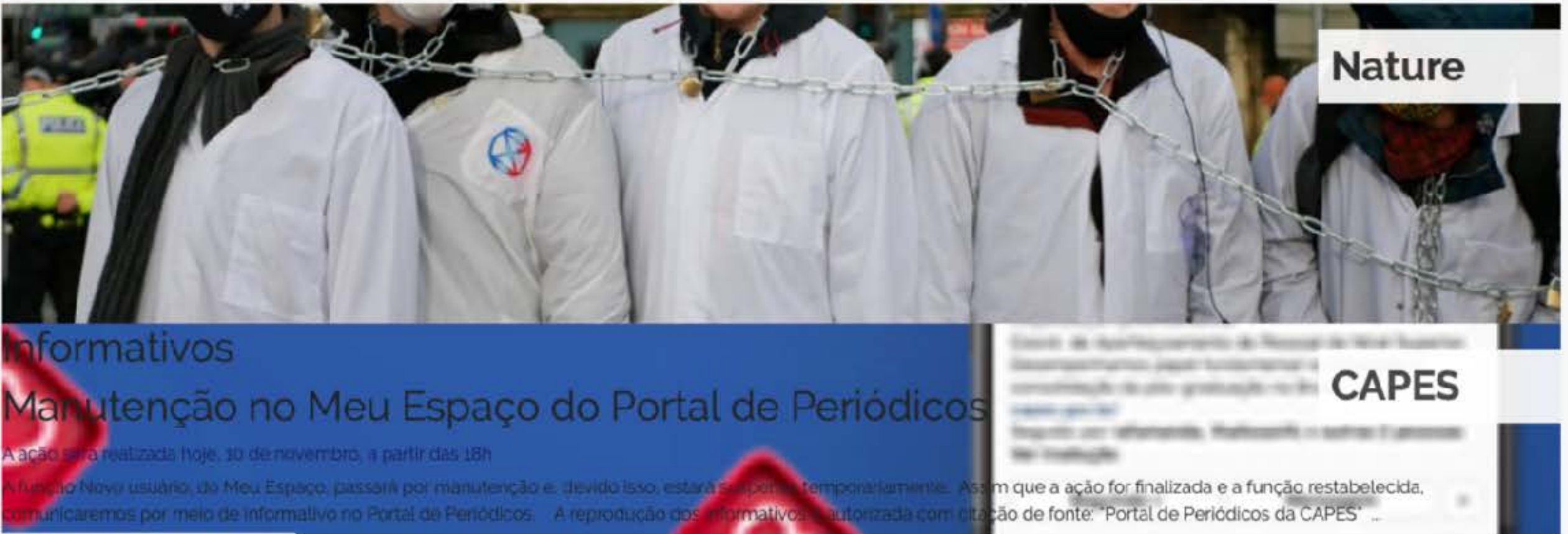

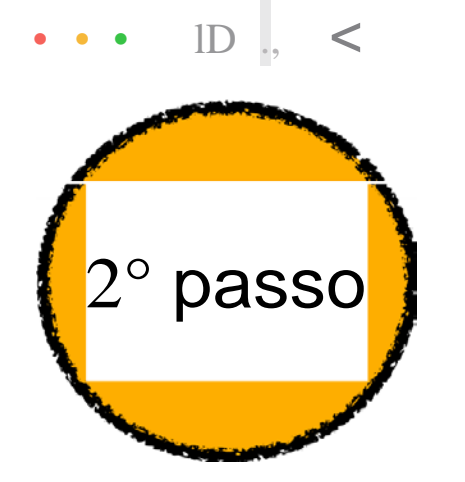

Acervo

Sobre

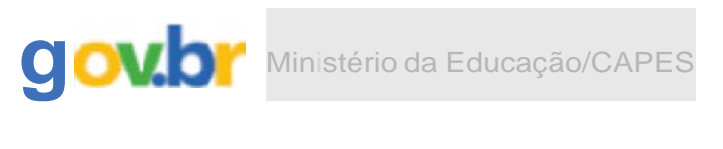

**CAPES** é

Voc, i est.ii acessando e su pcinal por: UIU Acesso CAFe...

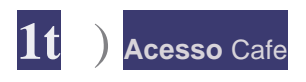

#### **AcessoCAFe**

staopç.ão permite o acesso remoto aoccnteúdo as.s-inado d::> Portal de Pe rió dico !; da CAP'ES d.isponivel para sua institu ição. Este serviço e pmv1e10 pe1.as 1nst11u1coes pantctpames. ou seJa, o nome CJe usuarlo e senna para acesso aevem ser vertncaa: isJuntoa equpe cre TI ou ae bJbliotKa de sua instituição.

Para u t1ll zar a Idenllficação por meJo da CN"e sua jnsututc;ão de'le aderir a esse serviço p rovid o pela Rede NacionaLd.e Ens o e Pesquisa (NP). CLque aqui p.era i informaçõeis e.  $\hat{e}c$  s. também o Tc.1loriaLpara nt:E!Ind ro pa;so .;1 sso dnscesso 1"2rnoto

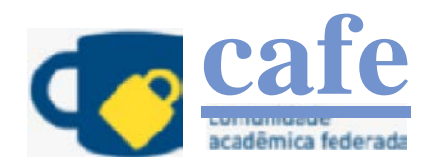

Digite a sigla ou o nome da insliluição e a selecione

Envi.ar

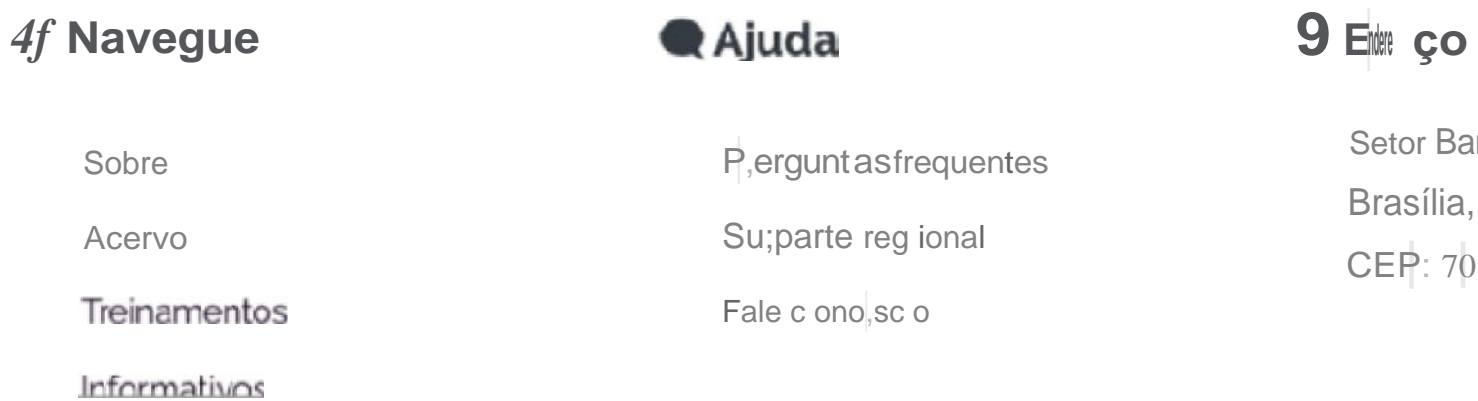

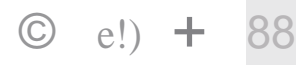

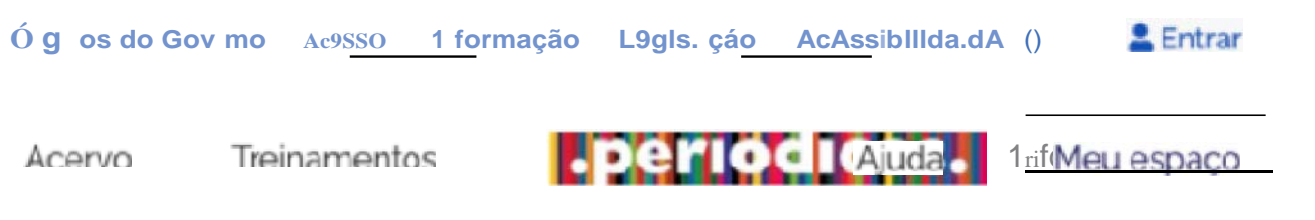

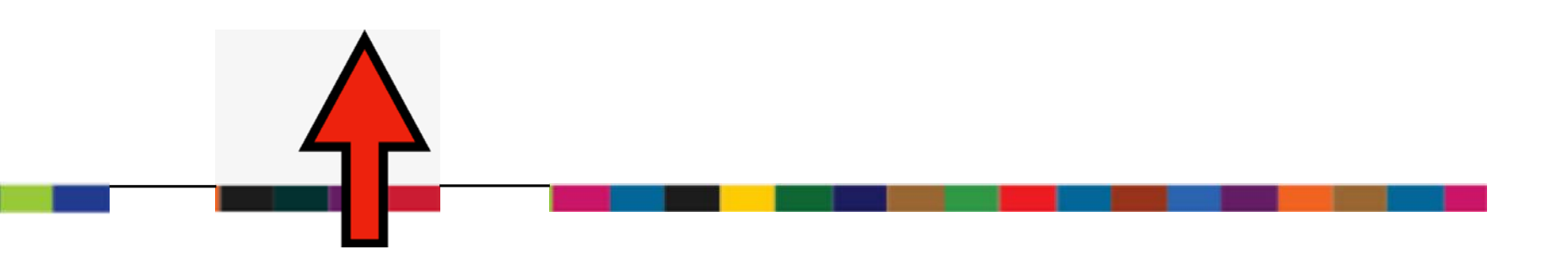

Setor Bancário Norte (SBNI Quadra 2. Bloco L Lote 06. Edificio CAPES

CEP: 70.0 40 -0 31

Brasília, DF

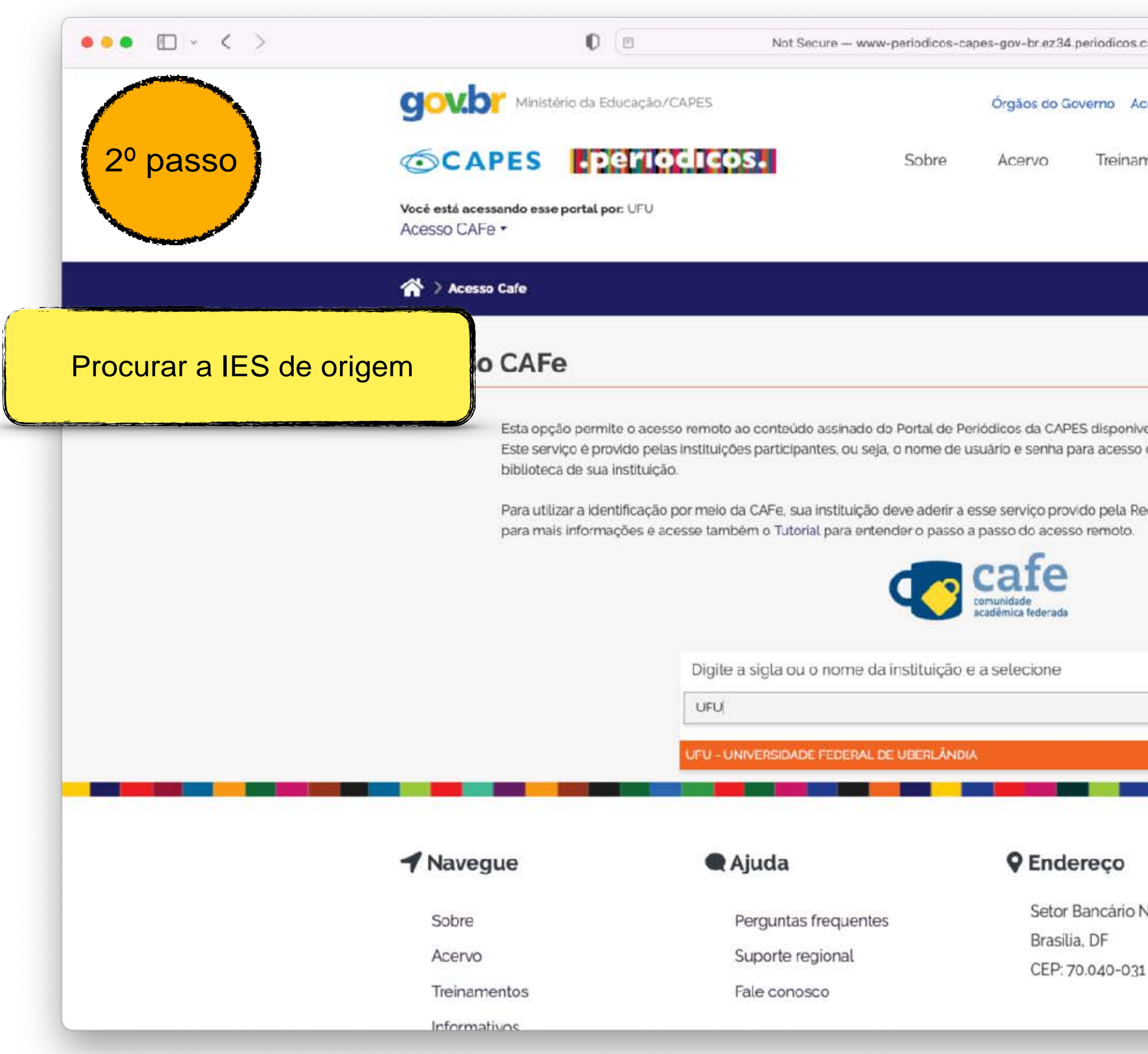

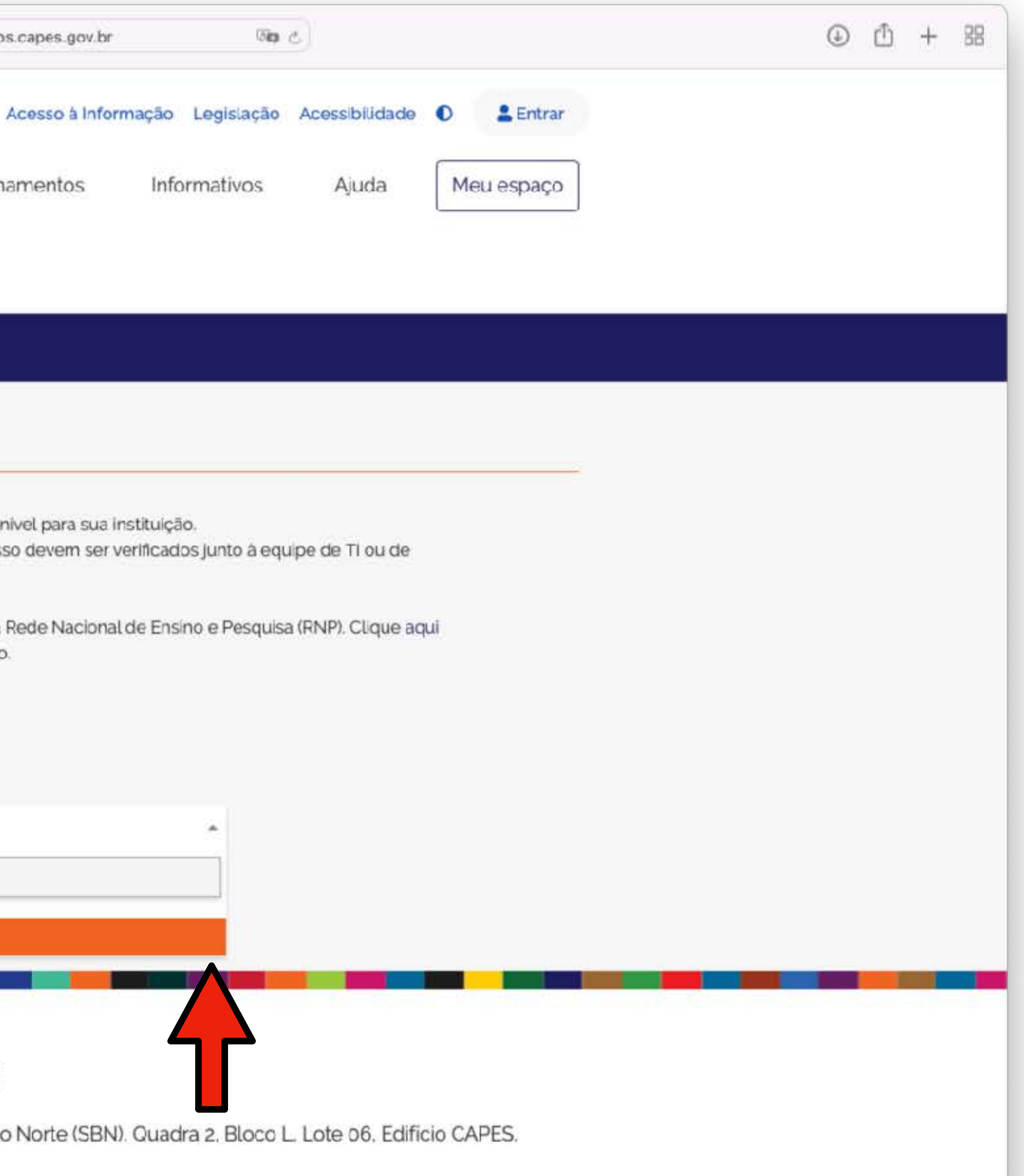

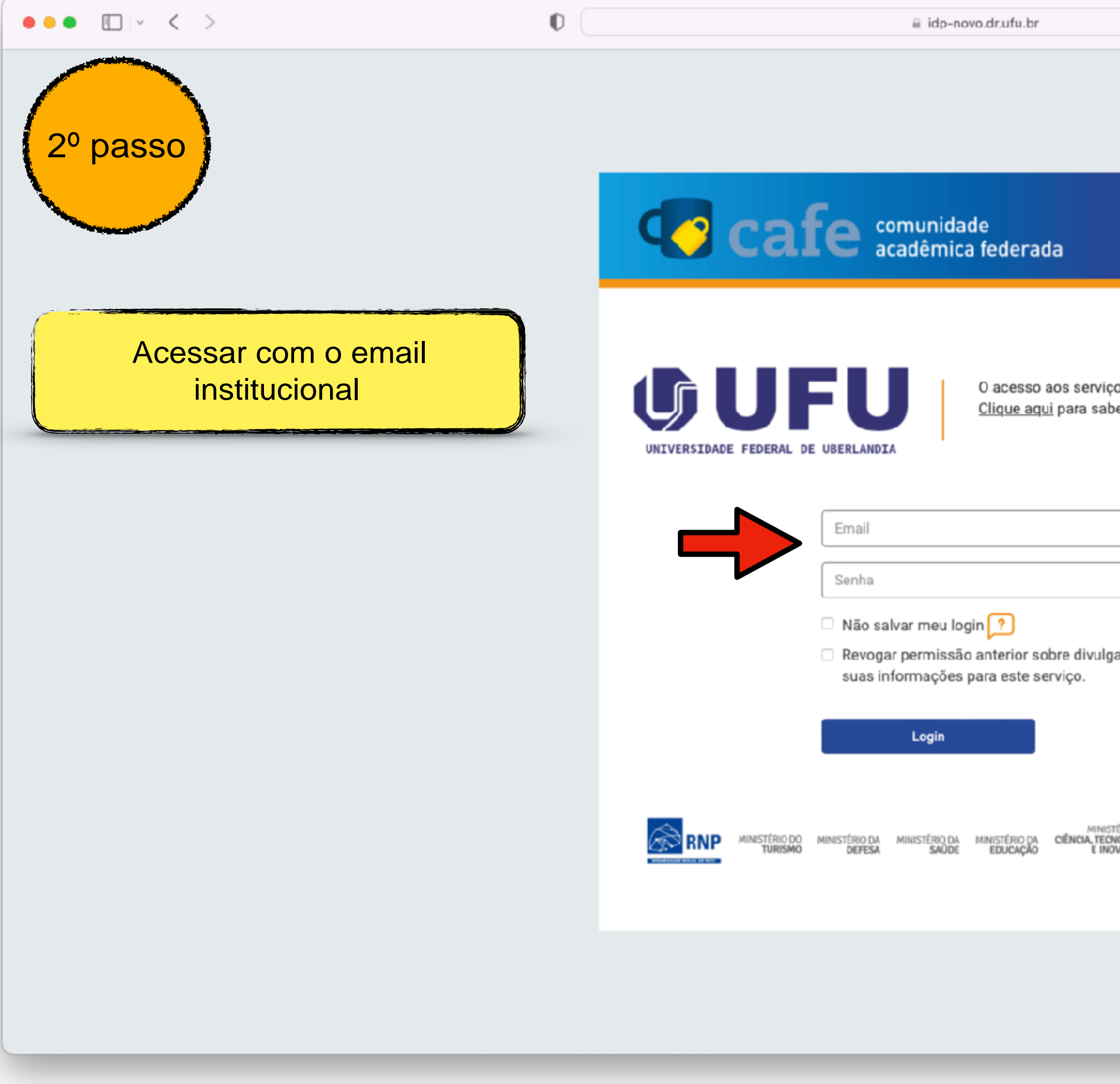

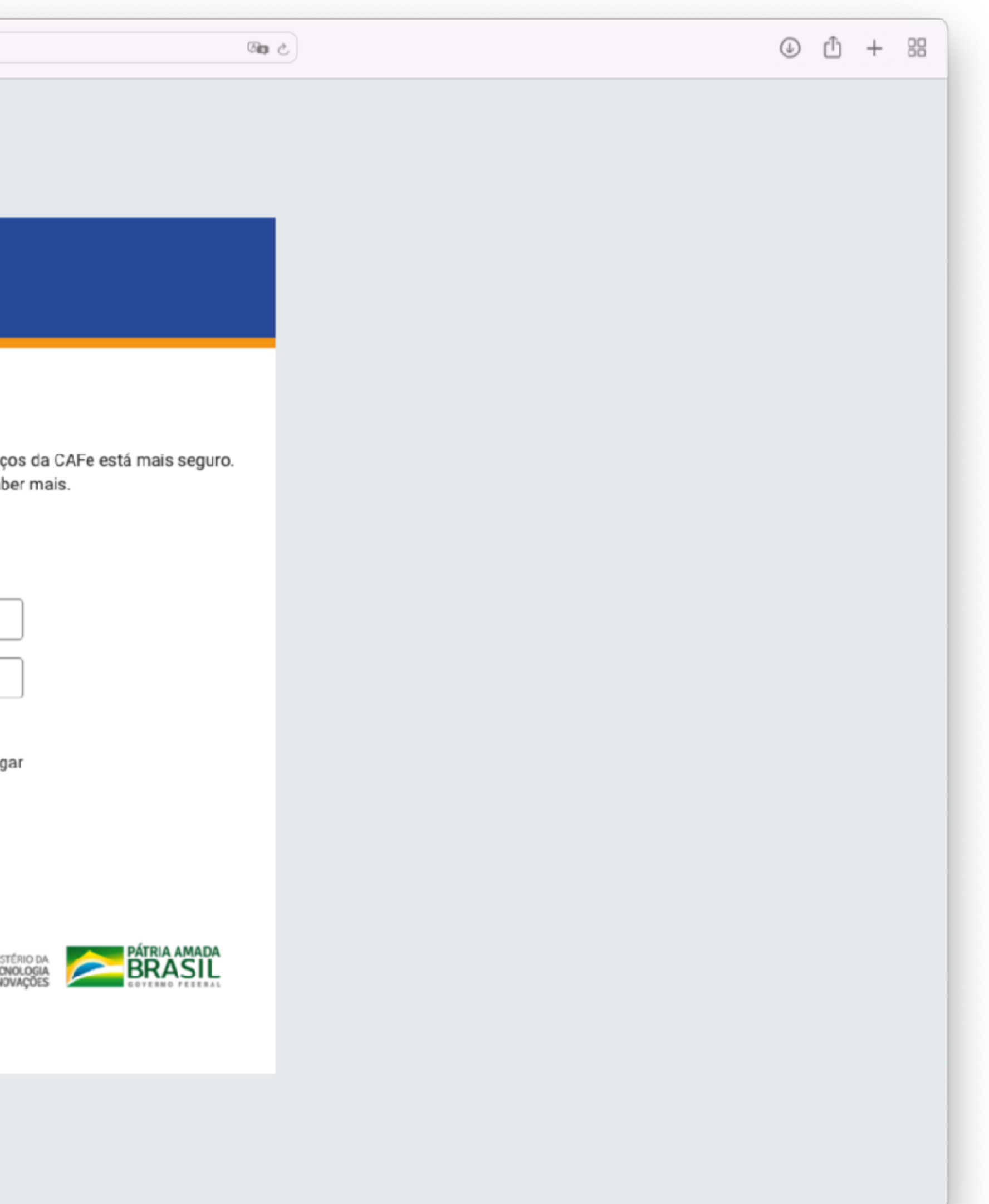

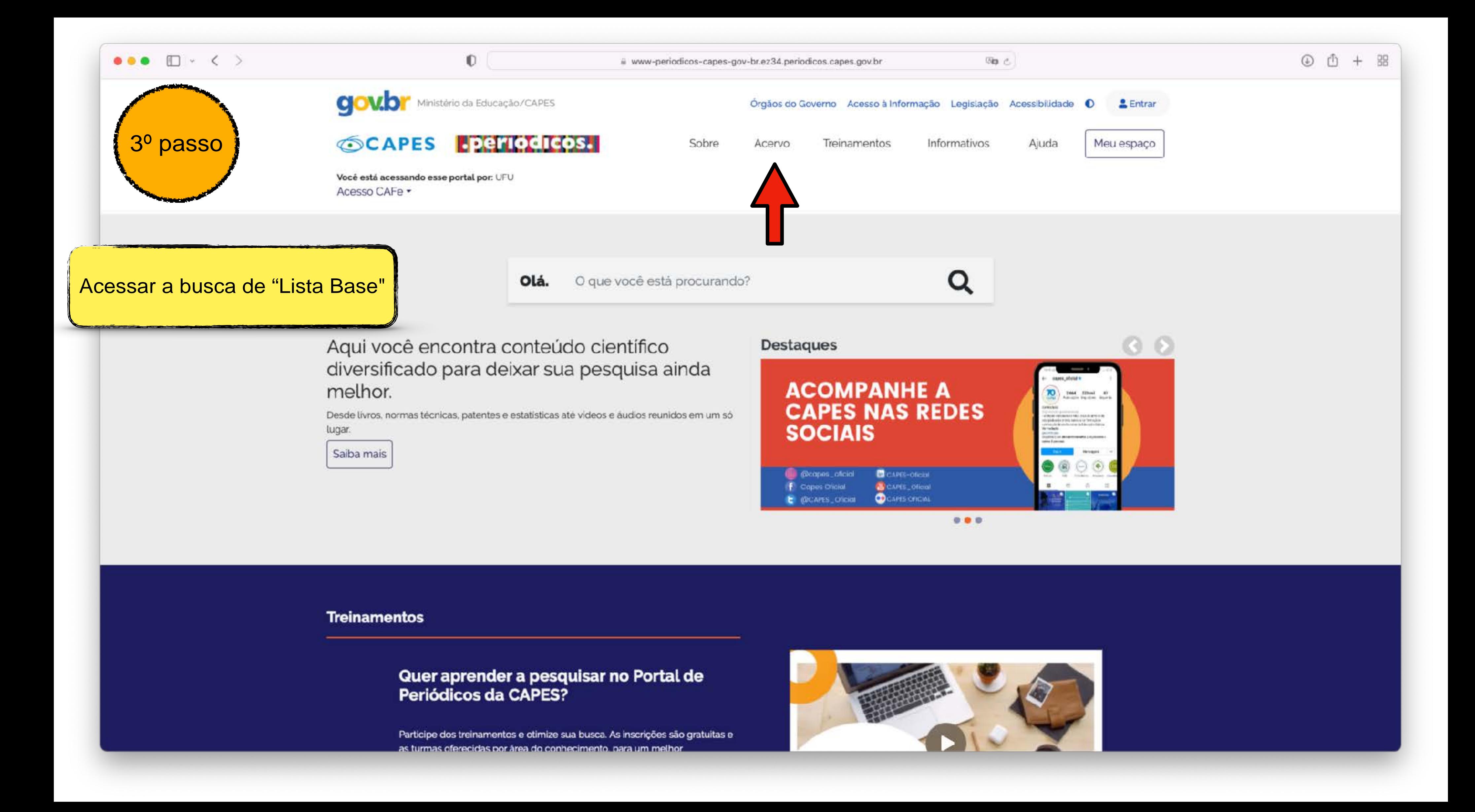

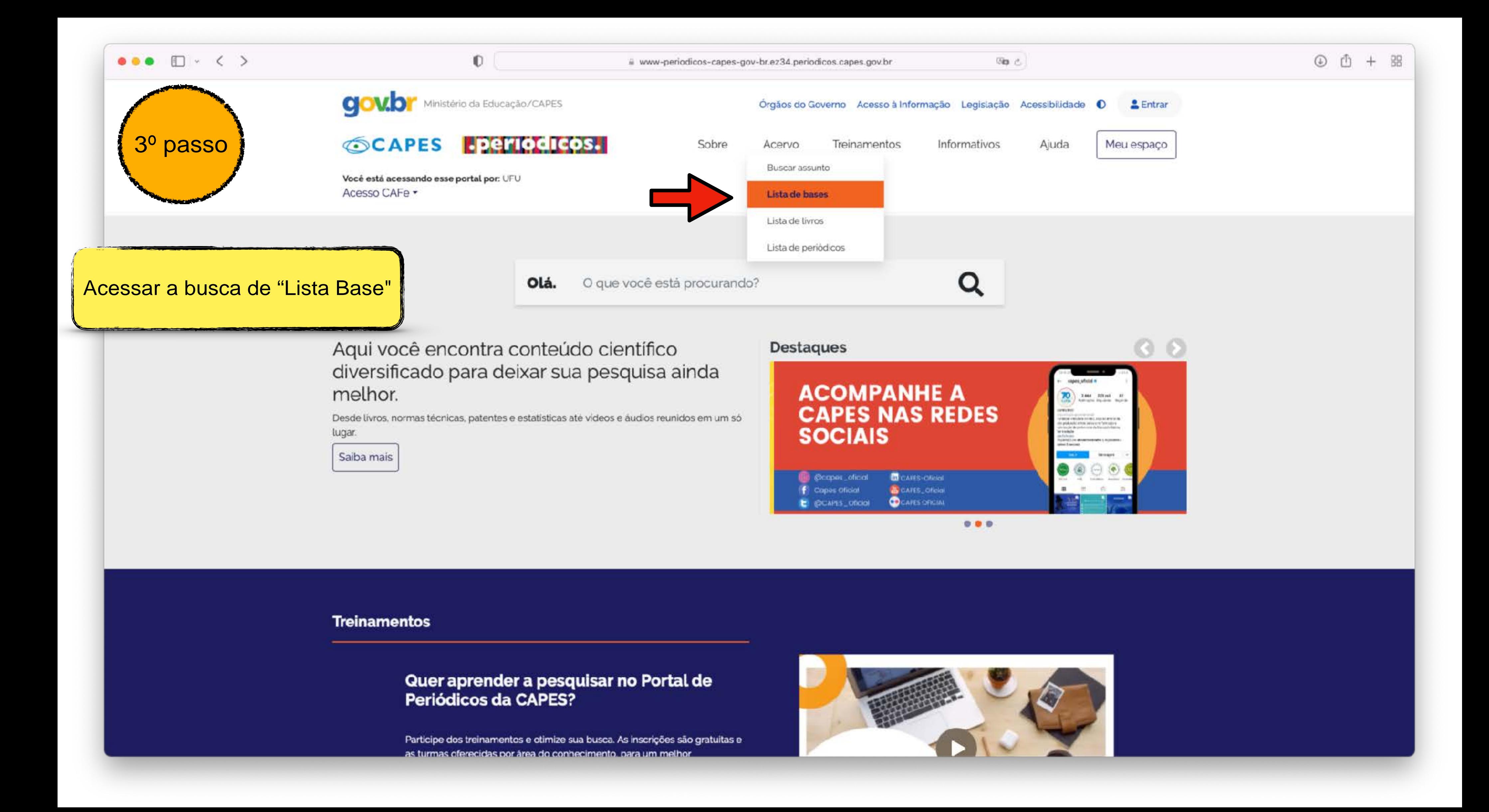

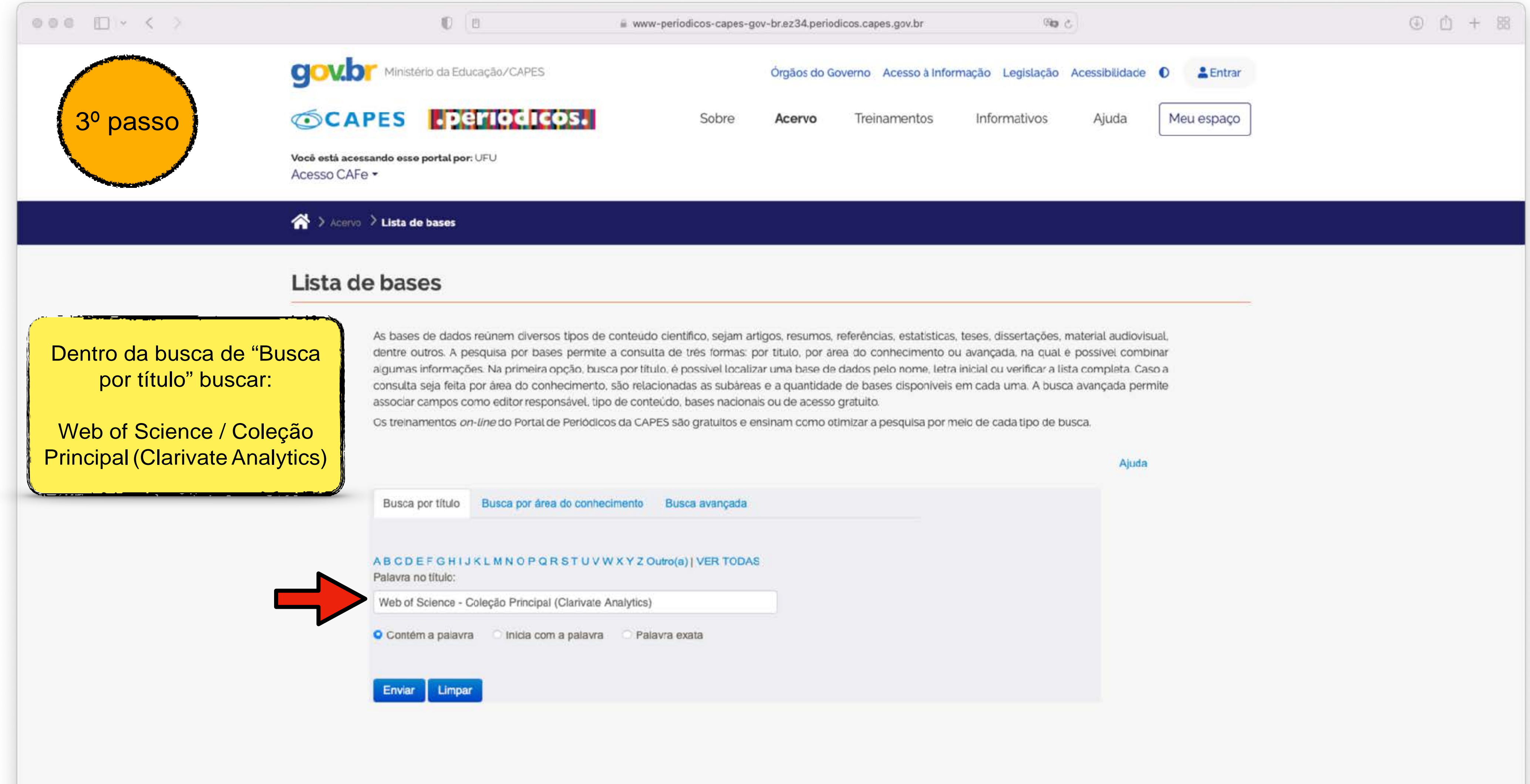

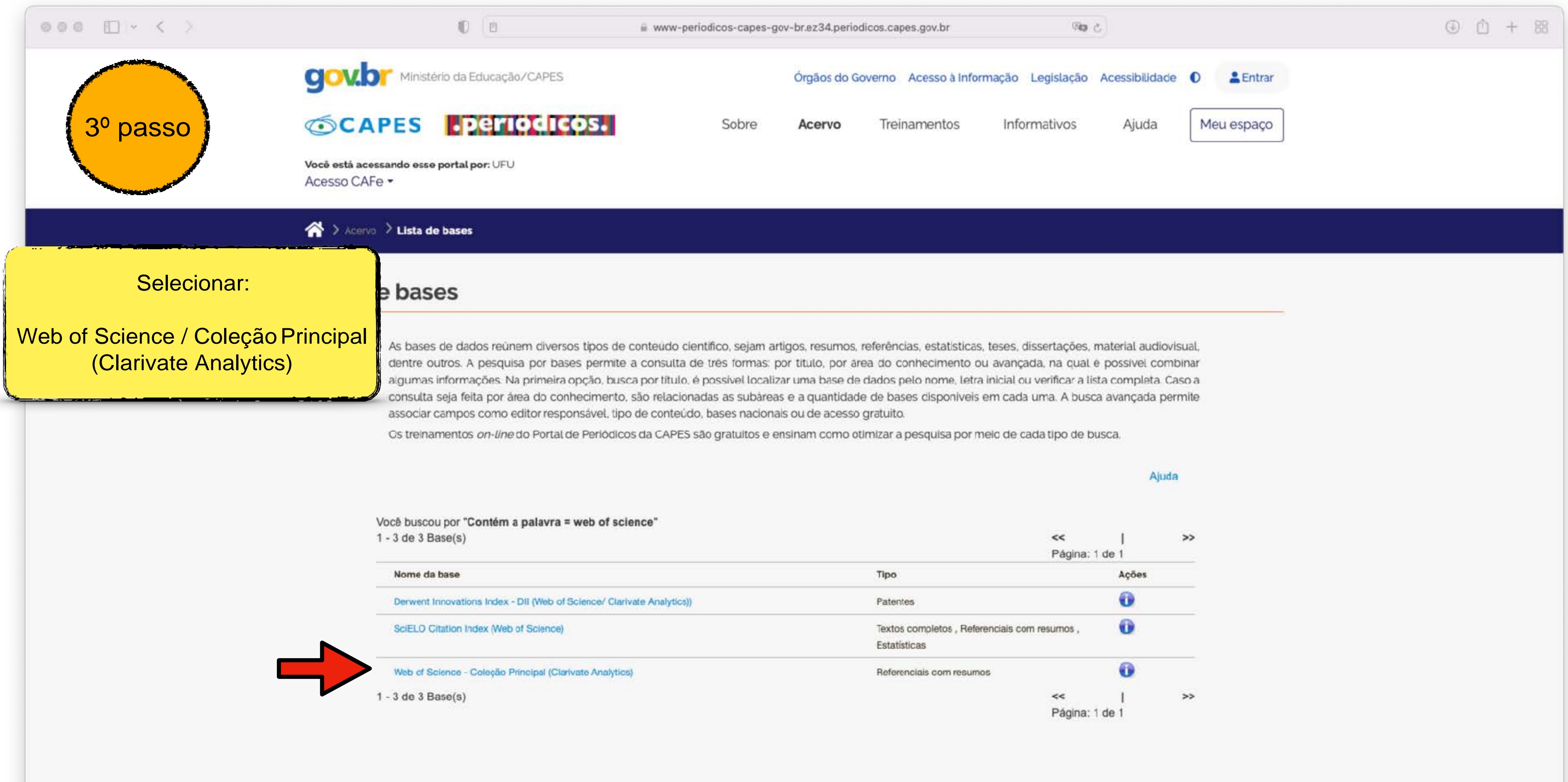

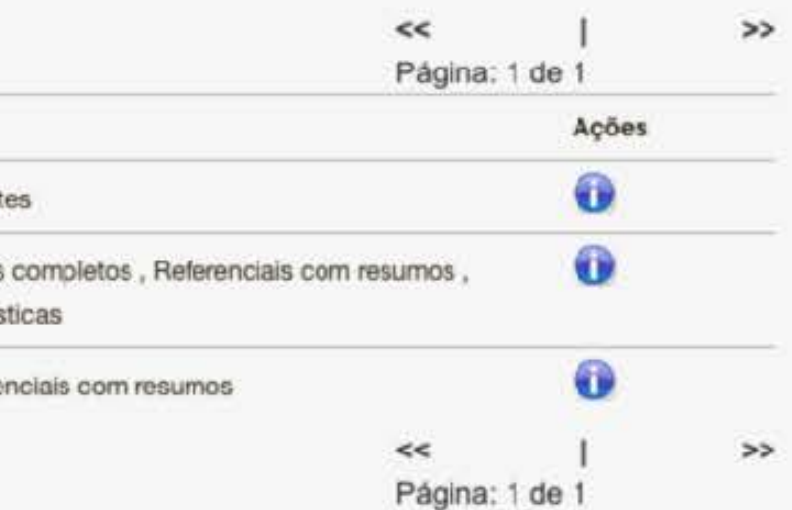

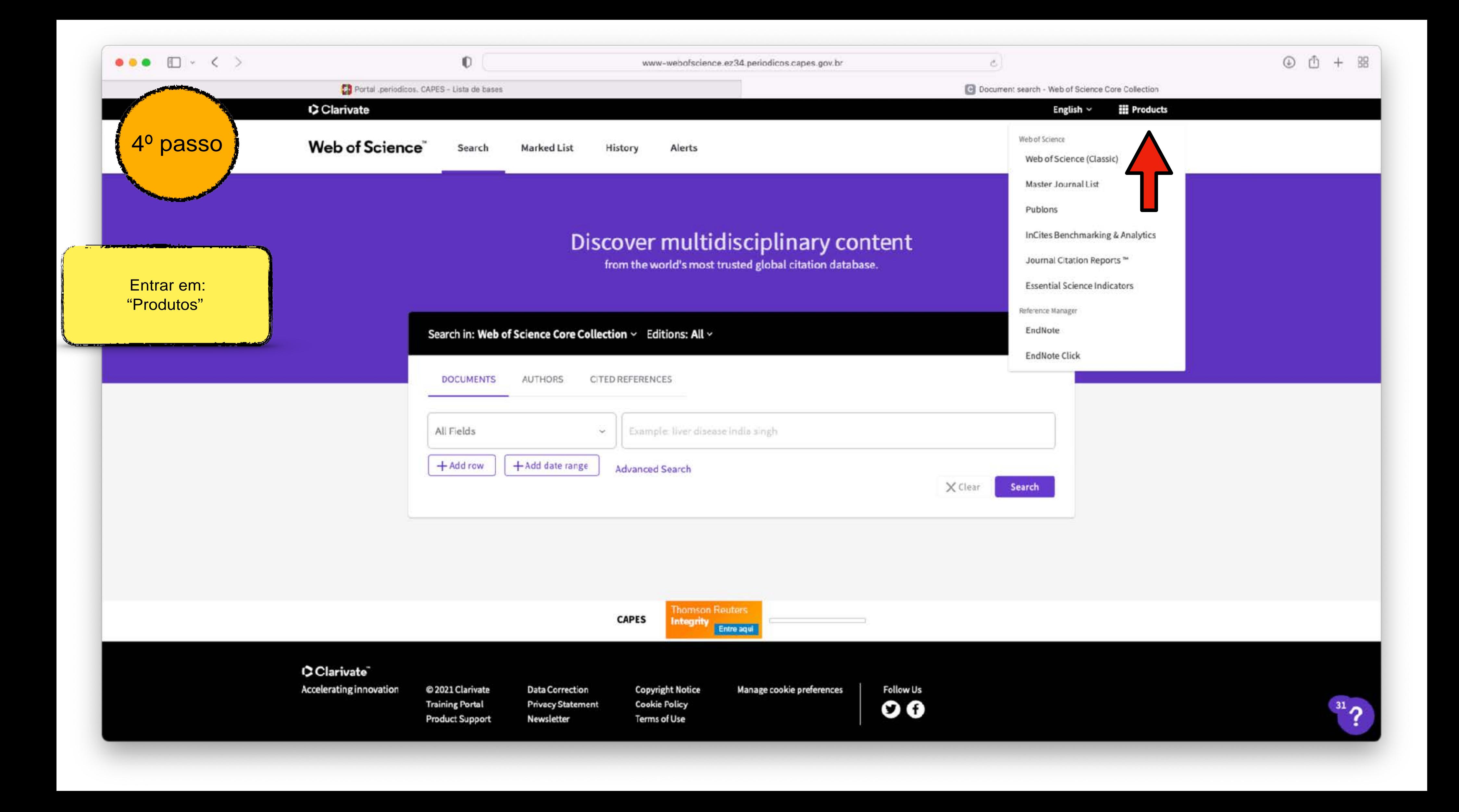

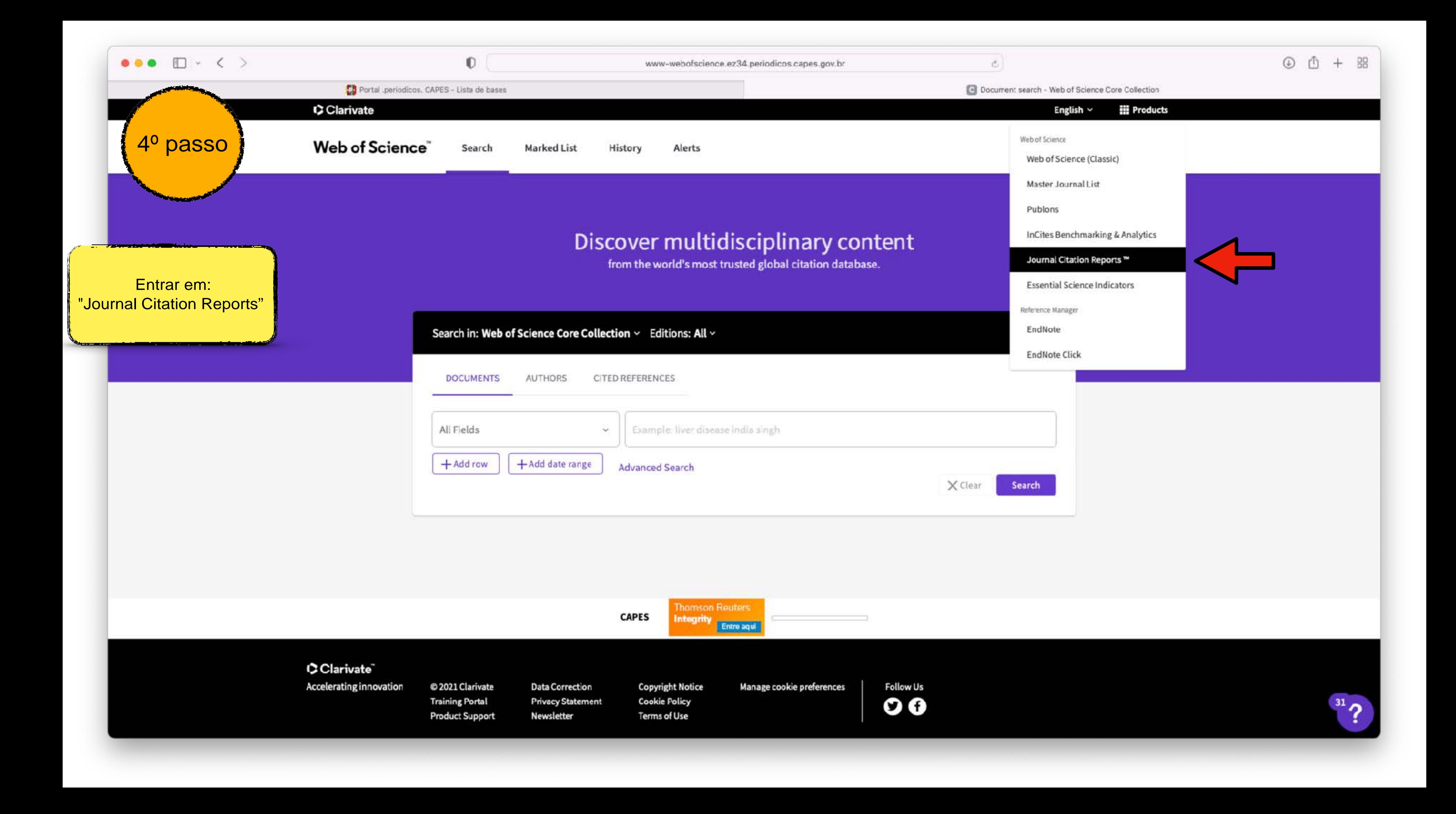

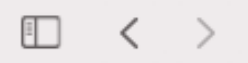

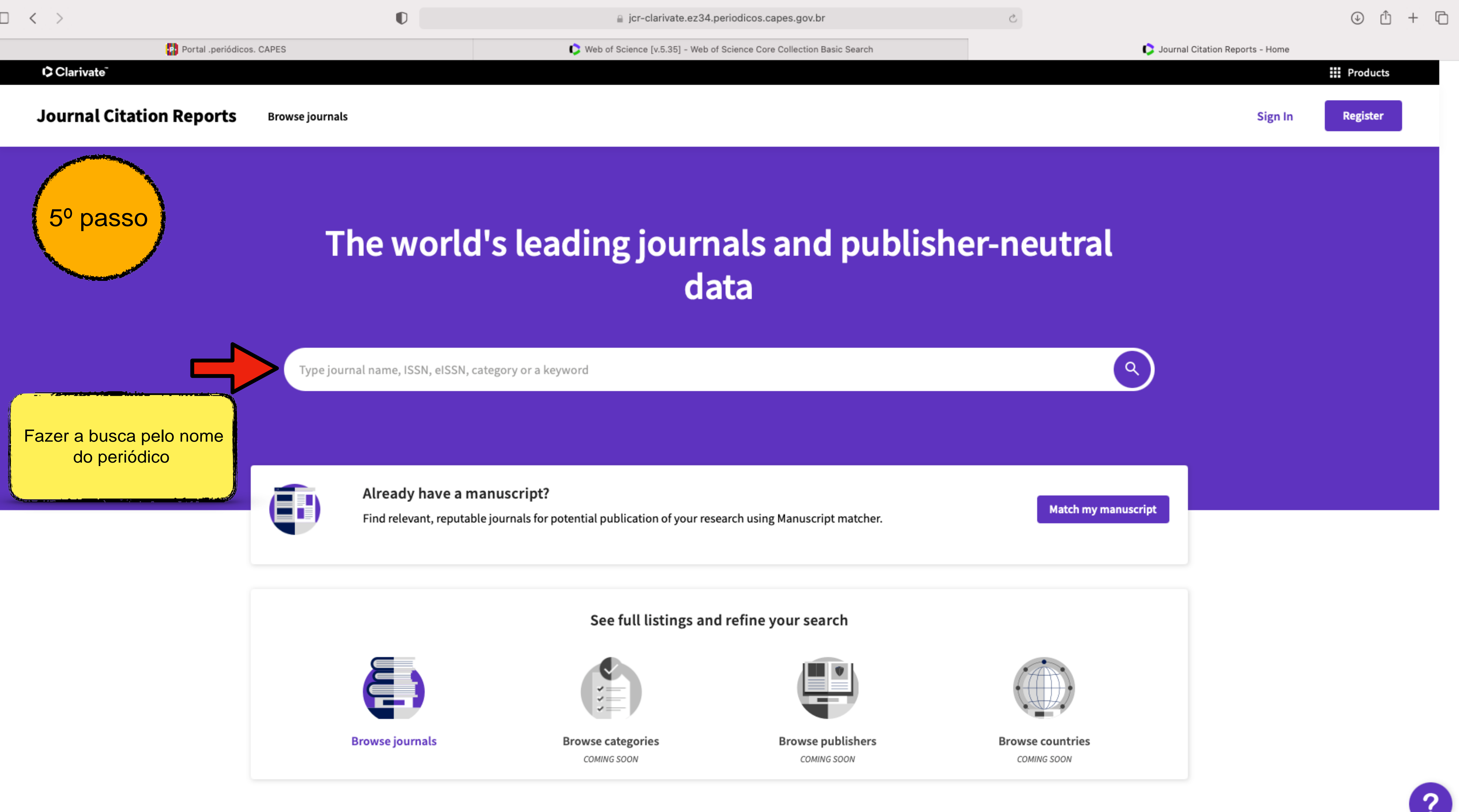

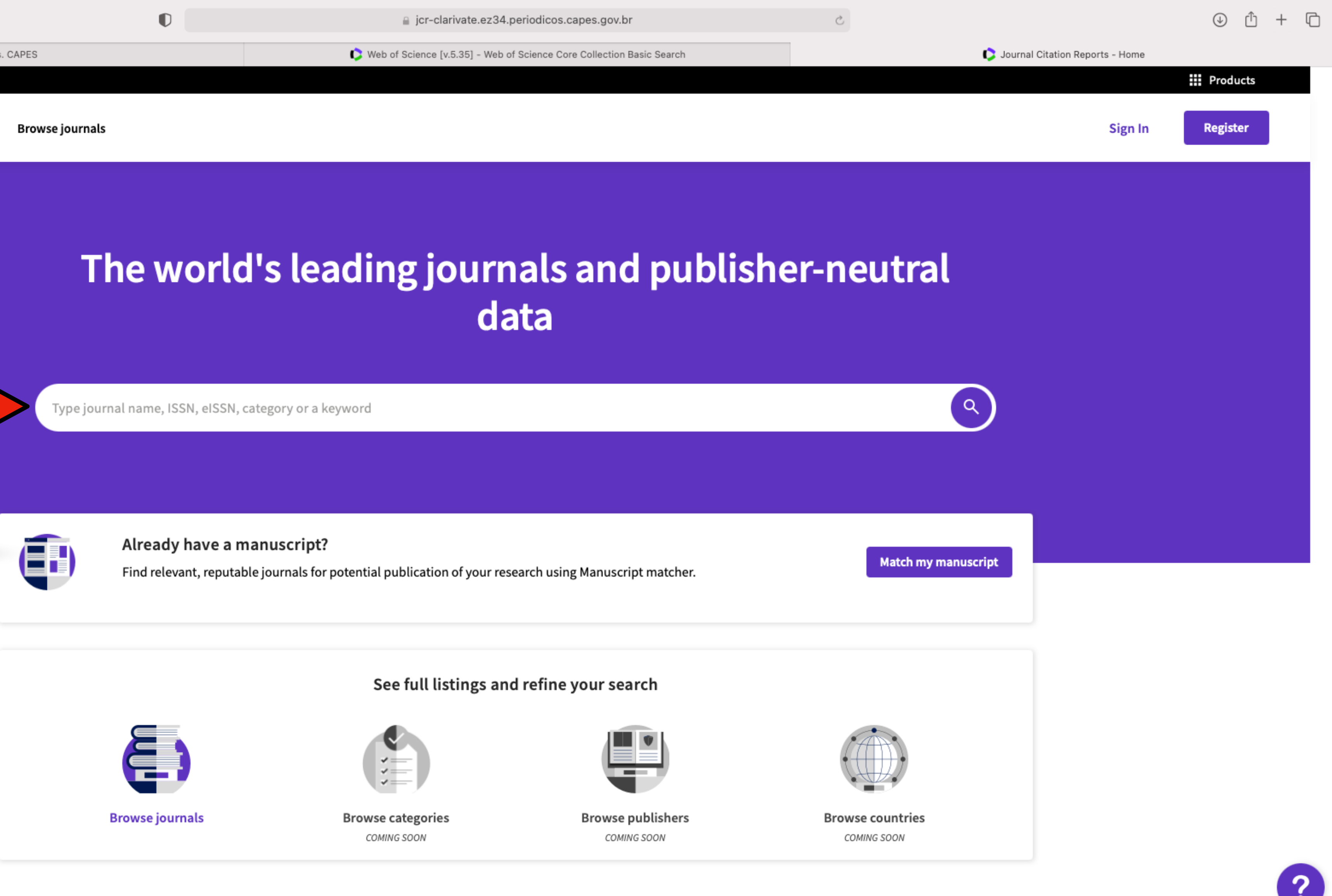

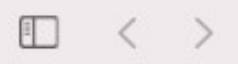

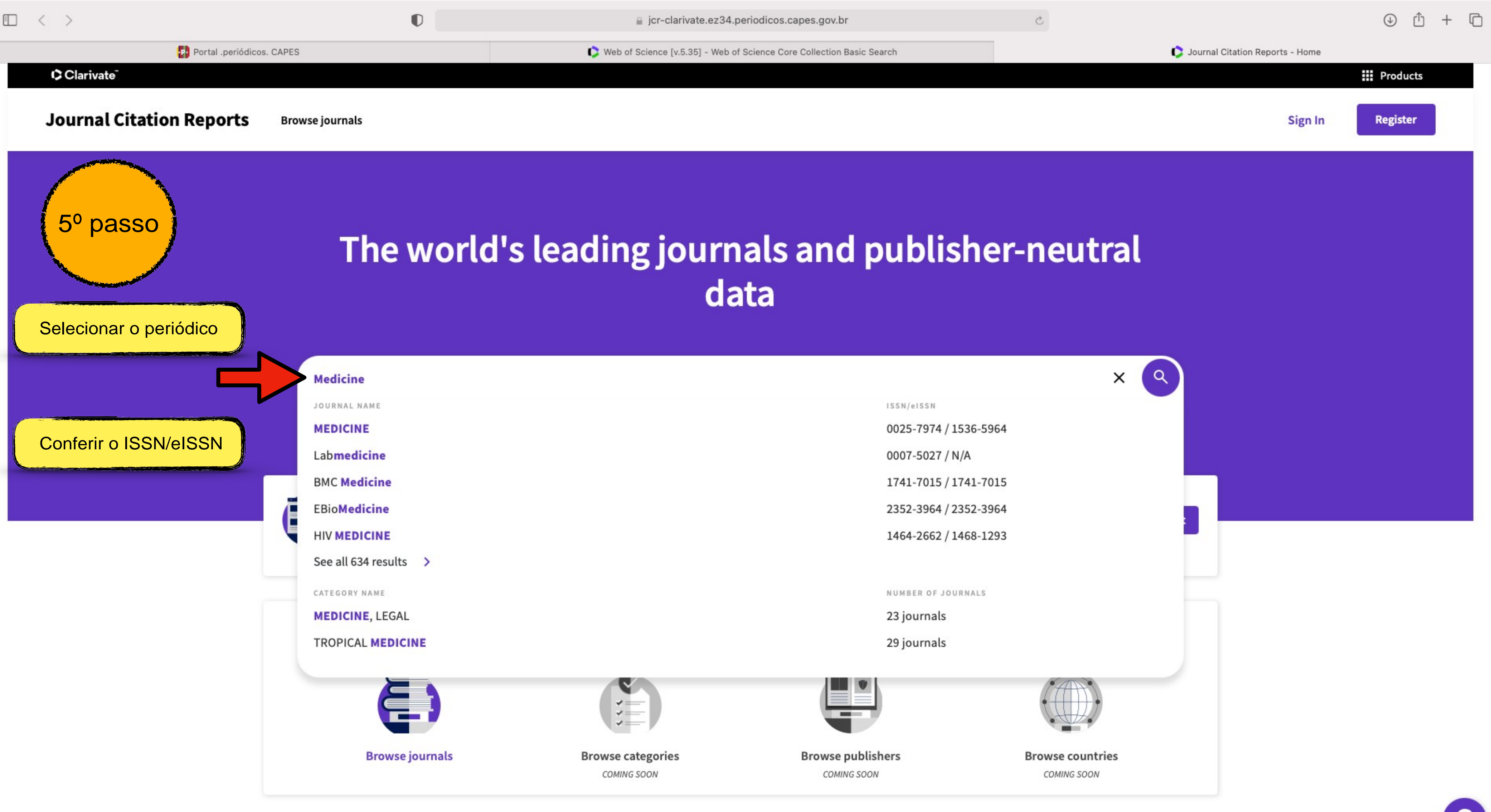

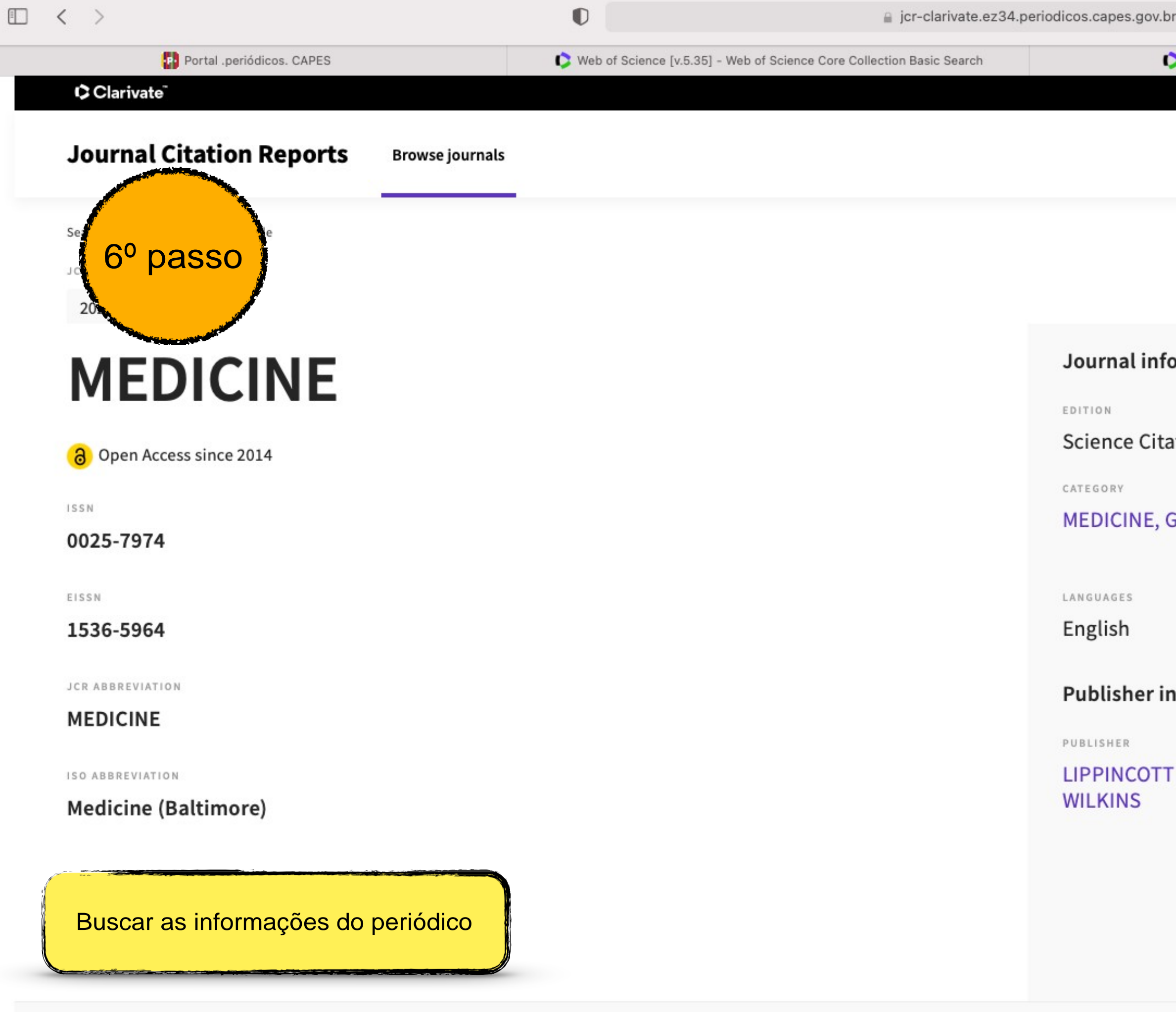

## Journal's performance

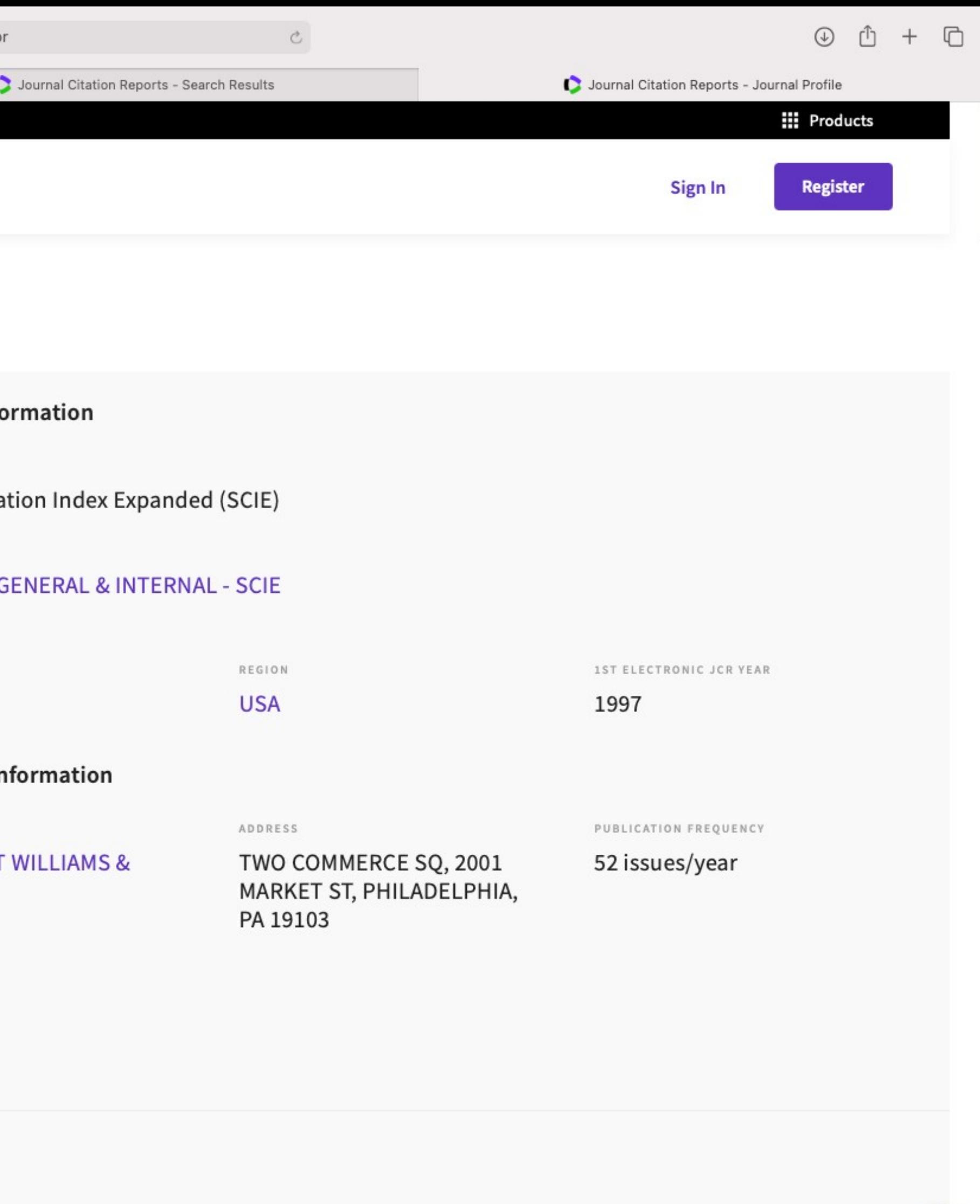

## Journal's performance

### Journal Impact Factor

The Journal Impact Factor (JIF) is a journal-level metric calculated from data indexed in the Web of Science Core Collection. It should be used with careful attention to the many factors that influence citation rates, such volume of publication and citations characteristics of the subject area and type of journal. The Journal Impact Factor can complement expert opinion and informed peer review. In the case of academic evaluation for tenure, is inappropriate to use a journal-level metric as a proxy measure for individual researchers, institutions, or articles. Learn more

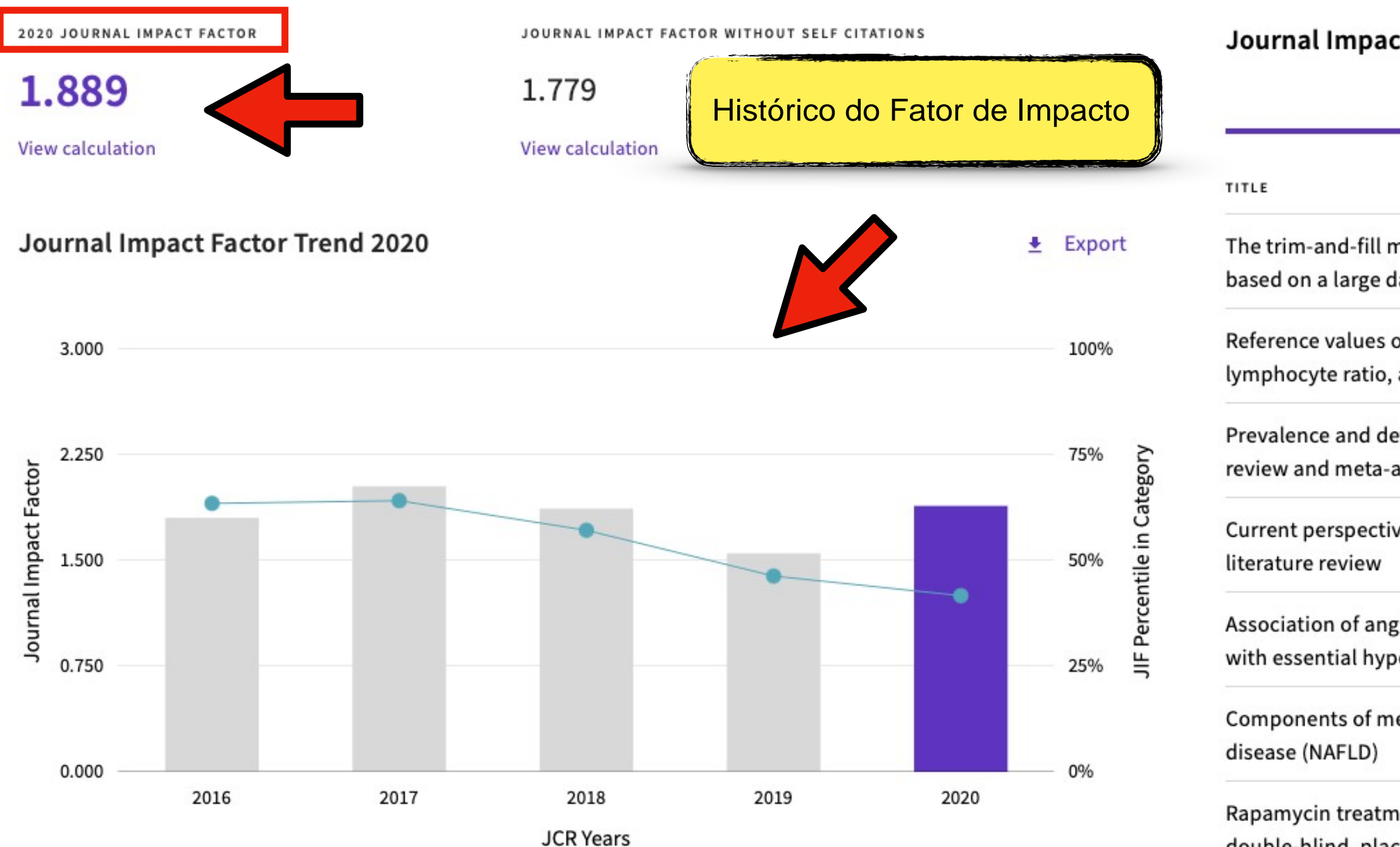

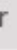

Journal Citation Reports - Search Results

 $\ddot{c}$ 

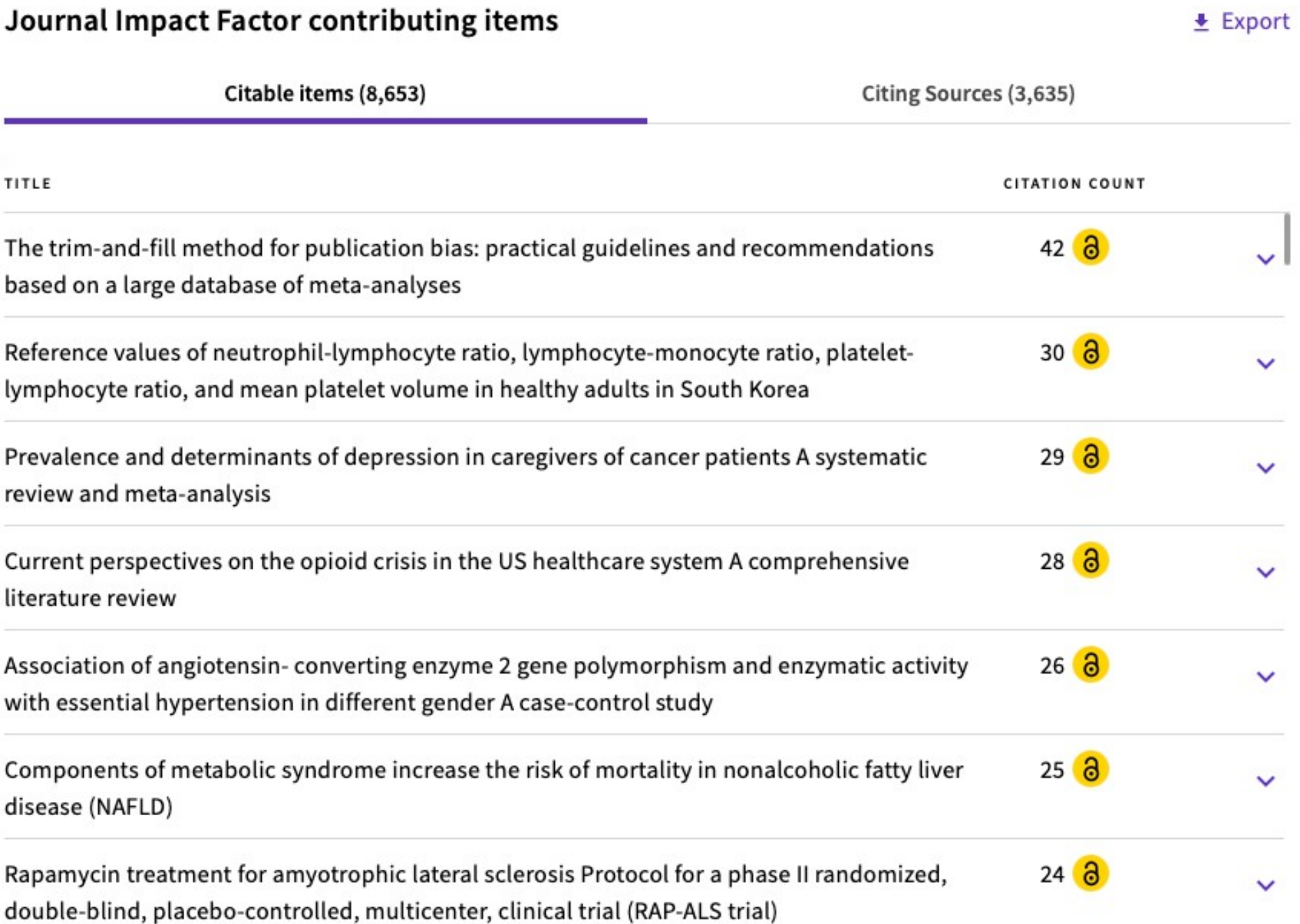

### Rank by Journal Impact Factor

Journals within a category are sorted in descending order by Journal Impact Factor (JIF) resulting in the Category Ranking below. A separate rank is shown for each category in which the journal is listed in JCR. Data for t year is presented at the top of the list, with other years shown in reverse chronological order. Learn more

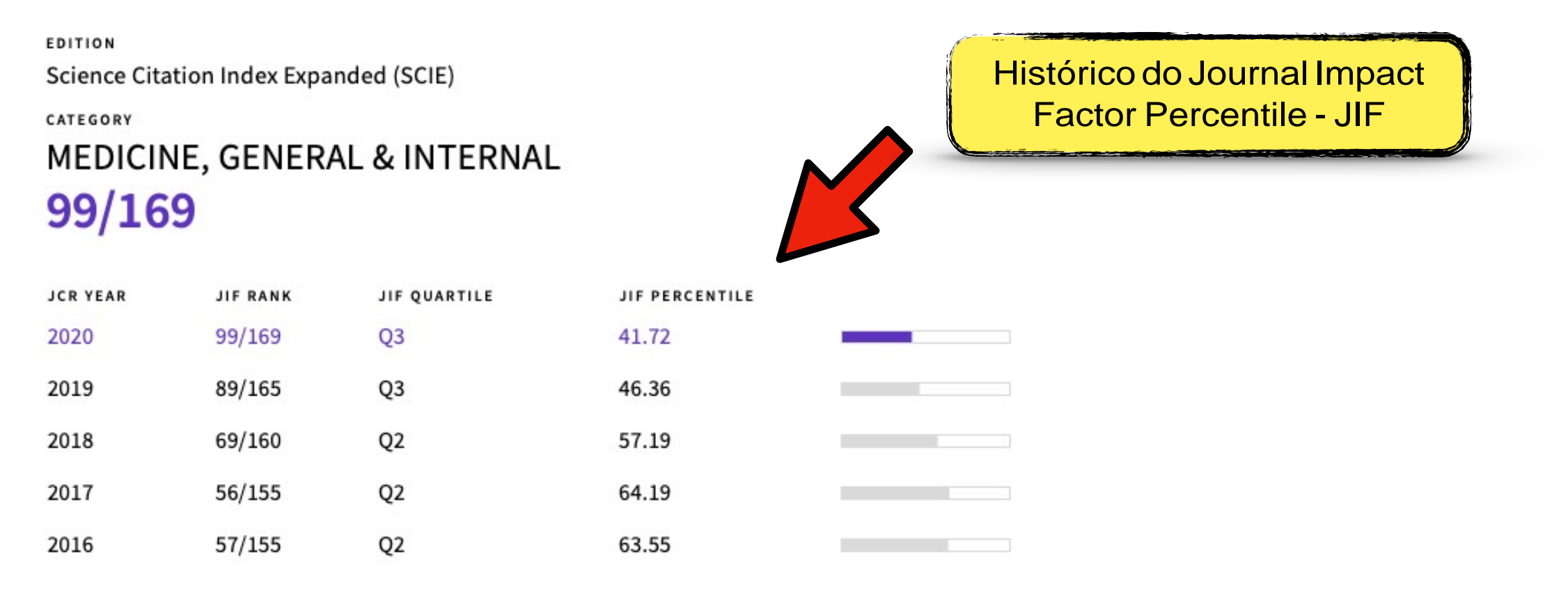

### Rank by Journal Citation Indicator (JCI)  $_{\odot}$

Journals within a category are sorted in descending order by Journal Citation Indicator (JCI) resulting in the Category Ranking below. A separate rank is shown for each category in which the journal is listed in JCR. Data year is presented at the top of the list, with other years shown in reverse chronological order. Learn more

#### CATEGORY MEDICINE, GENERAL & INTERNAL 105/313

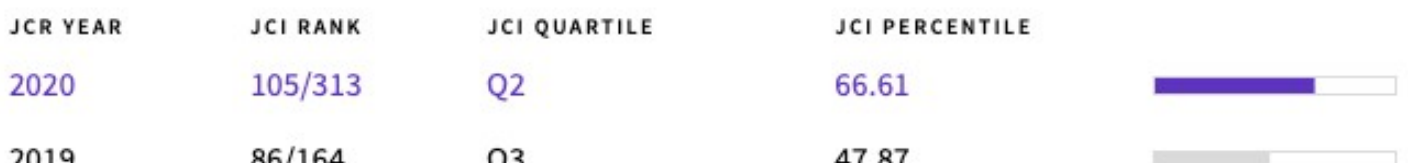

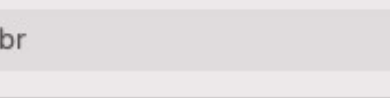

Journal Citation Reports - Search Results

Journal Citation Reports - Journal Profile

**Factor Percentile - JIF** 

## **Content metrics**

### Source data

Thmstíle shows the breakdlown of document types published by the journail. Cítable Items are Artmdes and Reviews. For the purposes of cakulating JIF a JCR year considers the publications of that journal in the two prior years. Learn more

### 5,078 tot al citable items

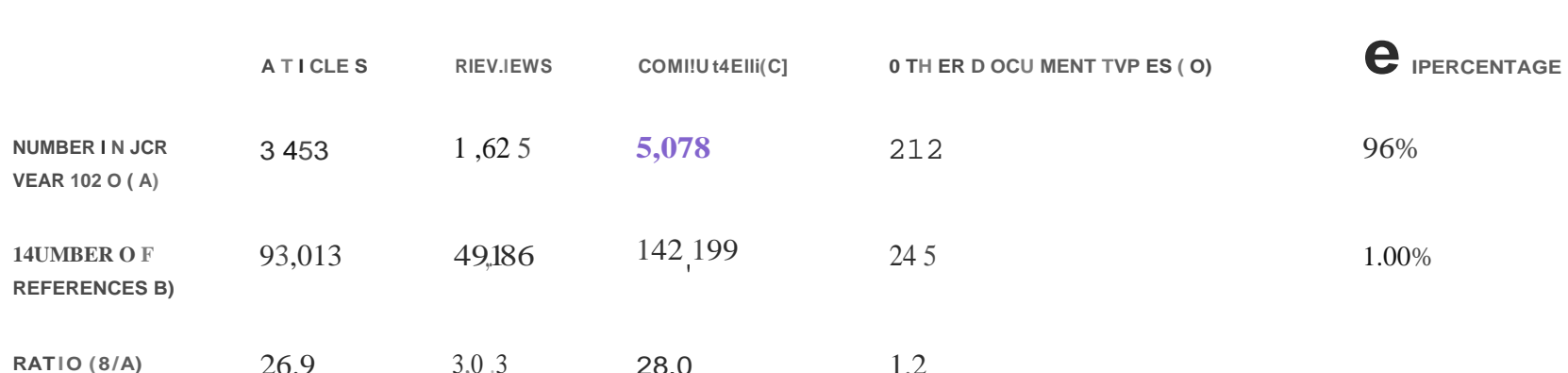

The Average Jo Ilrnal Impact F'actor Percenti le take.s. the sum of the .J IF' Percieint i le rank for each c:ategory under consíderation, then cak.ulatr.es the average of those values. Leam more

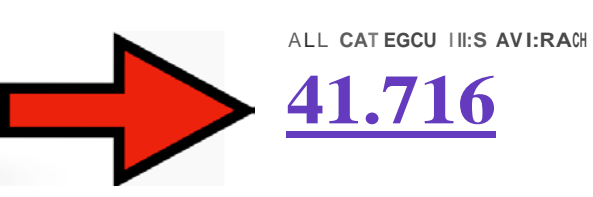

### Contributions by organizations

+ Export

mo re

Organizations that have contrHn ted the mos.t papers to the journ all in the mo.st rece nt three -year period. Learn more

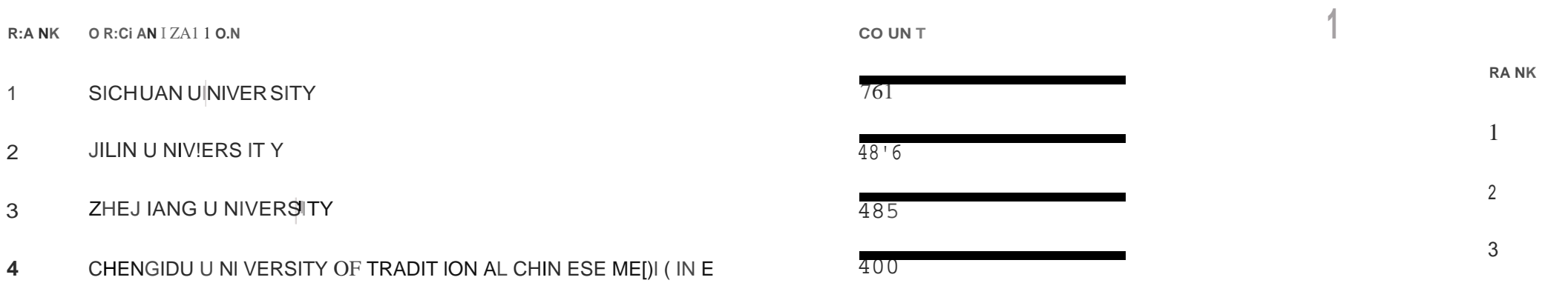

#### 1 Average JIF Percentile 1

#### $\pm$  Export

EDITION Science Cit ati on Index Expanded

MEDI C I NE . GEME: R: AL : !i I NT ER NAL

41.716

#### Contributions by country/region

#### + Export

Count ries or Re gions t hat have contr buted t he most papers to the jour na i i n the rnost recent t hree -yea r pe riod. Learn

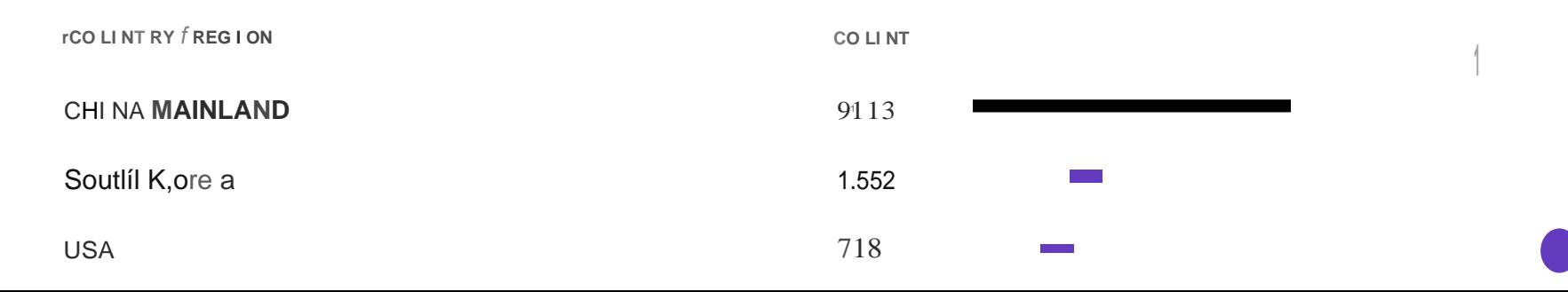

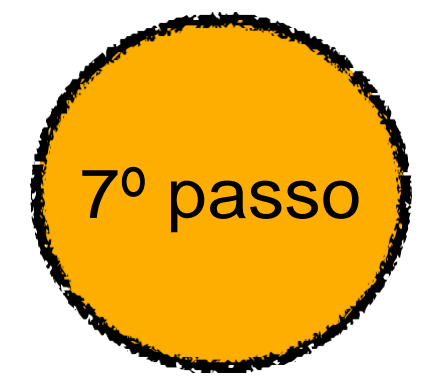

Na avaliação quadrienal 2017-2020, a CAPES modificou a forma de cálculo do Qualis. Nas avaliações anteriores, existiam 8 estratos (A1, A2, B1, B2, B3, B4, B5 e C), TODOS classificados a partir dos fatores de impacto da revista e da indexação nas plataformas.

Para a atual quadrienal (2017-2020), foi criado o Qualis Referencia (QR), e os estratos foram modificados a partir do cálculo do percentil do periódico (ver cálculo no item I.I), com novas denominações e pontuações representadas abaixo:

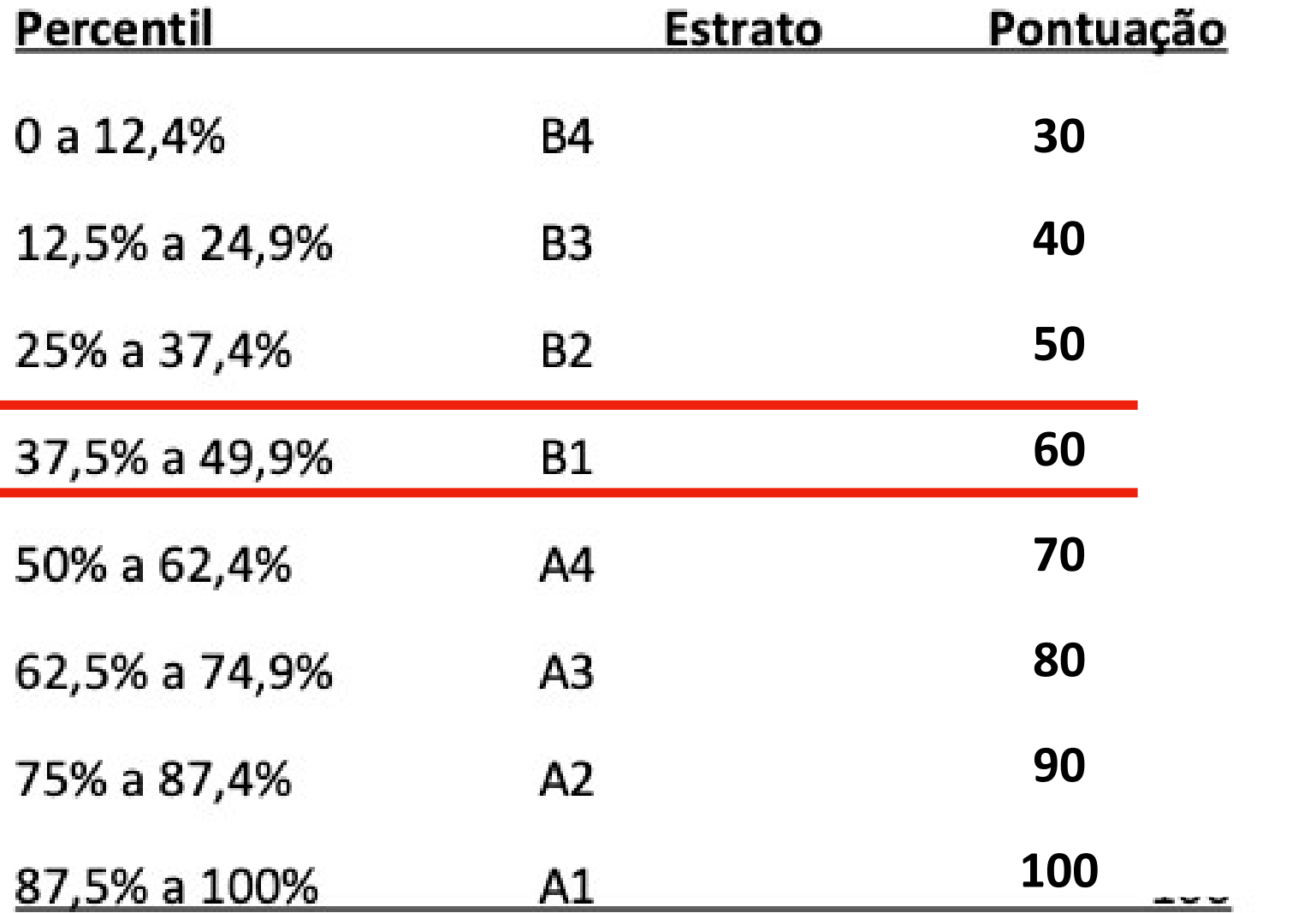

\*Periódicos não indexados no Scopus ou no JCR, serão classificados como C e não pontuam

Na área da Medicina I, somente serão utilizados os Journal Impact Factor Percentile (JIF Percentile) obtidos ou pelo JCR-Clarivate ou pelo Scopus-Elsevier.

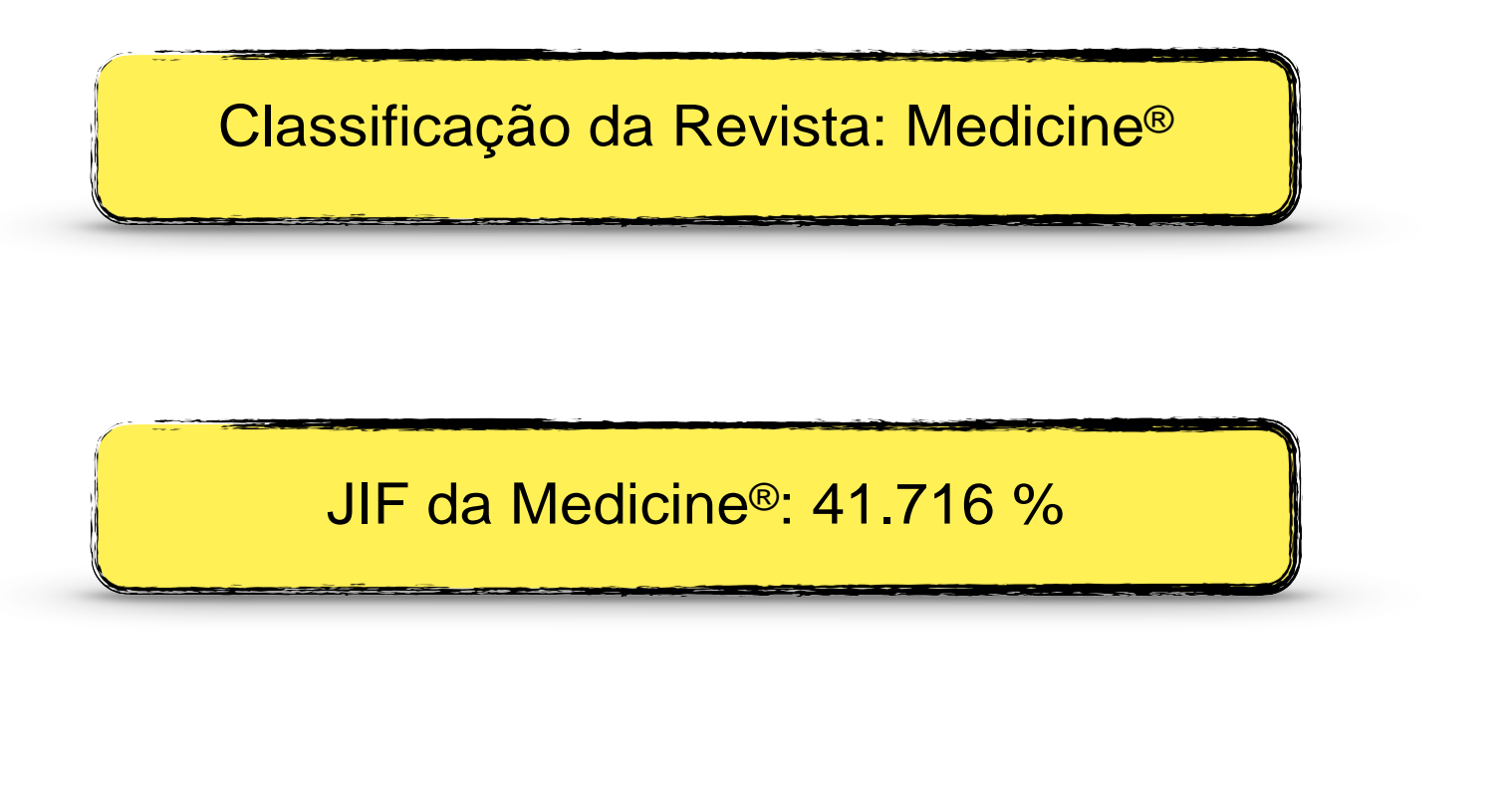

Classificação: B1 (60 pontos)

Na avaliação quadrienal 2017-2020, a CAPES modificou a forma de cálculo do Qualis. Nas avaliações anteriores, existiam 8 estratos (A1, A2, B1, B2, B3, B4, B5 e C), TODOS classificados a partir dos fatores de impacto da revista e da indexação nas plataformas.

Para a atual quadrienal (2017-2020), foi criado o Qualis Referencia (QR), e os estratos foram modificados a partir do cálculo do percentil do periódico (ver cálculo no item I.I), com novas denominações e pontuações representadas abaixo:

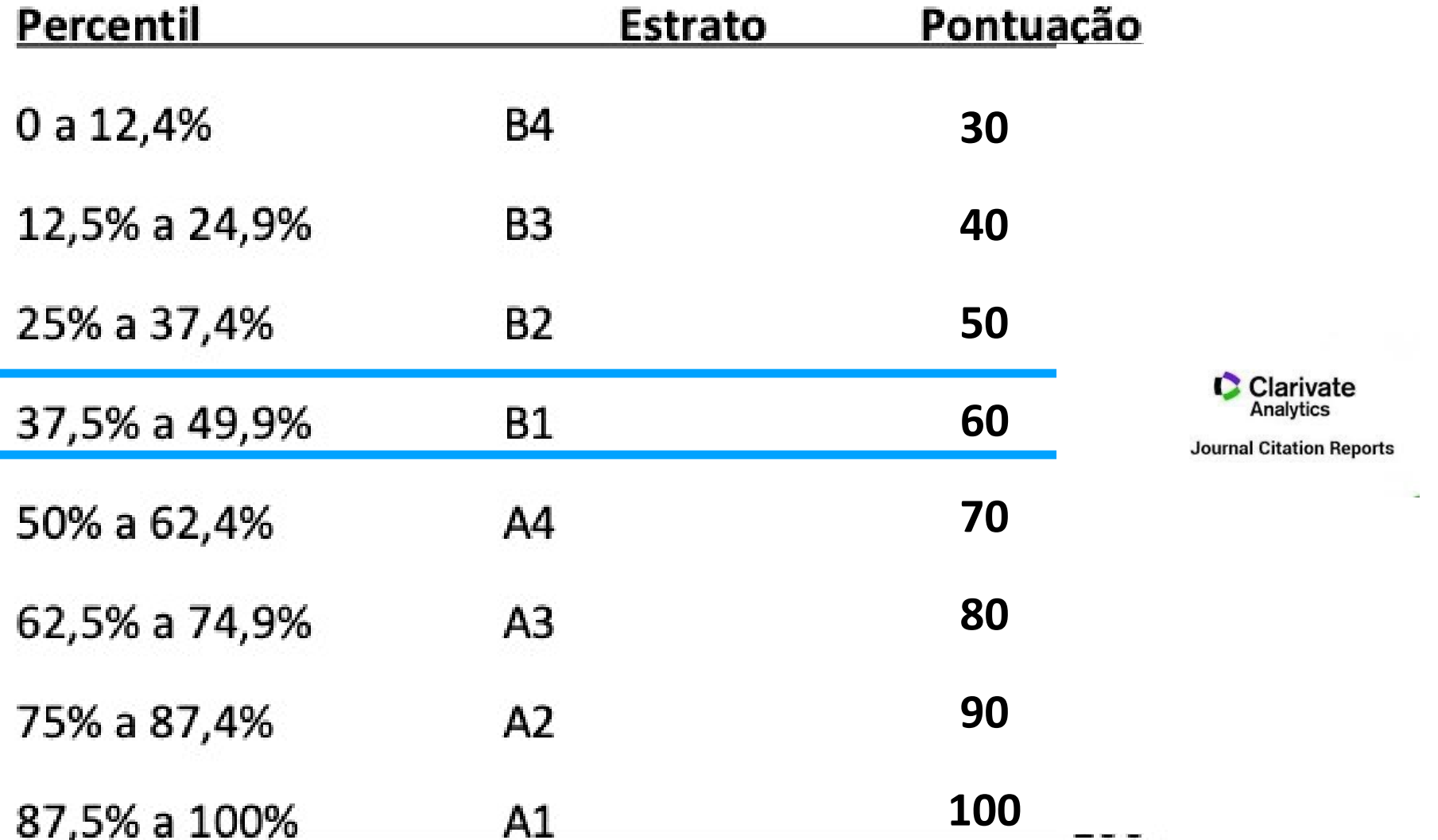

\*Periódicos não indexados no Scopus ou no JCR, serão classificados como C e não pontuam

Na área da Medicina I, somente serão utilizados os Journal Impact Factor Percentile (JIF Percentile) obtidos ou pelo JCR-Clarivate ou pelo Scopus-Elsevier.

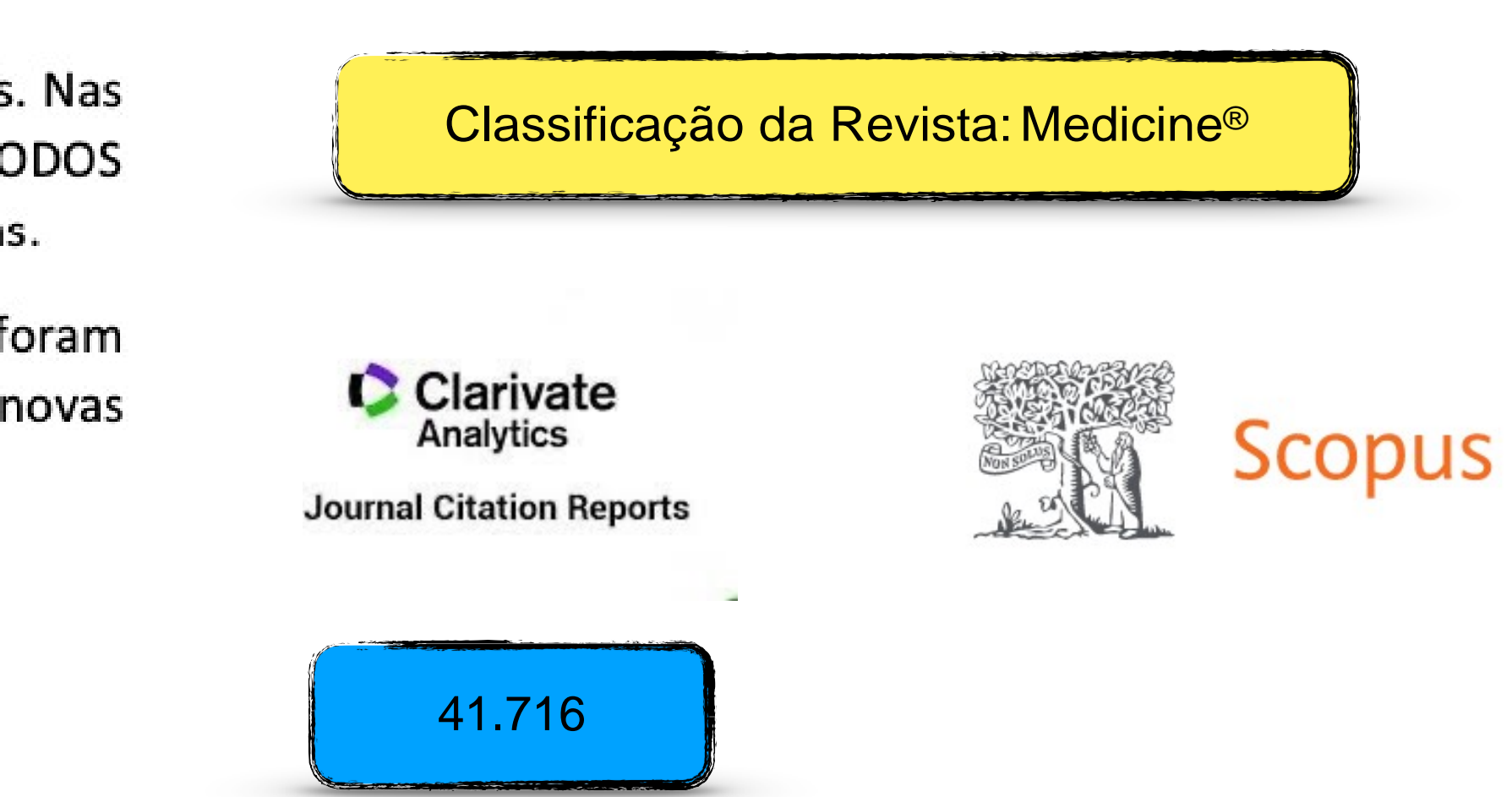

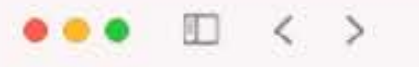

**EN** 

**Scopus** Preview

### Welcome to Scopus Preview

What is Scopus  $\lambda$  Blog  $\lambda$ 

#### Check access

Check if you have access through your sign in credentials or via your institution.

**Check Scopus access** 

#### Scopus content

Content coverage guide 图

Scopus source list

Book title list 上

Scopus discontinued sources list &

#### Check out your free author profile!

Did you know Scopus offers free profiles to all indexed authors? Review yours, claim it, and update it - all for free!

View your author profile >

### Looking for free journal rankings and metrics?

Scopus offers free metrics to non-subscribers.

View journal rankings>

#### Don't have a Scopus account?

You can create an account for free access to Scopus preview and other Elsevier products.

About Scopus

What is Scopus Content coverage Language 日本語に切り替える 切换到简体中文

ii scopus.com

 $\mathbbmss{C}$ 

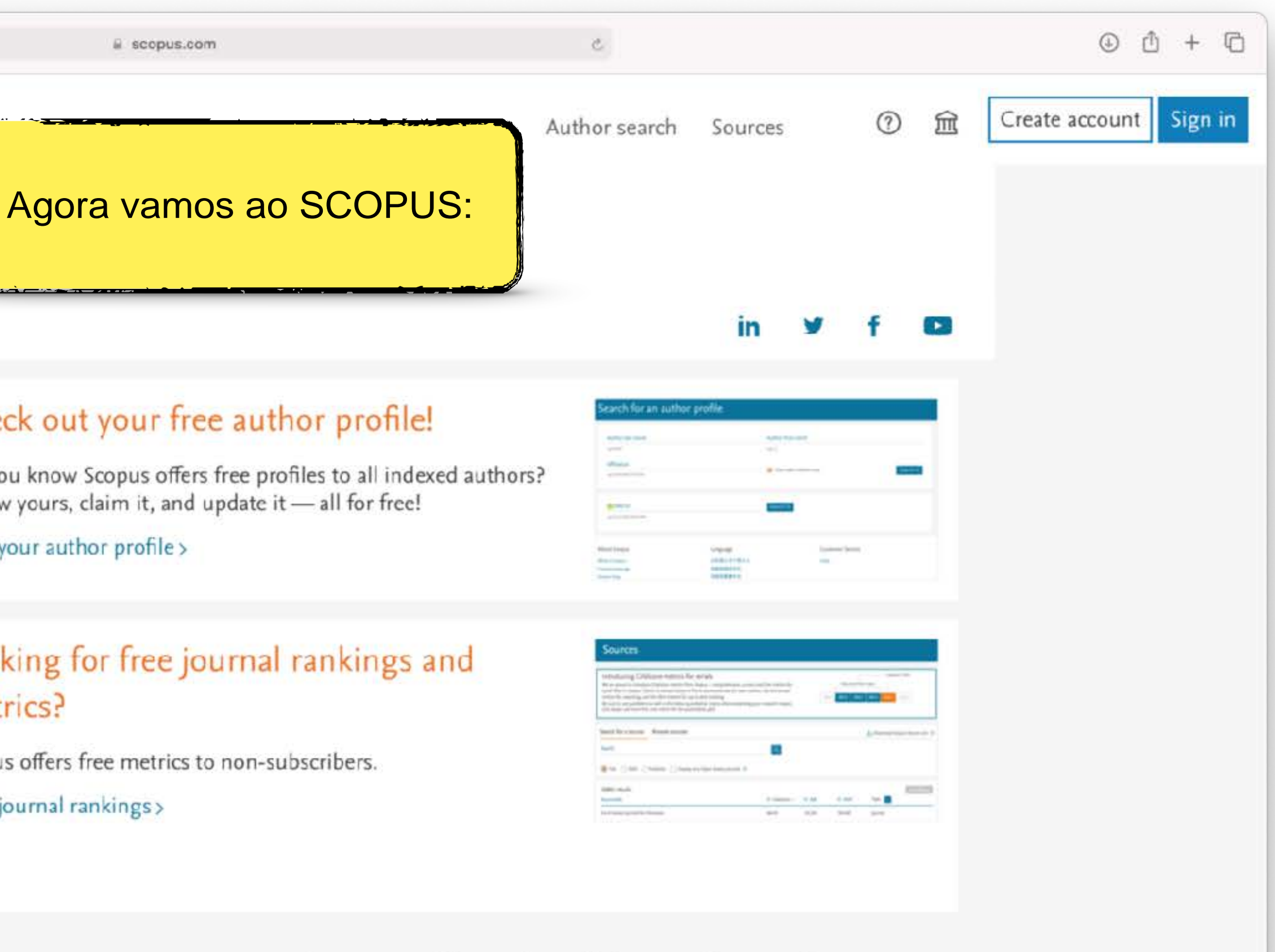

Interested in subscribing to Scopus?

Contact sales to speak with your local representative.

**Customer Service** 

Help Contact us

#### $\bullet\bullet\bullet\quad \Box \quad \langle\quad \rangle$

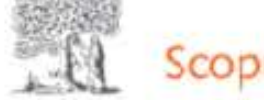

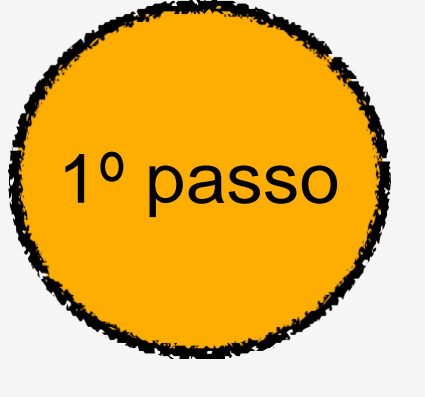

Welcome to Scopus Preview

 $\mathbbmss{C}$ 

What is Scopus a Blog<sub>7</sub>

#### Check access

Check if you have access through your sign in credentials or via your institution.

**Check Scopus access** 

#### Scopus content

Content coverage guide 图

Scopus source list

Book title list 上

Scopus discontinued sources list &

### Check out your free author profile!

Did you know Scopus offers free profiles to all indexed authors? Review yours, claim it, and update it - all for free!

View your author profile >

### Looking for free journal rankings and metrics?

Scopus offers free metrics to non-subscribers. View journal rankings>

Don't have a Scopus account?

You can create an account for free access to Scopus preview and other Elsevier products.

About Scopus

What is Scopus Content coverage

Language 日本語に切り替える 切换到简体中文

ii scopus.com

Interested in subscribing to Scopus?

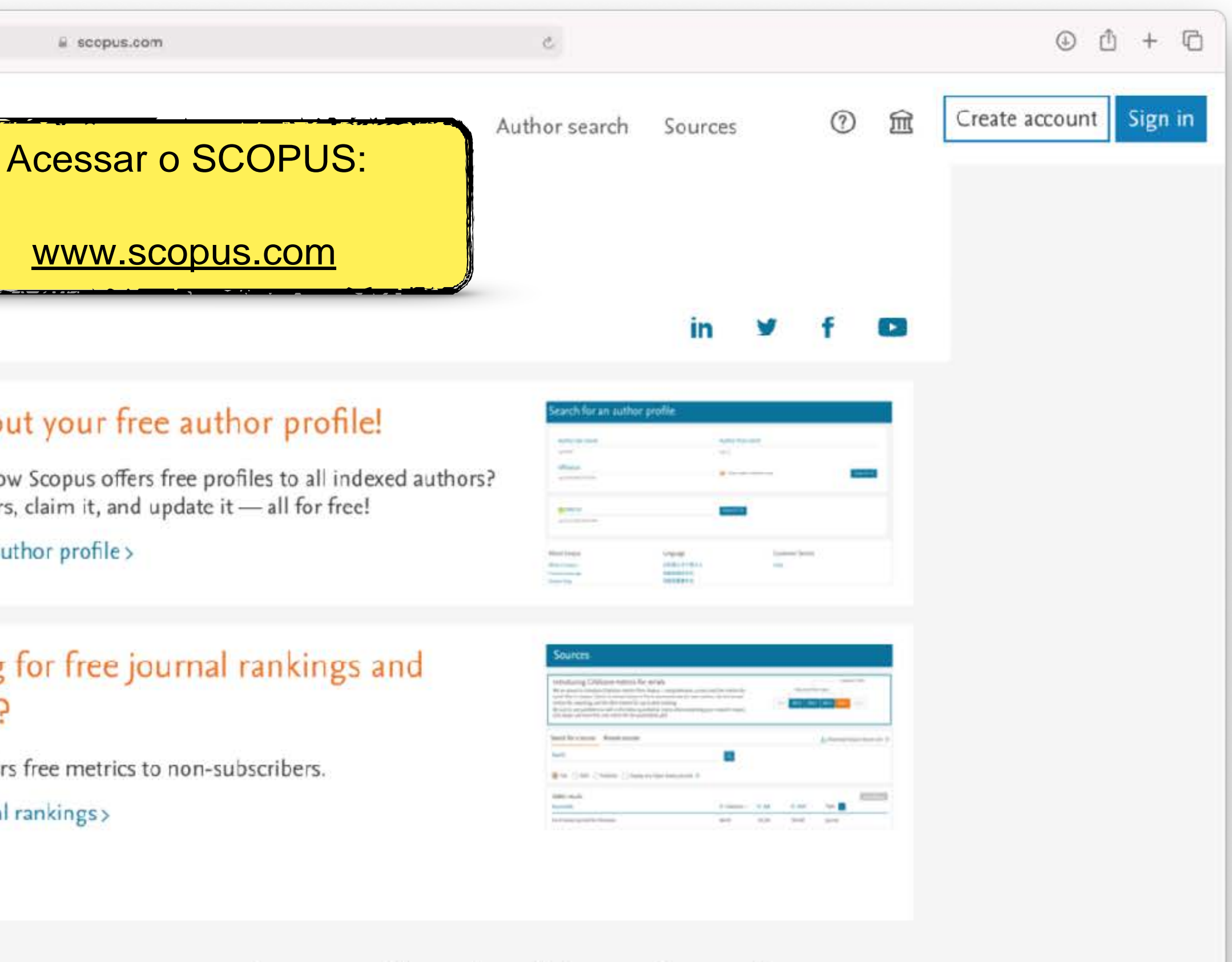

Contact sales to speak with your local representative.

**Customer Service** 

Help Contact us

#### $\bullet\bullet\bullet\quad \Box \quad \langle\quad \rangle$

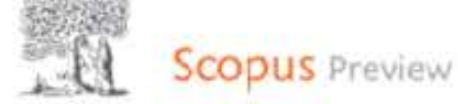

2º passo

### Welcome to Scopus Preview

 $\mathbbmss{C}$ 

What is Scopus  $\lambda$  Blog  $\lambda$ 

#### Check access

Check if you have access through your sign in credentials or via your institution.

**Check Scopus access** 

#### Scopus content

Content coverage guide 图

Scopus source list

Book title list 上

Scopus discontinued sources list &

#### Check out your free author profile!

Did you know Scopus offers free profiles to all indexed authors? Review yours, claim it, and update it - all for free!

View your author profile >

### Looking for free journal rankings and metrics?

Scopus offers free metrics to non-subscribers.

View journal rankings>

#### Don't have a Scopus account?

You can create an account for free access to Scopus preview and other Elsevier products.

About Scopus

What is Scopus Content coverage

Language 日本語に切り替える 切换到简体中文

ii scopus.com

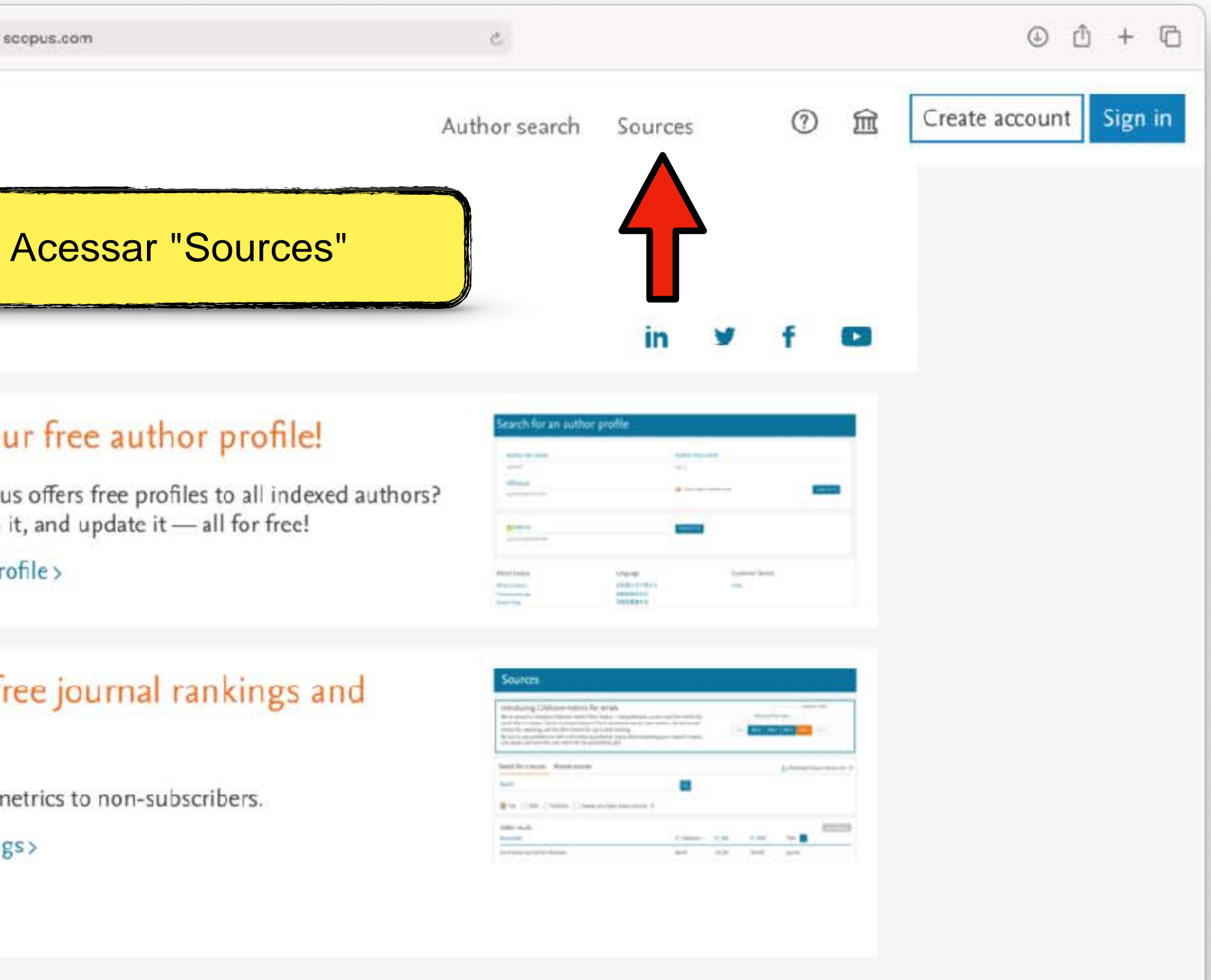

#### Interested in subscribing to Scopus?

Contact sales to speak with your local representative.

#### **Customer Service**

Help Contact us

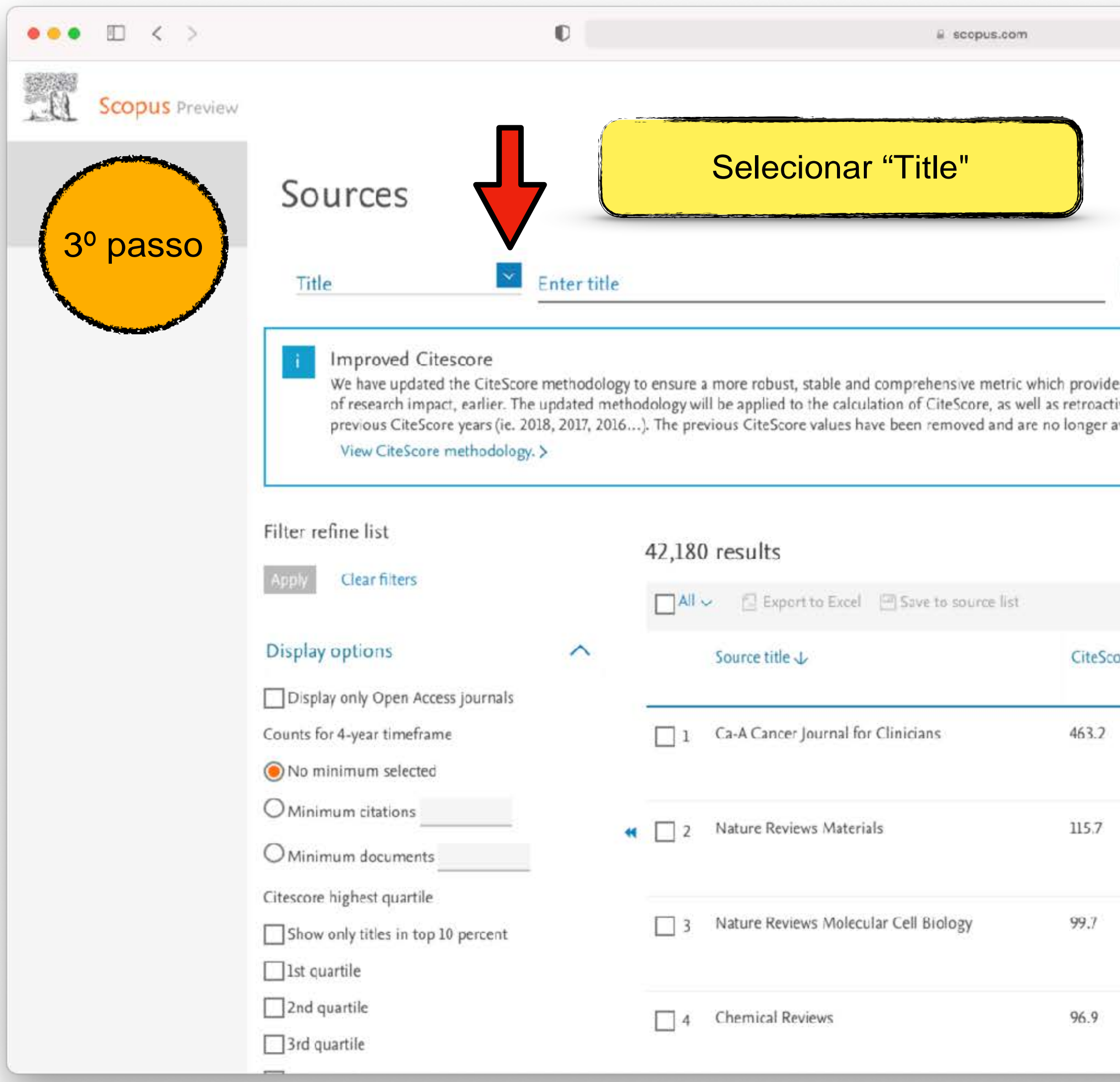

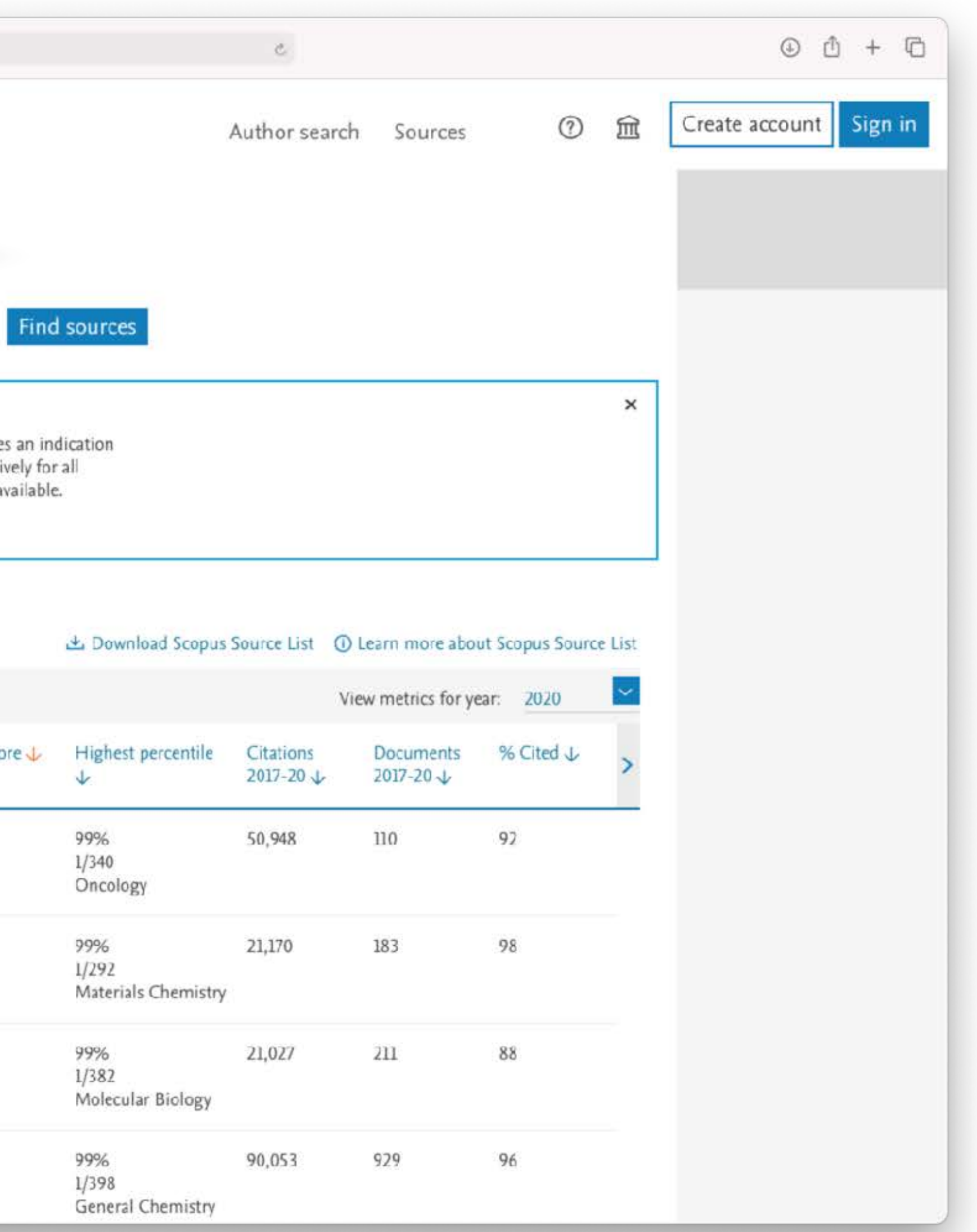

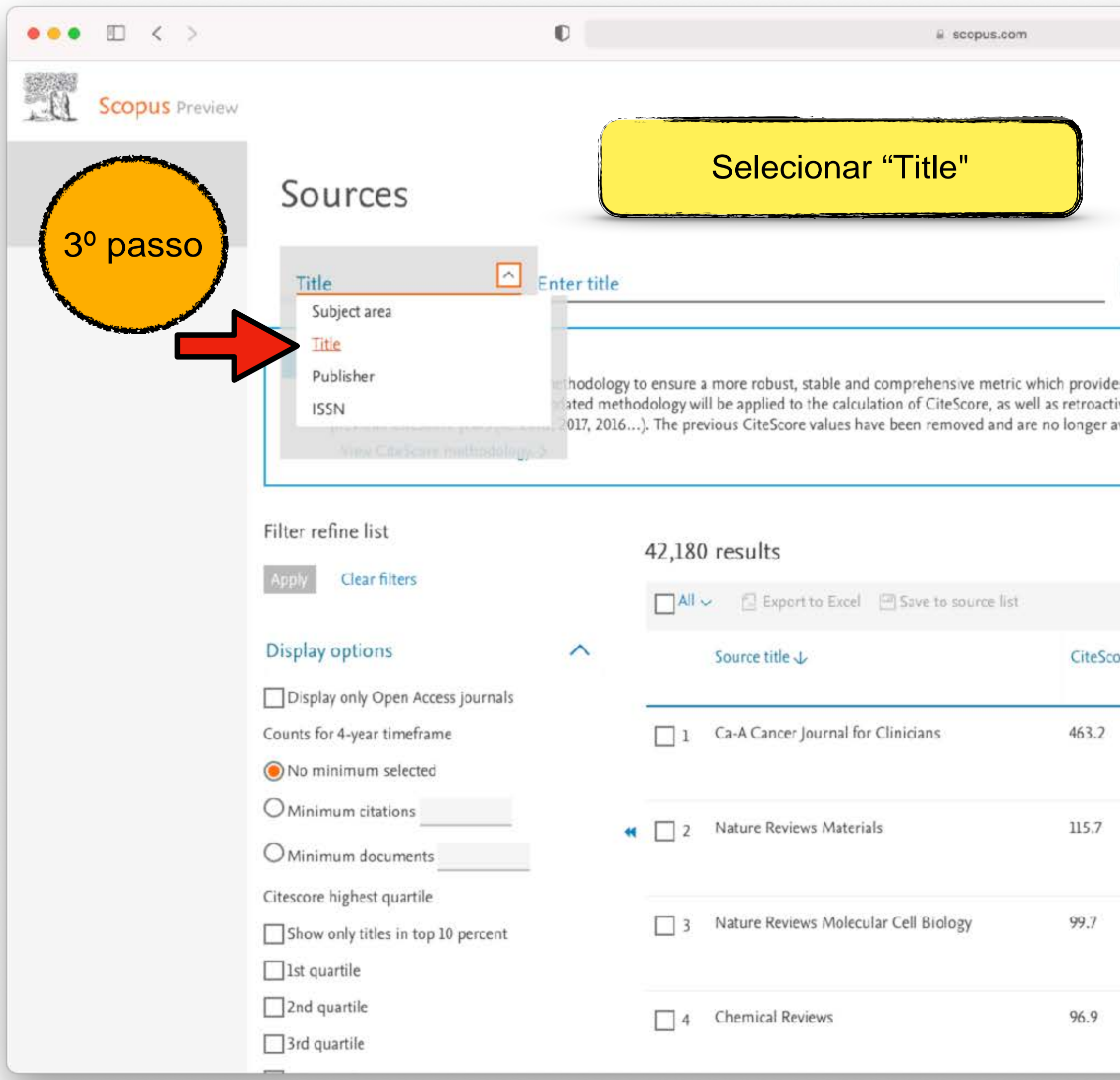

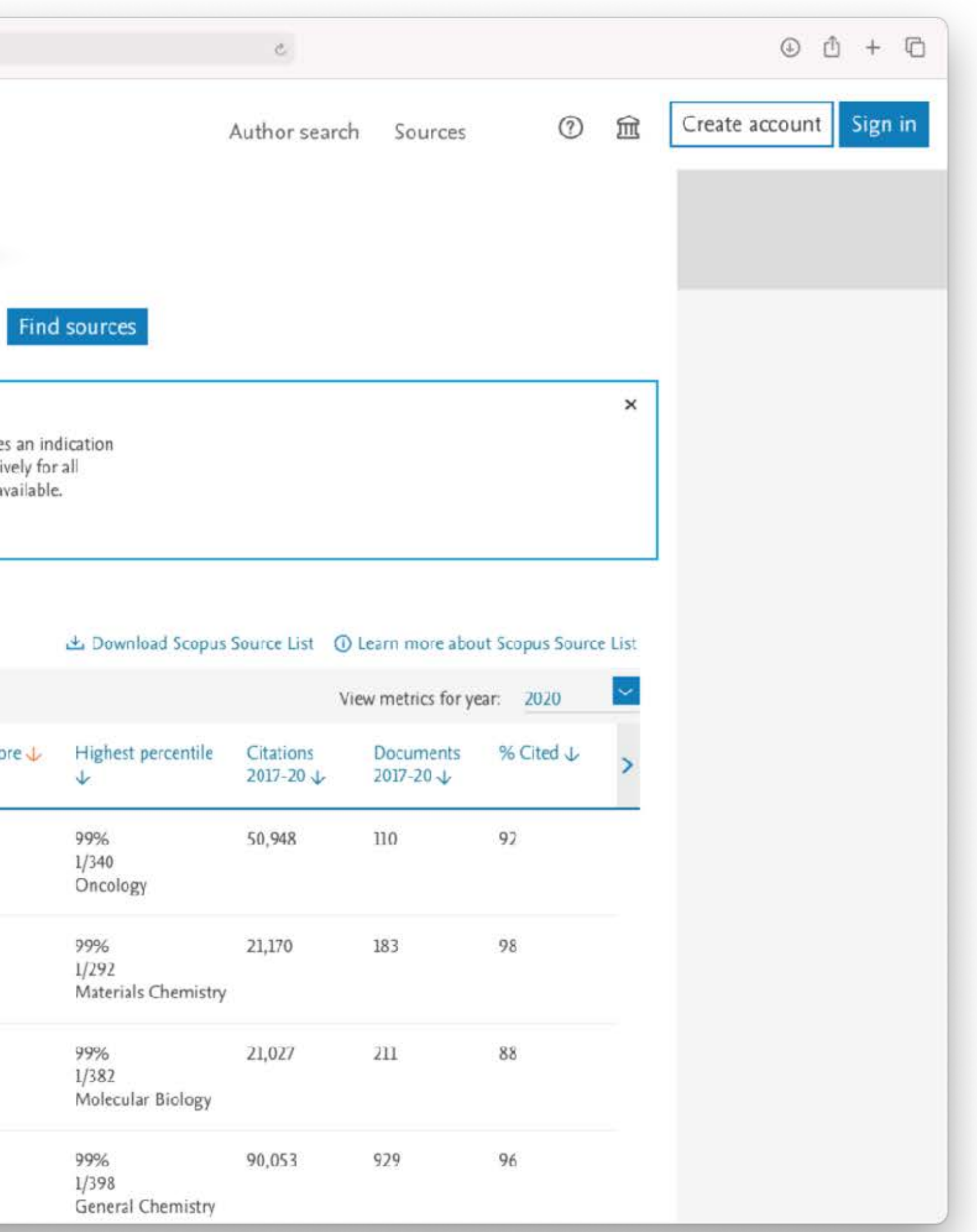

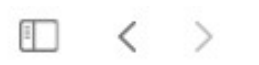

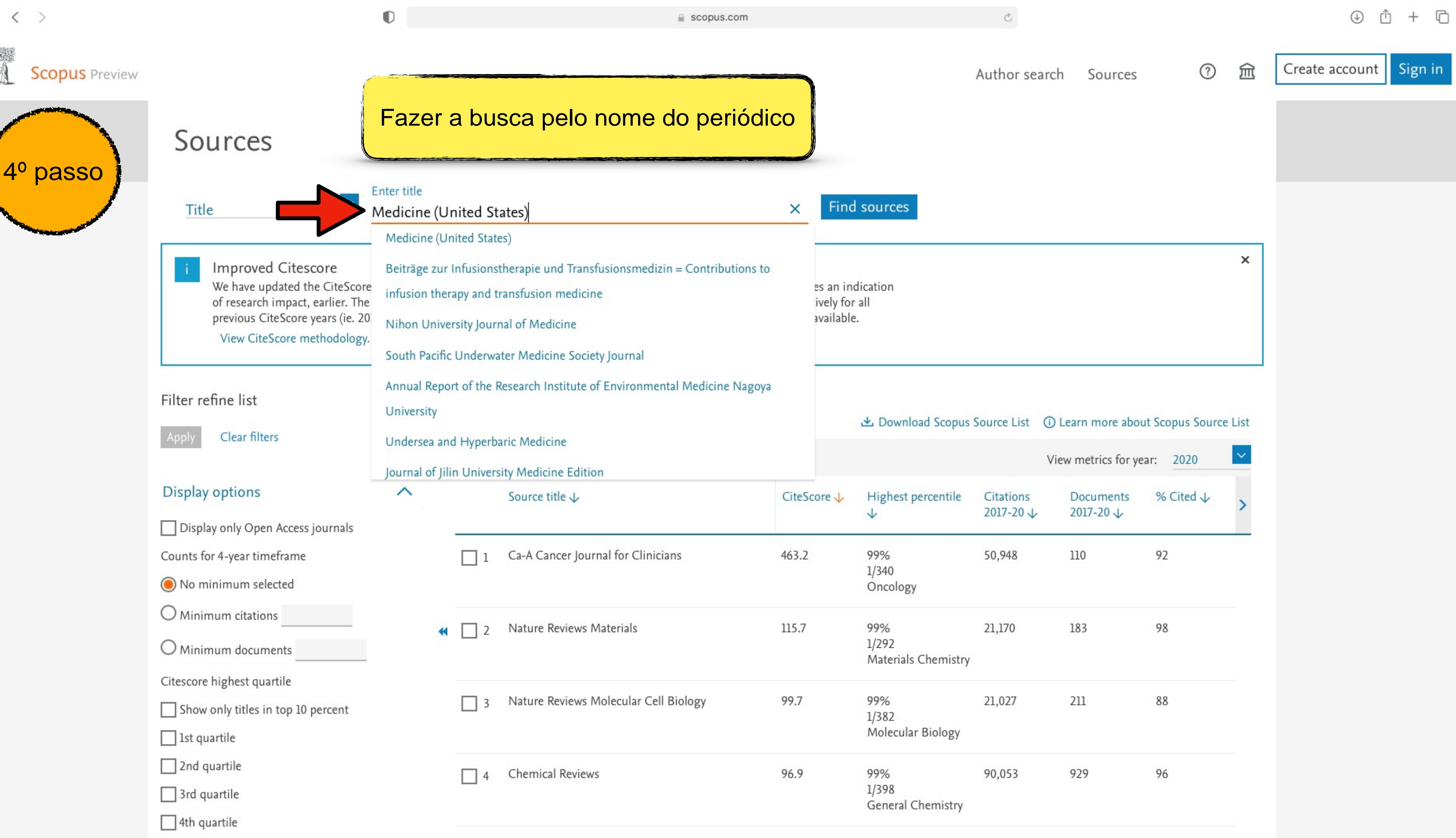

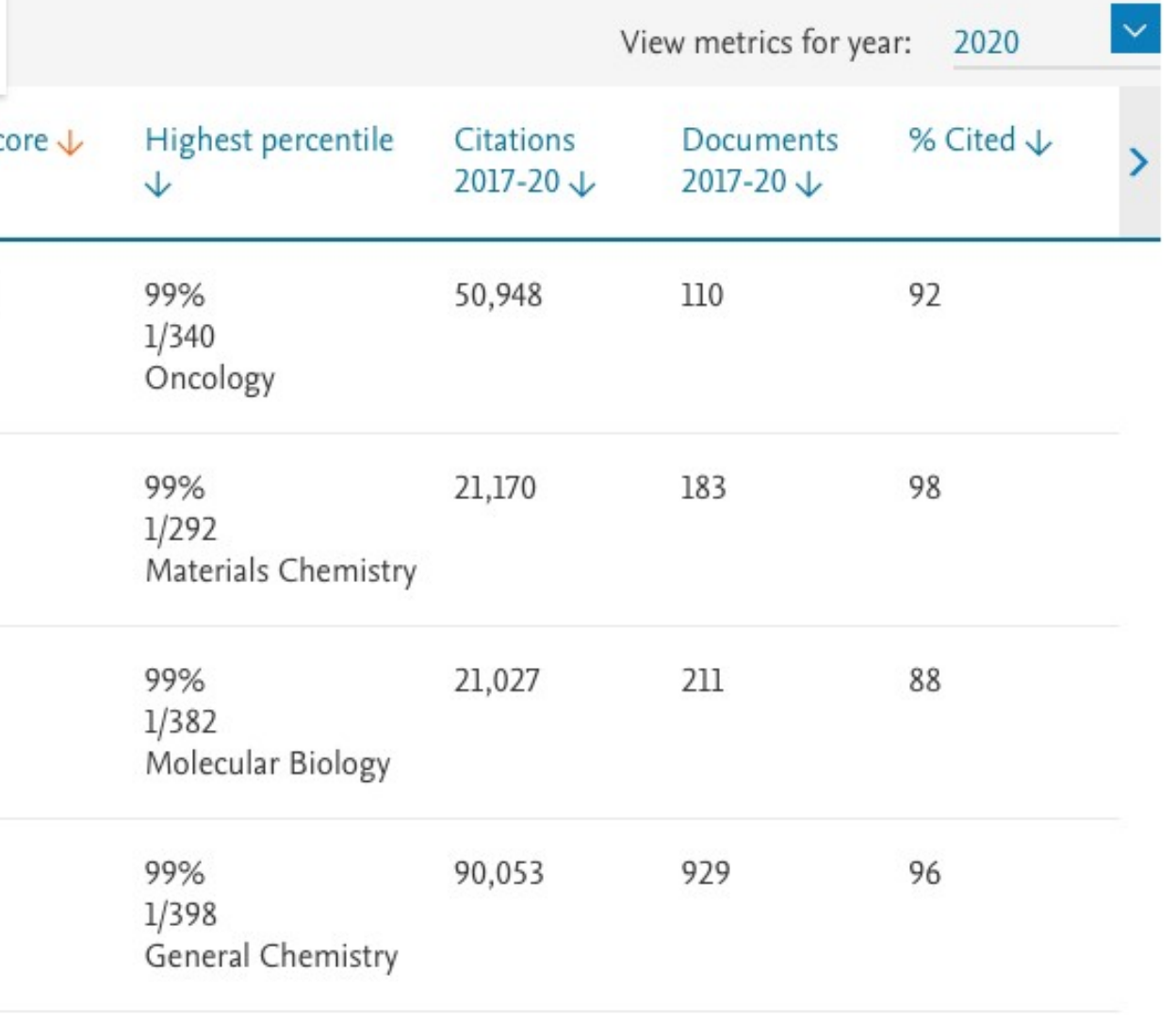

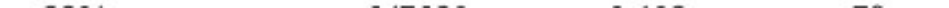

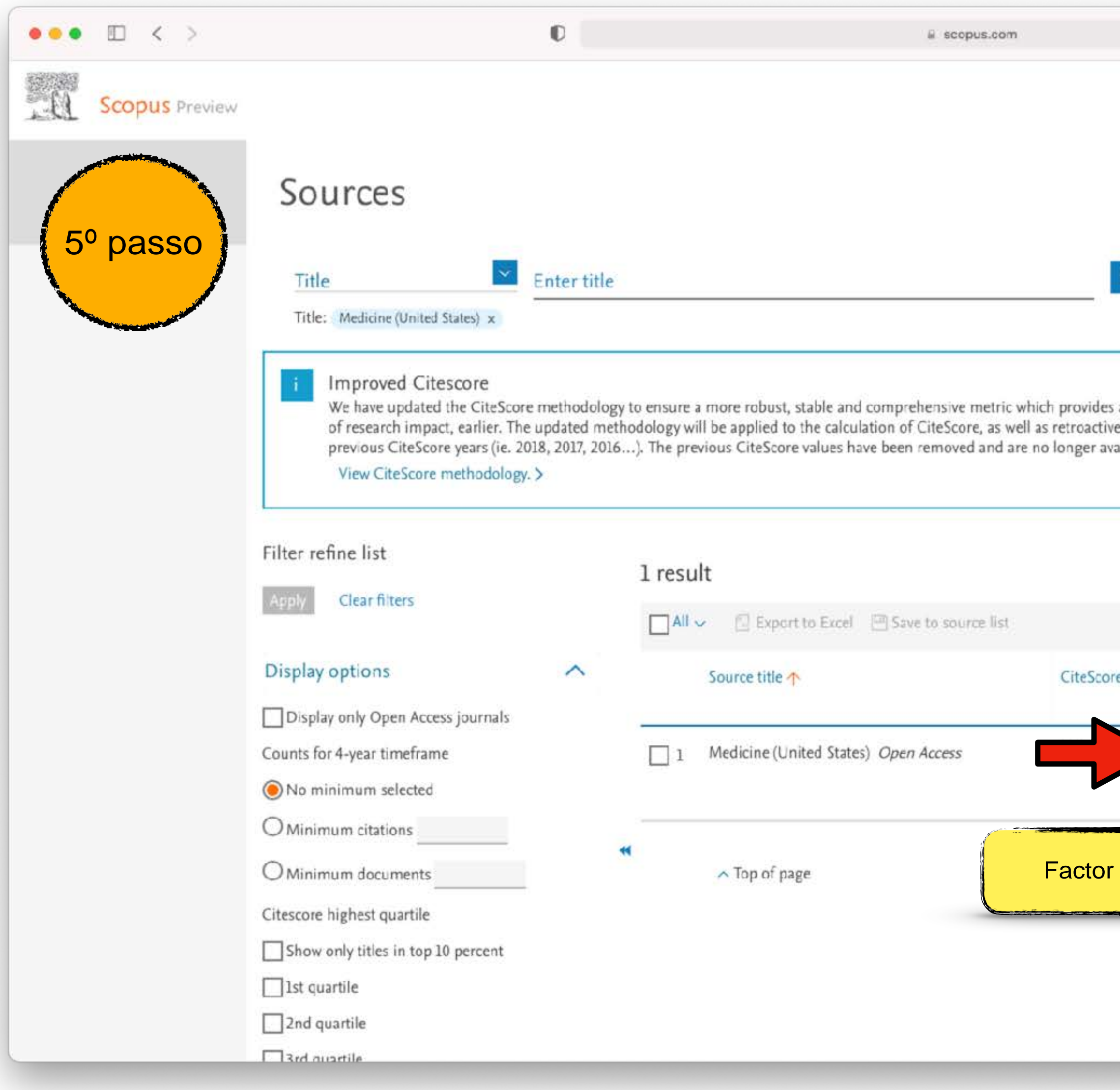

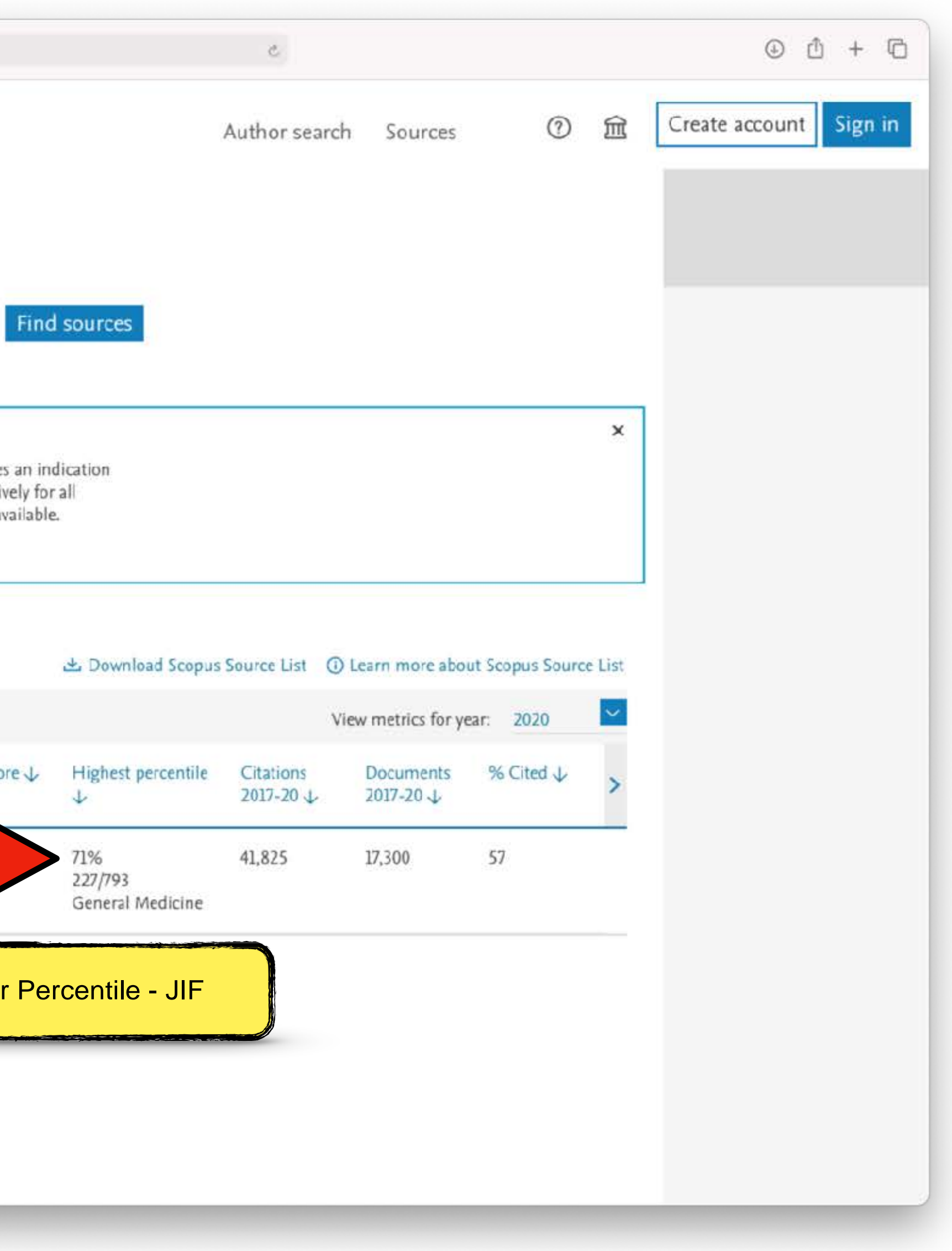

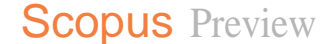

 $\begin{bmatrix} \end{bmatrix}$  < >

 $\sim 10$ 

 $\sim$ 

 $\mathbb{F}$ 

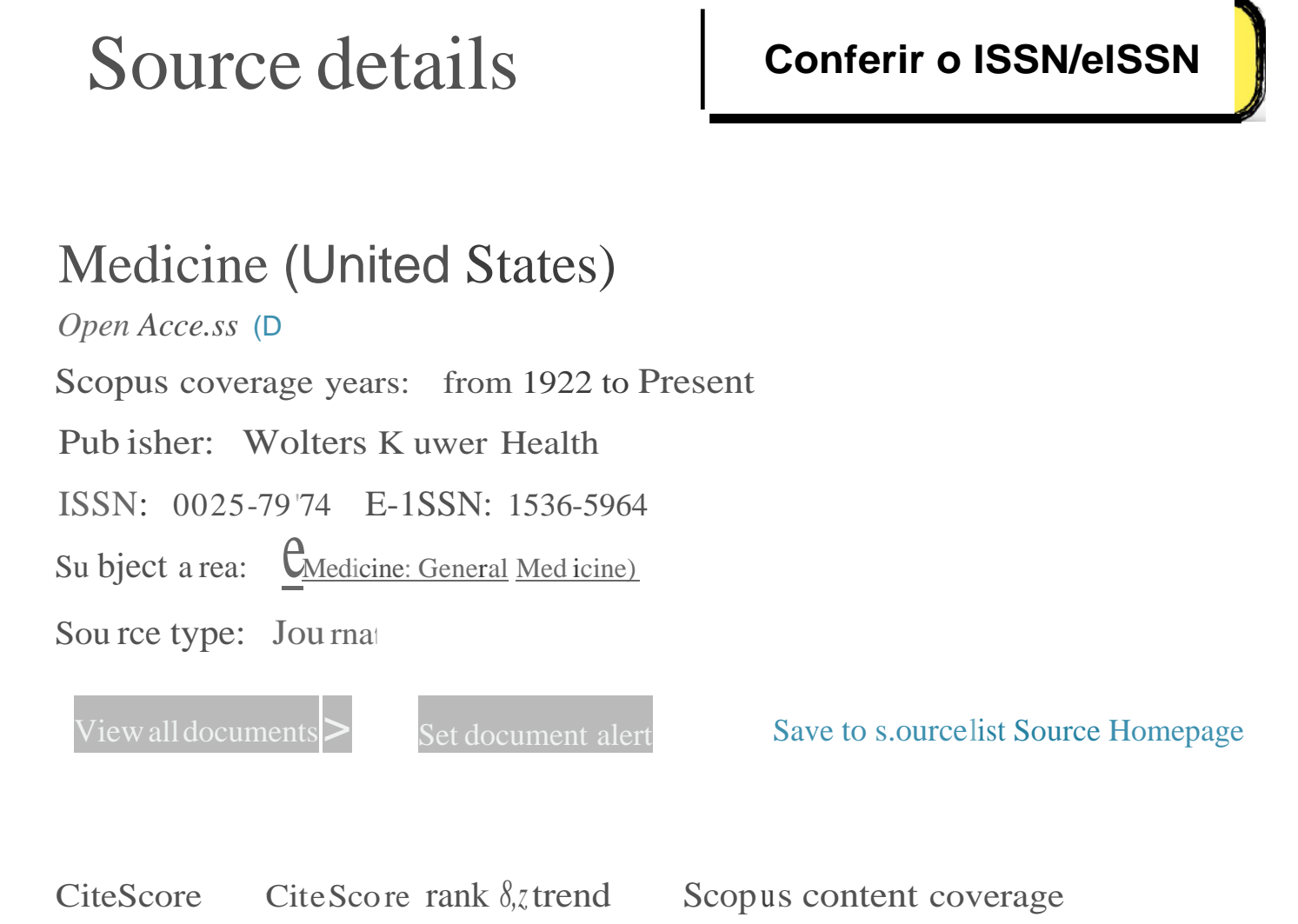

 $\bullet$ 

#### Improved CíteScore methodology

CíteScore 2020 counts the citatlons received ín 2017-2020 to artld es, reviews conference papers book chapters aind data

papers published 1n 20172020and divides this by the number of publications published in 20172020. Learn more)

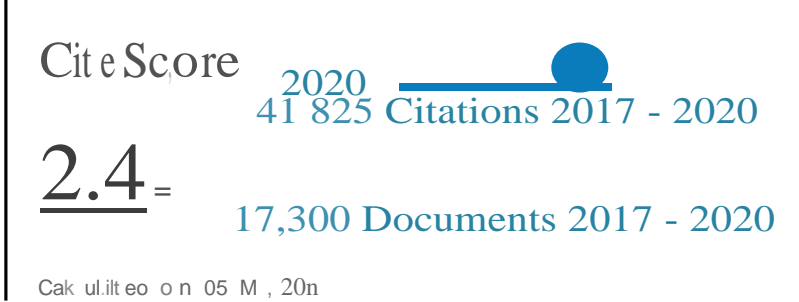

CiteScore rank 2020 ©

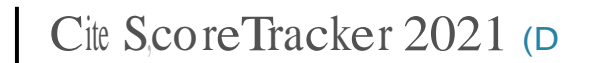

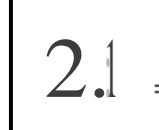

34,464 Citations to date

16,358 Doeu ments todate

Lils.t u p o at eo on 04 Au g u st, 2021 . Updilt eo month ly

Category

Rank IPercentile

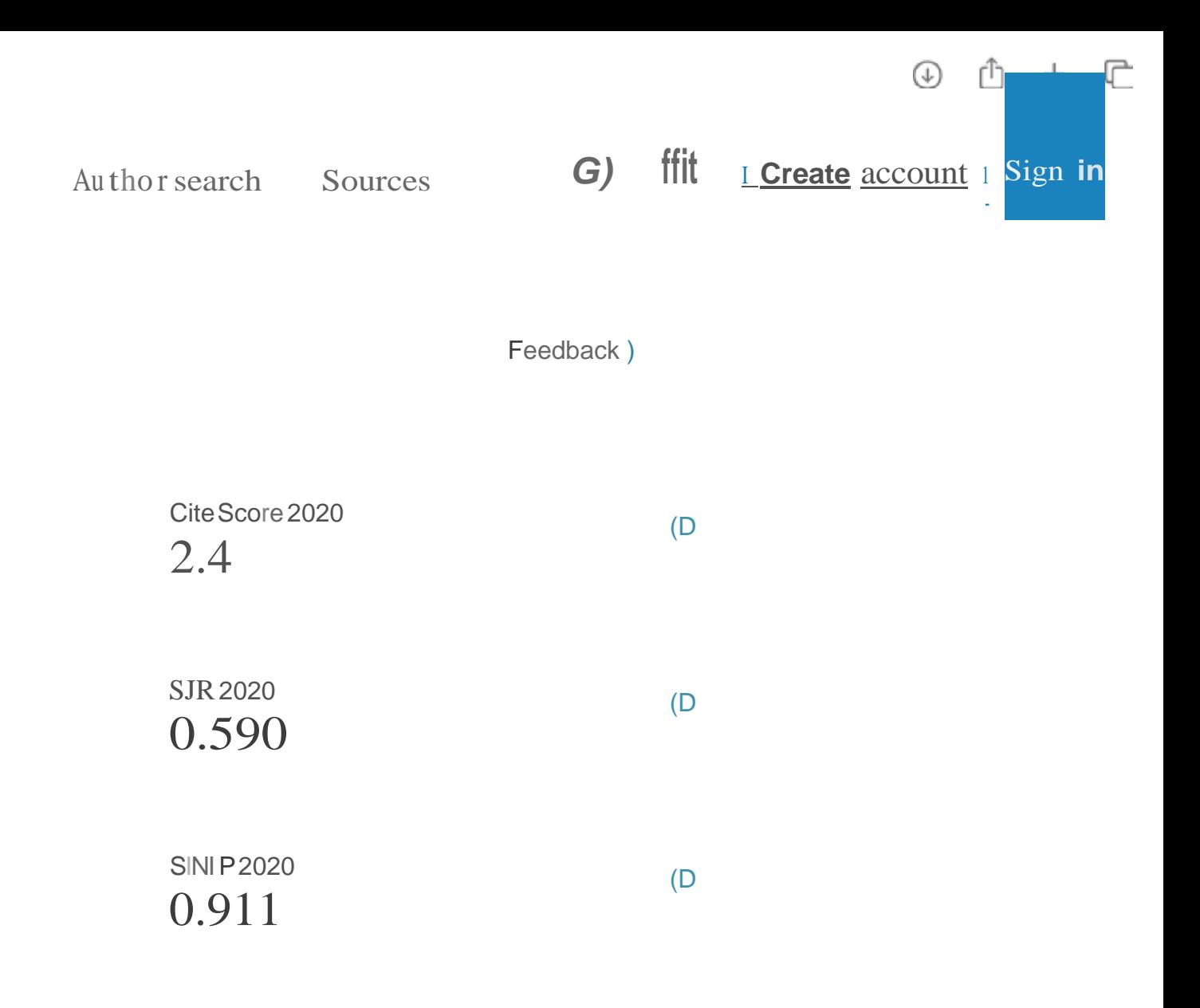

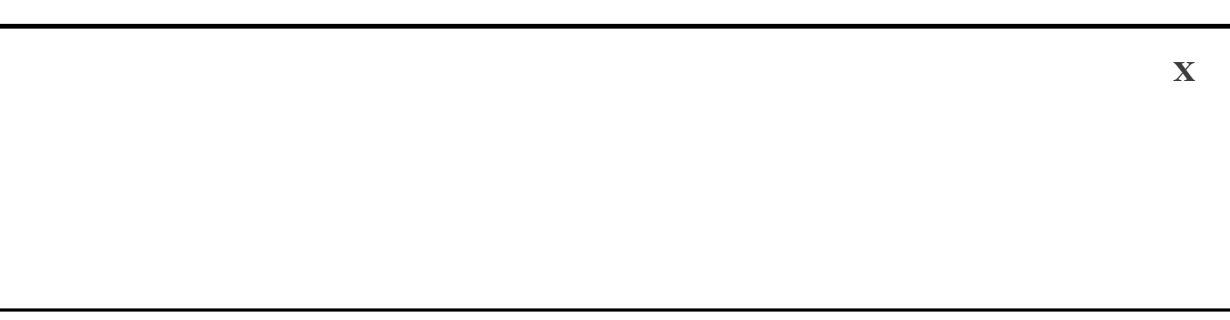

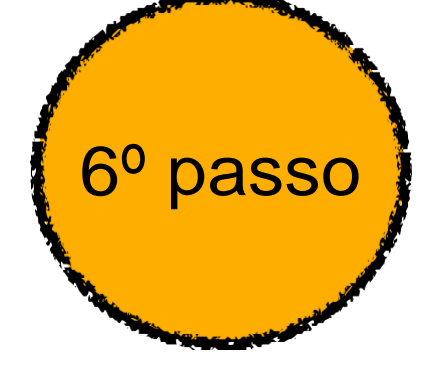

Na avaliação quadrienal 2017-2020, a CAPES modificou a forma de cálculo do Qualis. Nas avaliações anteriores, existiam 8 estratos (A1, A2, B1, B2, B3, B4, B5 e C), TODOS classificados a partir dos fatores de impacto da revista e da indexação nas plataformas.

Para a atual quadrienal (2017-2020), foi criado o Qualis Referencia (QR), e os estratos foram modificados a partir do cálculo do percentil do periódico (ver cálculo no item I.I), com novas denominações e pontuações representadas abaixo:

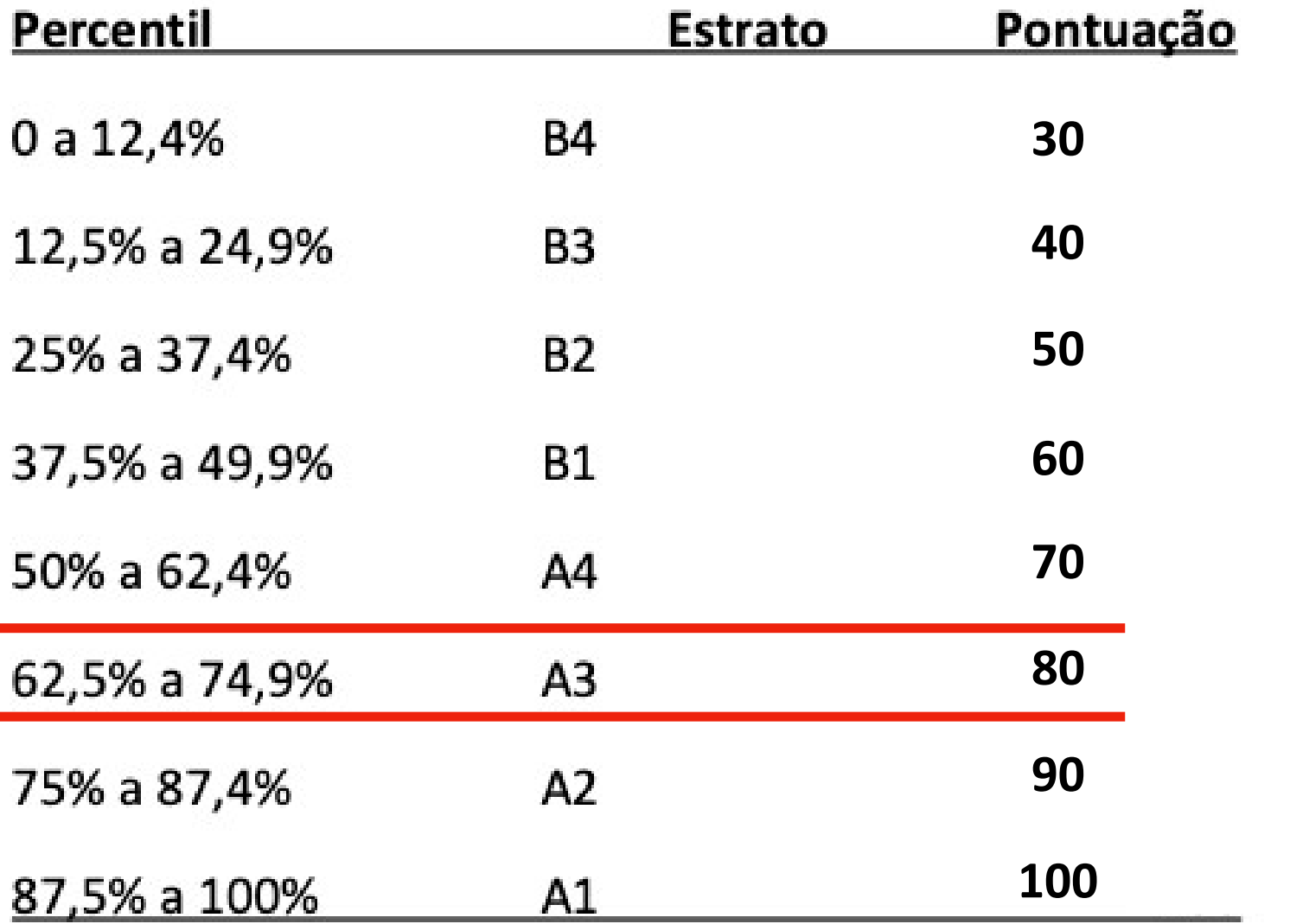

\*Periódicos não indexados no Scopus ou no JCR, serão classificados como C e não pontuam

Na área da Medicina I, somente serão utilizados os Journal Impact Factor Percentile (JIF Percentile) obtidos ou pelo JCR-Clarivate ou pelo Scopus-Elsevier.

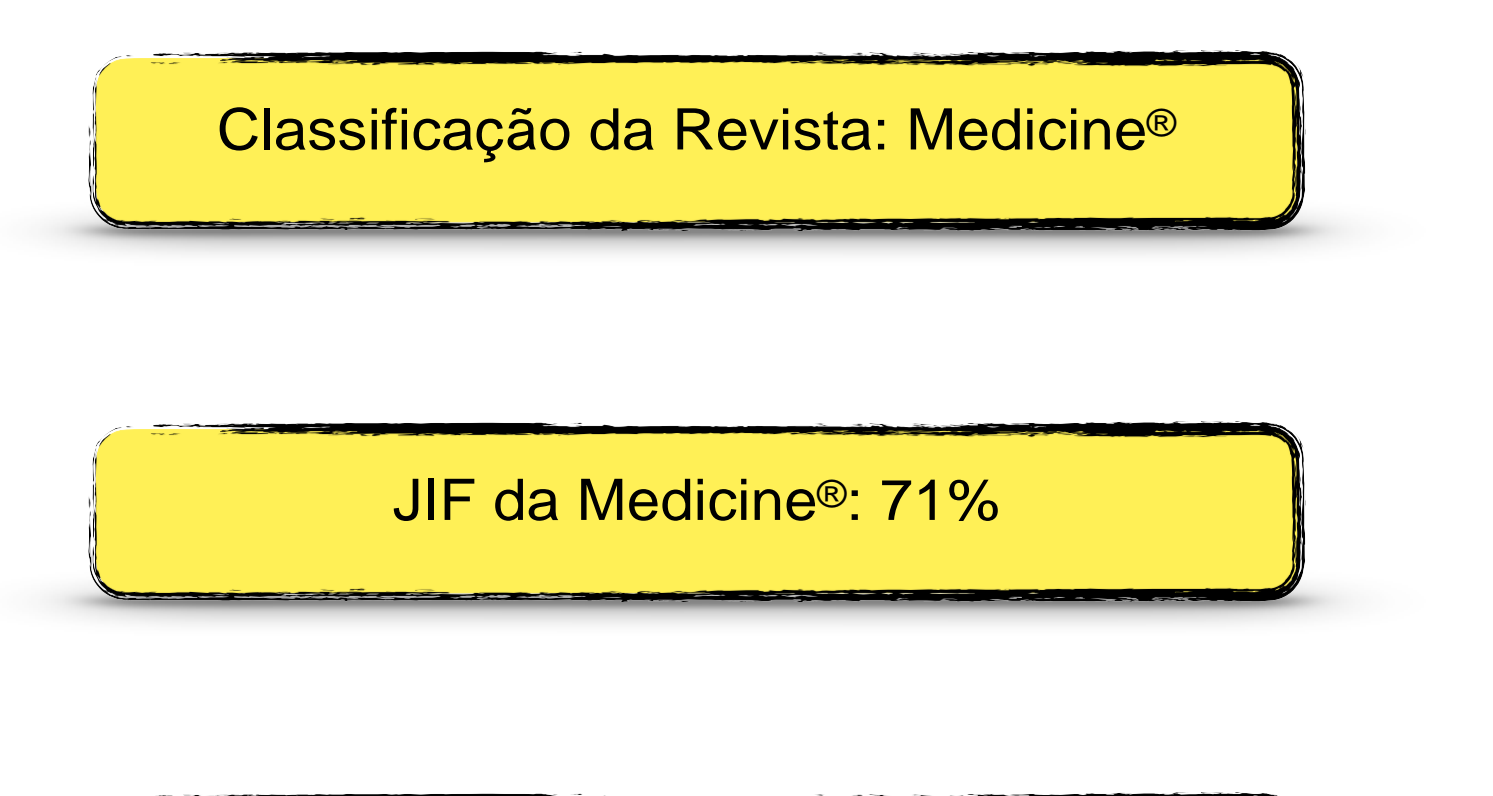

Classificação: A3 (80 pontos)

Na avaliação quadrienal 2017-2020, a CAPES modificou a forma de cálculo do Qualis. Nas avaliações anteriores, existiam 8 estratos (A1, A2, B1, B2, B3, B4, B5 e C), TODOS classificados a partir dos fatores de impacto da revista e da indexação nas plataformas.

Para a atual quadrienal (2017-2020), foi criado o Qualis Referencia (QR), e os estratos foram modificados a partir do cálculo do percentil do periódico (ver cálculo no item I.I), com novas denominações e pontuações representadas abaixo:

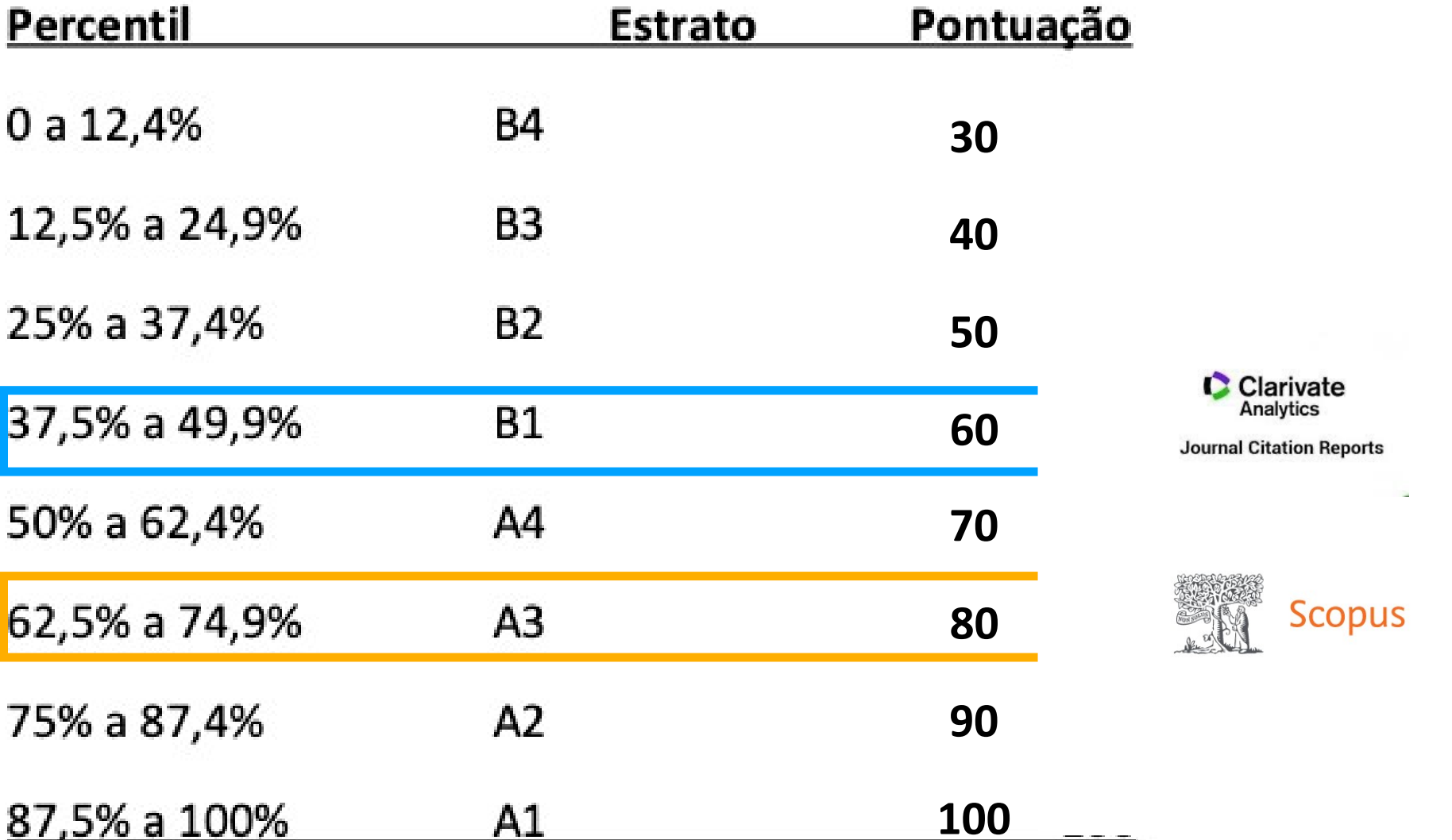

\*Periódicos não indexados no Scopus ou no JCR, serão classificados como C e não pontuam

Na área da Medicina I, somente serão utilizados os Journal Impact Factor Percentile (JIF Percentile) obtidos ou pelo JCR-Clarivate ou pelo Scopus-Elsevier.

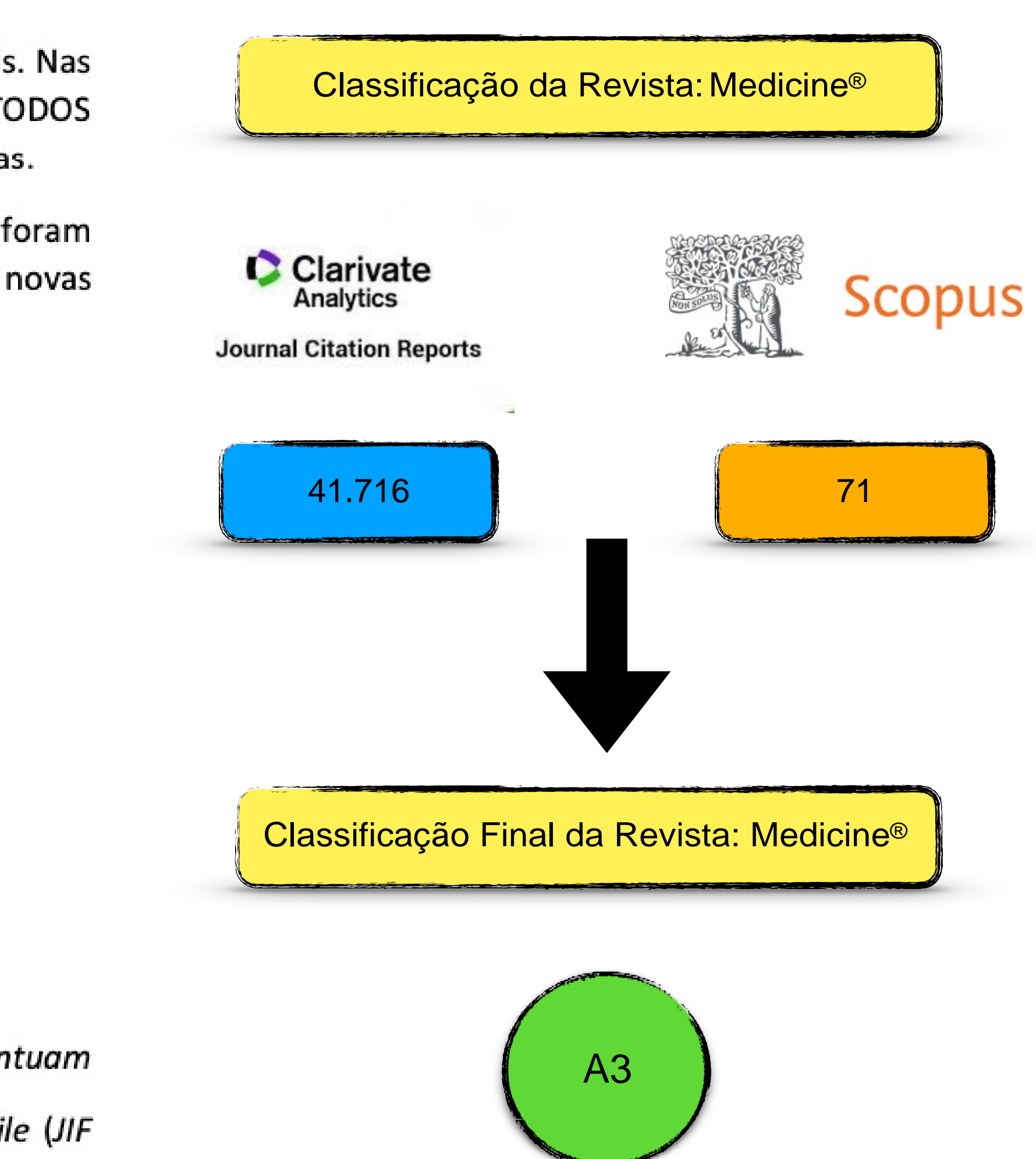

#### Na **ausência de indicadores do periódico nas bases de dados Scopus ou Web of Science**, a área 21 da CAPES permite a utilização do índice h5 do periódico na base Google Acadêmico, como forma alternativa a mensurar a qualidade da publicação

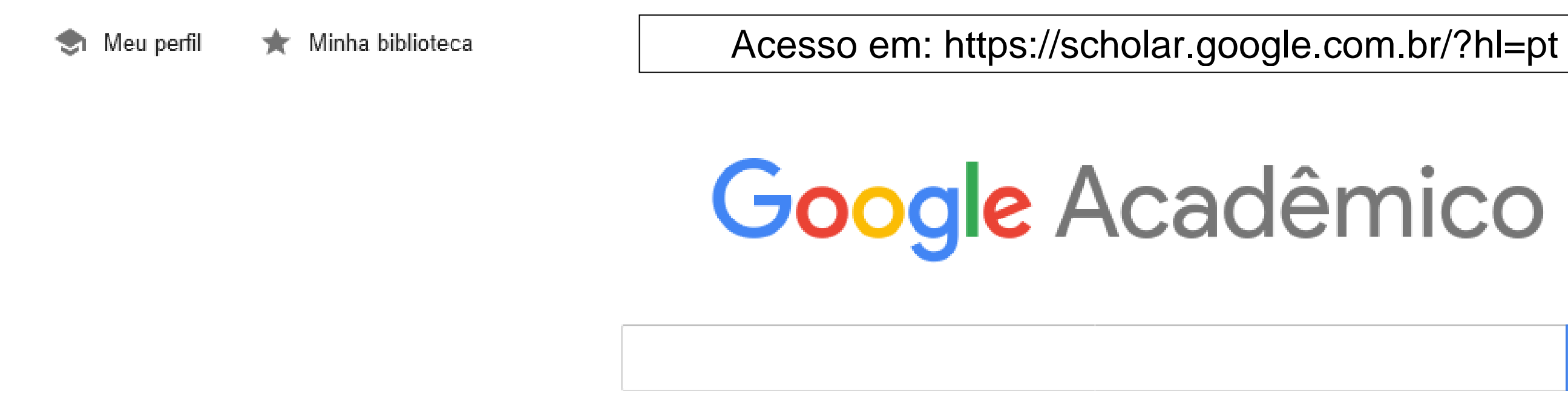

Sobre os ombros de gigantes

◉ Em qualquer idioma

**FAZER LOGIN** 

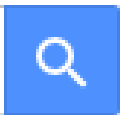

◯ Pesquisar páginas em Português

### 1º PASSO - ACESSAR O MENU DE OPÇÕES NO CANTO SUPERIOR ESQUERDO

Google Acadêmico  $\equiv$ 

blioteca

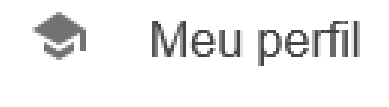

- Minha biblioteca  $\bigstar$
- Alertas  $\searrow$

Métricas  $\Box$ 

 $Q^+$ Pesquisa avançada

 $\alpha$ Configurações

# Google Acadêmico

#### Sobre os ombros de gigantes

**FAZER LOGIN** 

 $\mathsf{Q}$ 

Privacidade Ajuda Termos

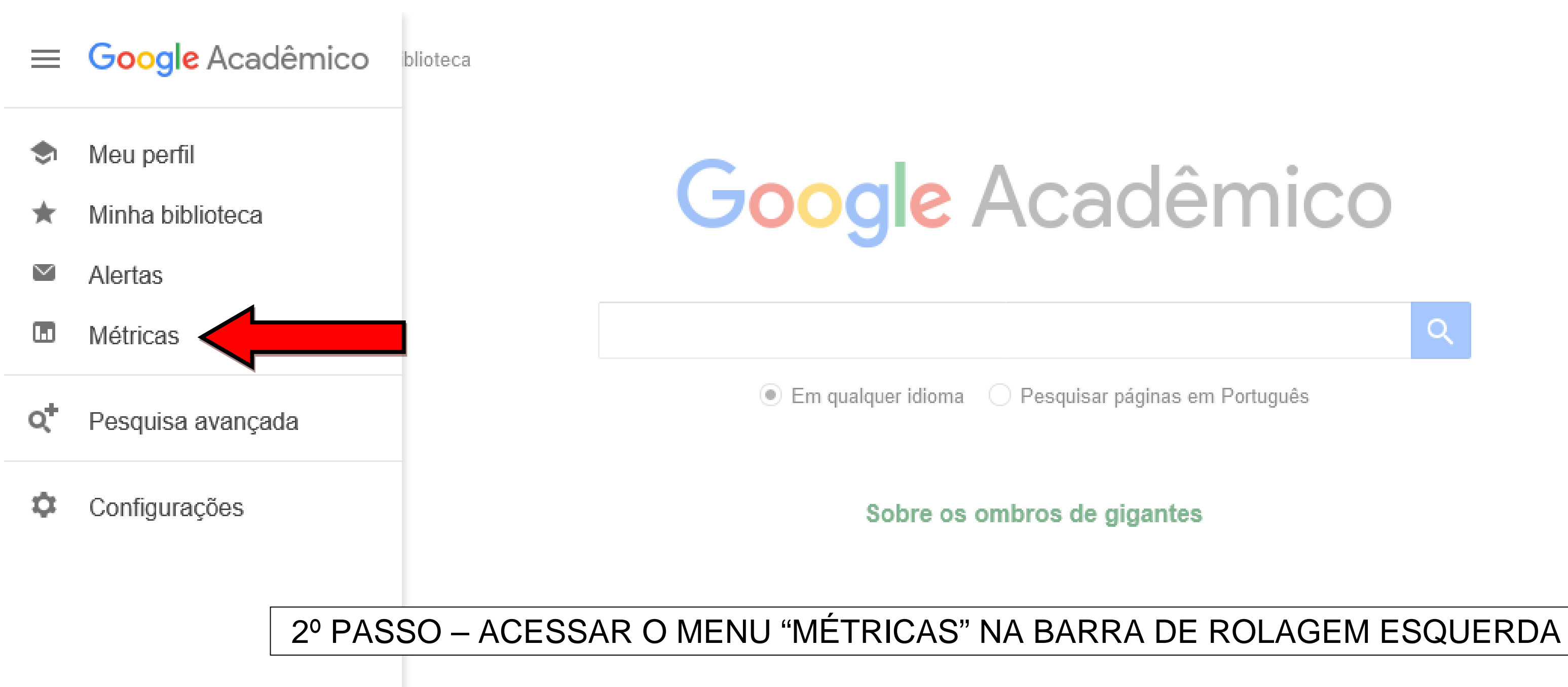

**FAZER LOGIN** 

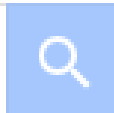

Ajuda Privacidade Termos

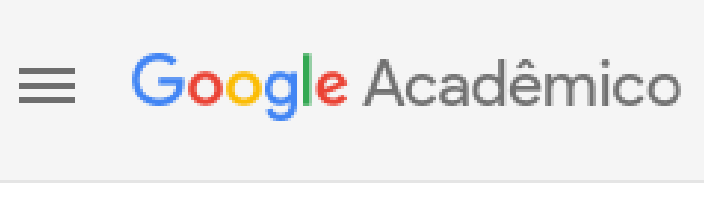

### 3º PASSO – ACESSAR O BOTÃO DE "LUPA" N

#### Métricas

Æ.

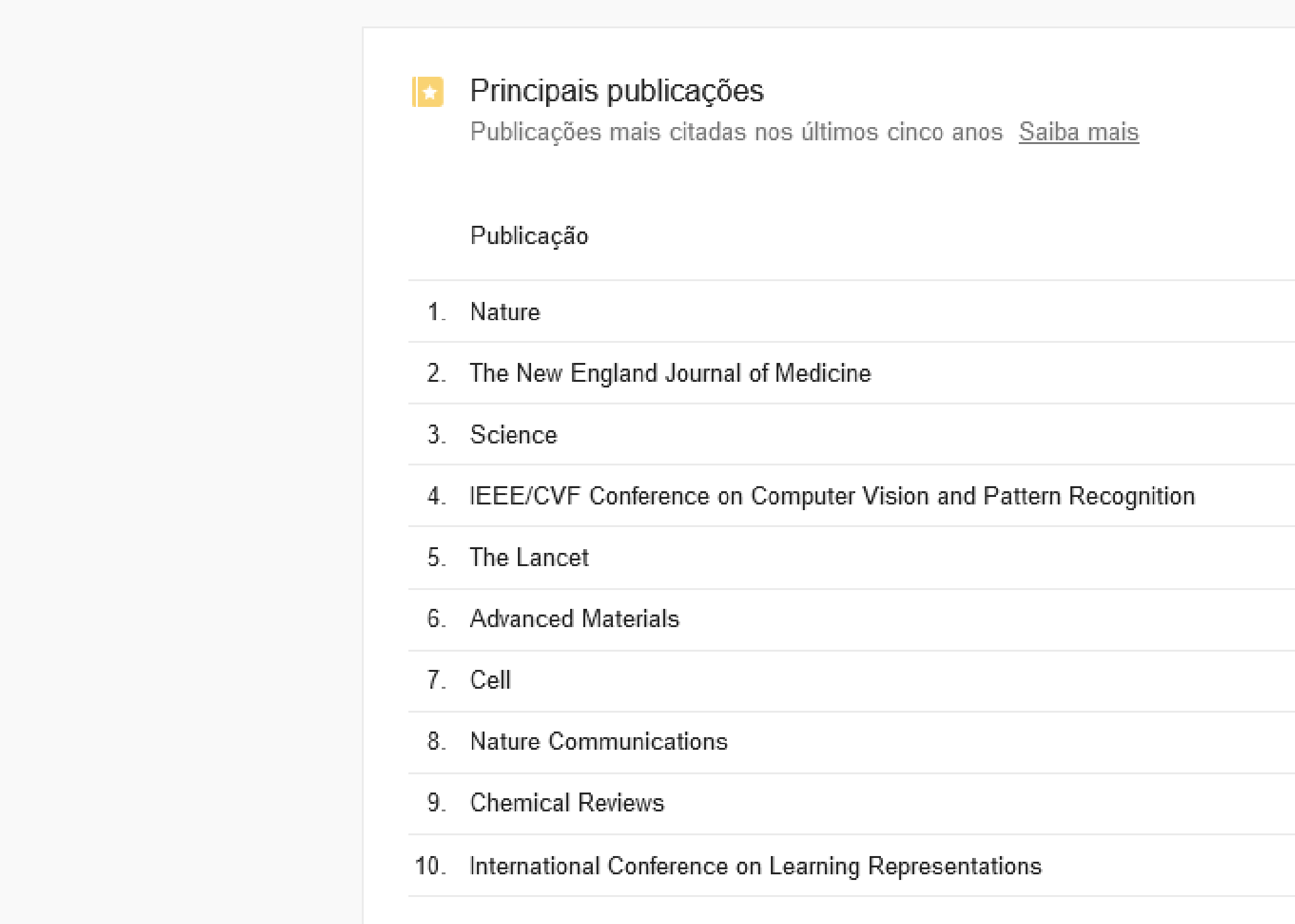

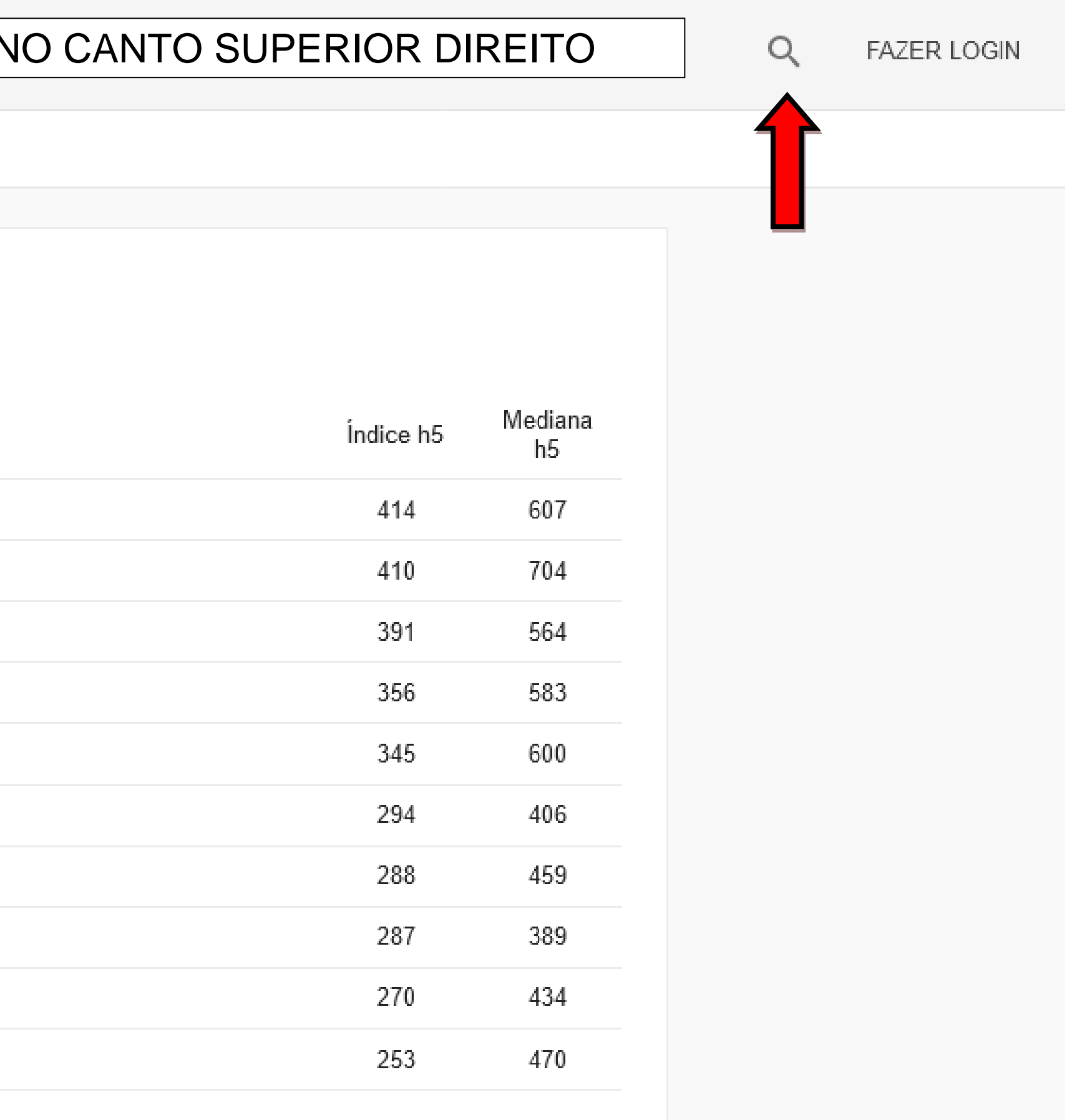

# 4º PASSO – DIGITAR O NOME COMPLETO DO PERIÓDICO E ACESSAR O BOTÃO<br>DE "LUPA" NO CANTO DIREITO DA BARRA DE TÍTULO

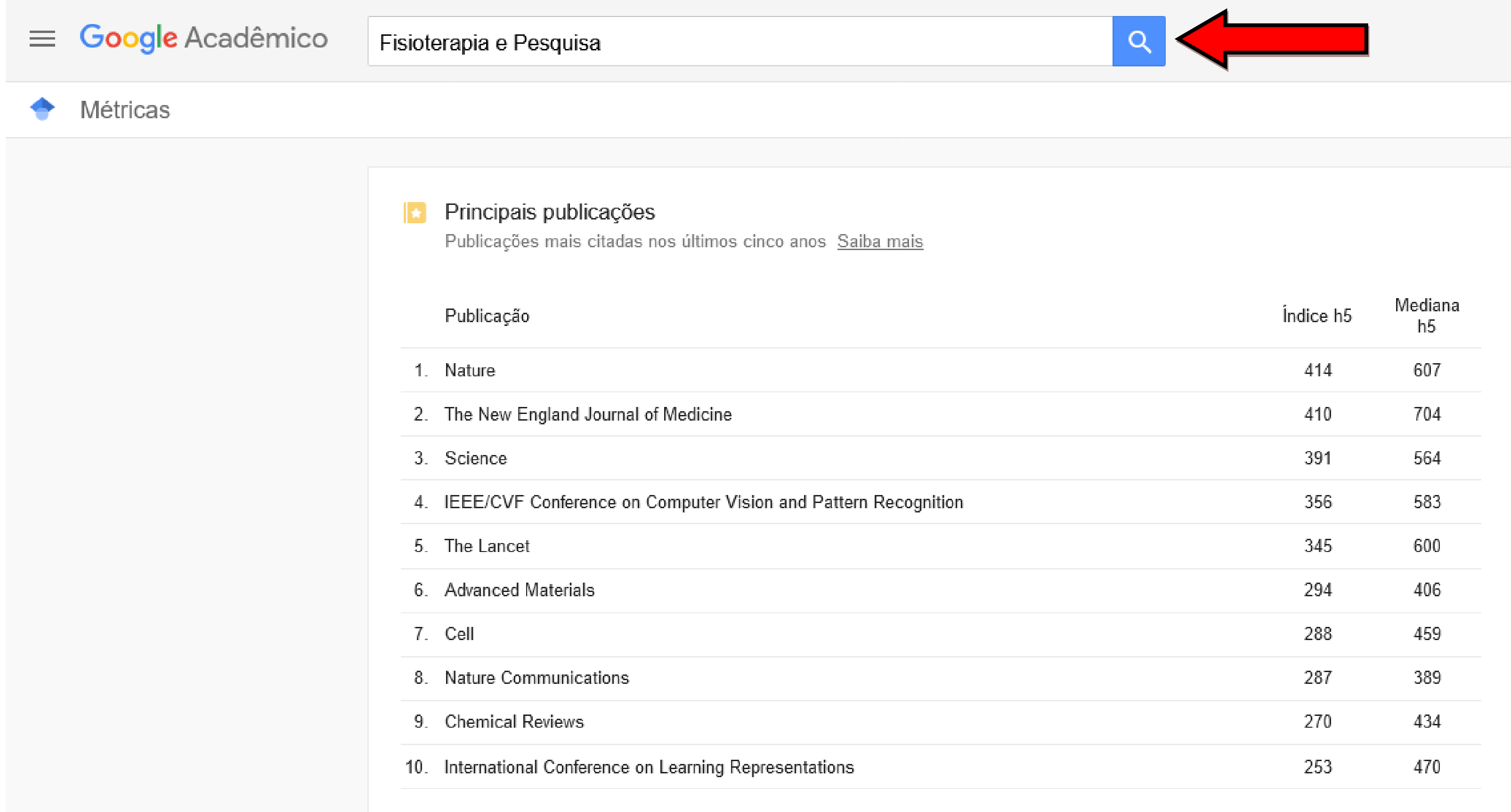

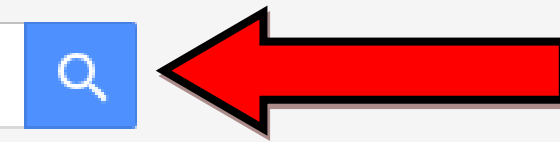

**FAZER LOGIN** 

### 5º PASSO – VERIFICAR O VALOR CORRESPONDENTE AO ÍNDICE h5 DO PERIÓDICO, NA PRIMEIRA COLUNA DE RESULTADO

#### Fisioterapia e Pesquisa

 $\leftarrow$ 

Publicações que correspondem a Fisioterapia e Pesquisa

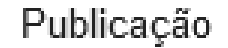

Fisioterapia e Pesquisa  $\mathbb{1}$ .

As contagens de datas e citações são aproximadas e são determinadas automaticamente por um programa de computador.

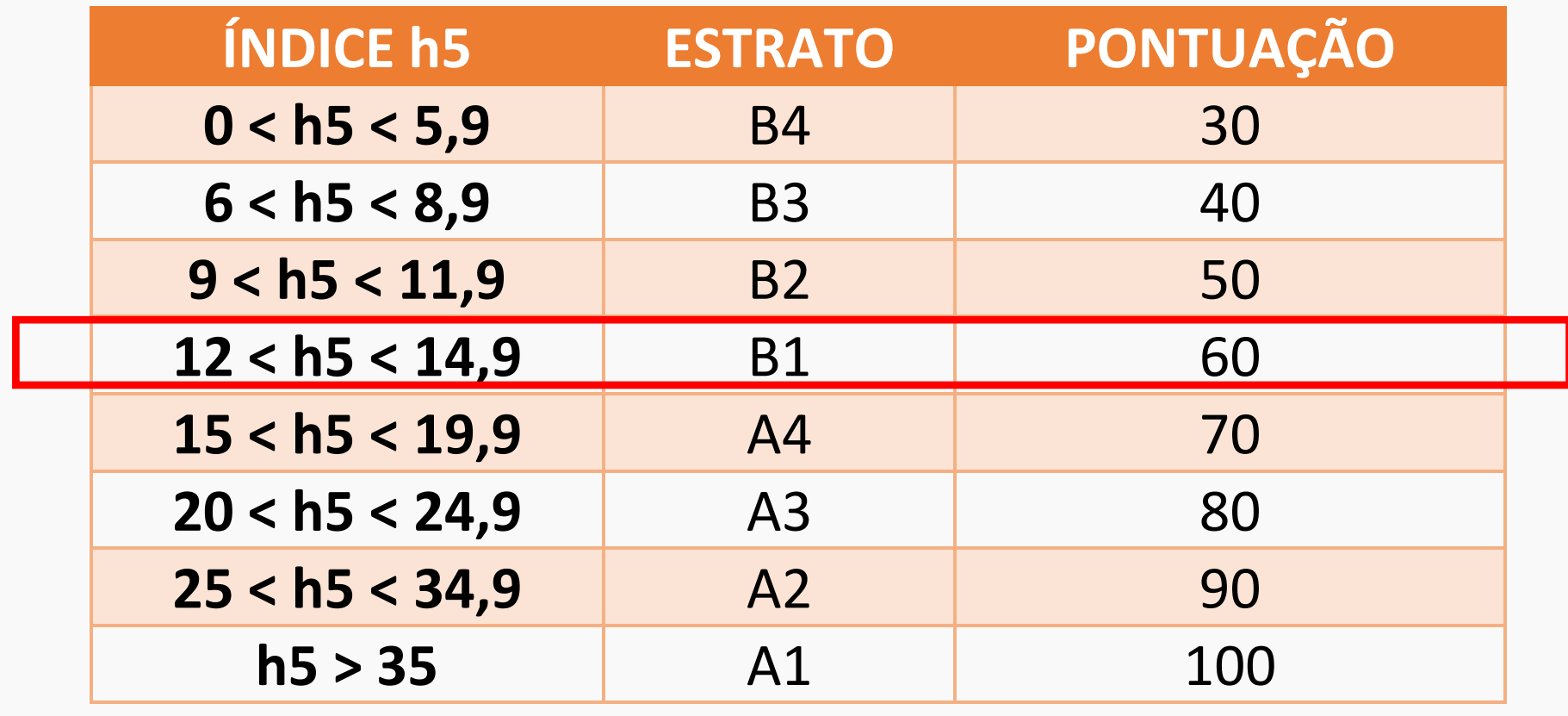

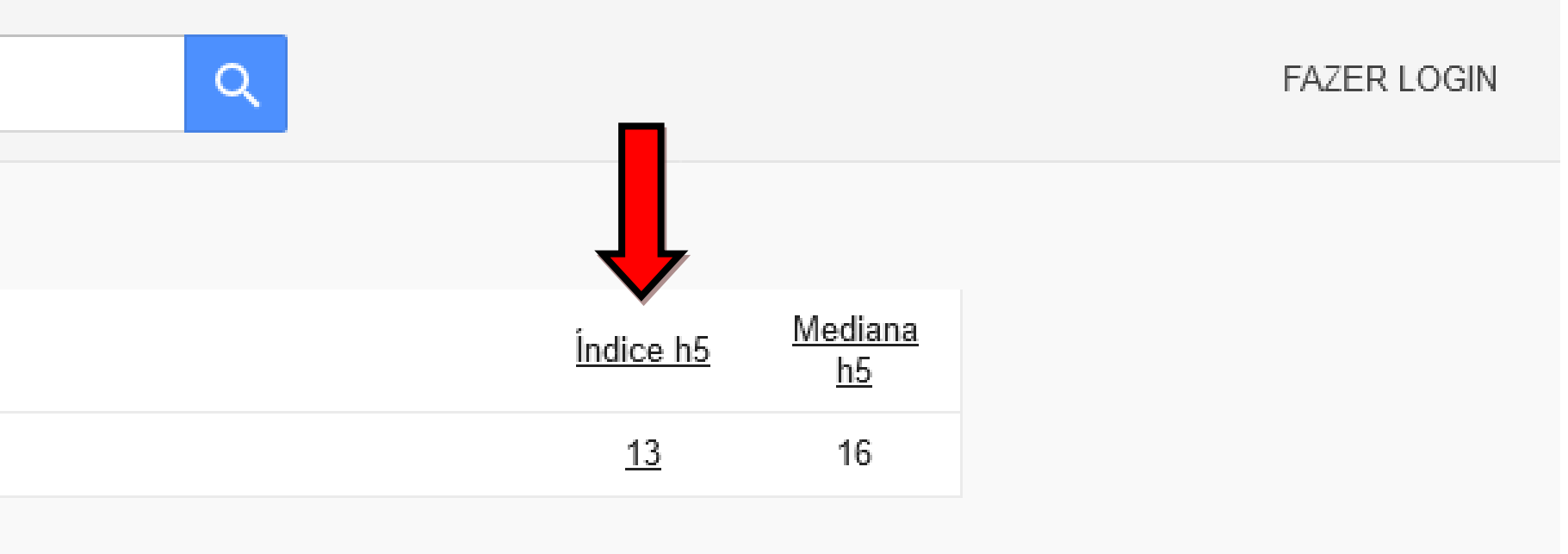

### CLASSIFICAÇÃO FINAL DA REVISTA **FISIOTERAPIA EM PESQUISA:**

## **B1**

Privacidade Termos Ajuda